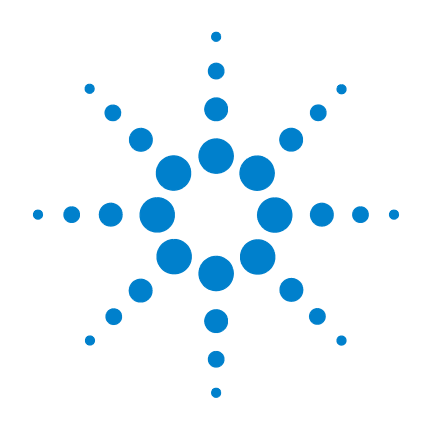

# **U1401B Calibrador/Multímetro multifunción portátil**

**Guía del usuario y servicios**

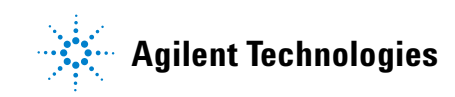

## **Notificaciones**

© Agilent Technologies, Inc. 2009

Queda prohibida la reproducción total o parcial de este manual por cualquier medio (incluyendo almacenamiento electrónico o traducción a un idioma extranjero) sin previo consentimiento por escrito de Agilent Technologies, Inc., de acuerdo con las leyes de copyright estadounidenses e internacionales.

#### **Número de parte del manual**

U1401-90058

#### **Edición**

Primera edición, 01 de diciembre de 2009

Impreso en Malasia

Agilent Technologies, Inc. 5301 Stevens Creek Blvd. Santa Clara, CA 95051 USA

### **Garantía**

**El material incluido en este documento se proporciona en el estado actual y puede modificarse, sin previo aviso, en futuras ediciones. Agilent renuncia, tanto como permitan las leyes aplicables, a todas las garantías, expresas o implícitas, relativas a este manual y la información aquí presentada, incluyendo pero sin limitarse a las garantías implícitas de calidad e idoneidad para un fin concreto. Agilent no será responsable de errores ni daños accidentales o derivados relativos al suministro, uso o funcionamiento de este documento o la información aquí incluida. Si Agilent y el usuario tuvieran un acuerdo aparte por escrito con condiciones de garantía que cubran el material de este documento y contradigan estas condiciones, tendrán prioridad las condiciones de garantía del otro acuerdo.**

## **Licencias tecnológicas**

El hardware y el software descritos en este documento se suministran con una licencia y sólo pueden utilizarse y copiarse de acuerdo con las condiciones de dicha licencia.

#### **Leyenda de derechos limitados**

Derechos limitados del gobierno de los Estados Unidos. Los derechos de software y datos técnicos otorgados al gobierno federal incluyen sólo aquellos otorgados habitualmente a los usuarios finales. Agilent otorga esta licencia comercial habitual de software y datos técnicos de acuerdo con FAR 12.211 (datos técnicos) y 12.212 (software de computación) y, para el Departamento de Defensa, con DFARS 252.227-7015 (datos técnicos - elementos comerciales) y DFARS 227.7202-3 (derechos de software comercial de computación o documentación de software de computación).

## **Notificaciones relativas a la seguridad**

## **PRECAUCIÓN**

Un aviso de **PRECAUCIÓN** indica peligro. Informa sobre un procedimiento o práctica operativa que, si no se realiza o se cumple en forma correcta, puede resultar en daños al producto o pérdida de información importante. En caso de encontrar un aviso de **PRECAUCIÓN** no prosiga hasta que se hayan comprendido y cumplido totalmente las condiciones indicadas.

## **ADVERTENCIA**

**Un aviso de ADVERTENCIA indica peligro. Informa sobre un procedimiento o práctica operativa que, si no se realiza o cumple en forma correcta, podría causar lesiones o muerte. En caso de encontrar un aviso de ADVERTENCIA, interrumpa el procedimiento hasta que se hayan comprendido y cumplido las condiciones indicadas.**

# **Símbolos de seguridad**

Los siguientes símbolos del instrumento y de la documentación indican precauciones que deben tomarse para utilizar el instrumento en forma segura.

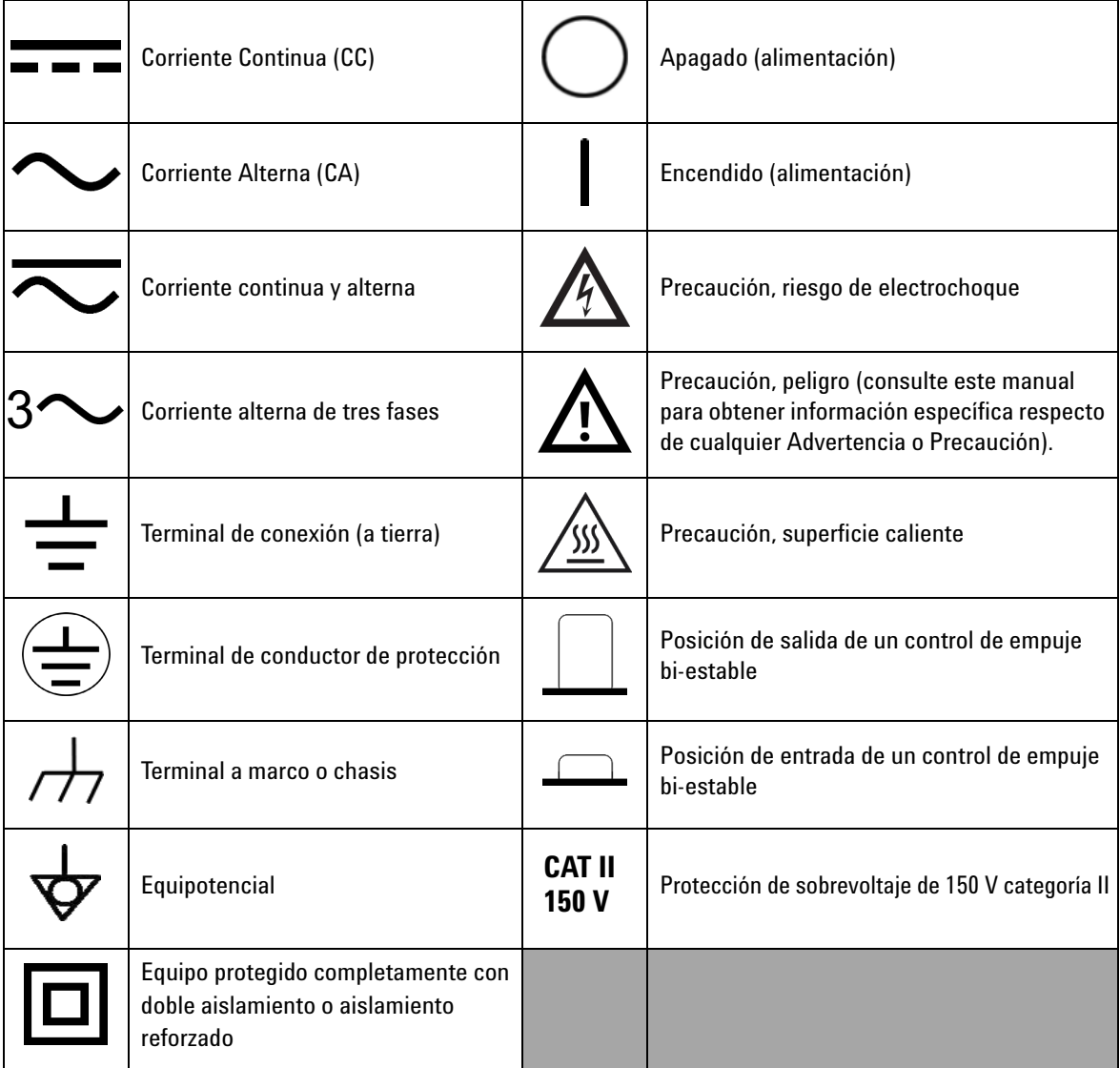

## **Información de seguridad general**

Las siguientes precauciones generales de seguridad deben respetarse en todas las fases de operación, servicio y reparación de este instrumento. Si no se respetan estas precauciones o las advertencias específicas mencionadas en este manual, se violan las normas de seguridad de diseño, fabricación y uso intencional del instrumento. Agilent Technologies no asumirá ninguna responsabilidad si el cliente no cumple con estos requisitos.

- **ADVERTENCIA Cuando trabaje por sobre CC 60 V, CA 30 Vrms o CA 42.4 Vpico, tenga precaución - estos rangos poseen un peligro de electrochoque.**
	- **No mida más que el voltaje señalado (marcado en el instrumento) entre terminales, ni entre la terminal y la conexión a tierra.**
	- **Revise el funcionamiento del instrumento midiendo un voltaje conocido.**
	- **Este instrumento se ha diseñado para realizar mediciones inferiores a CAT II 150 V. Evite medir redes de suministro con voltajes superiores a 150 V.**
	- **Para medir la corriente, desconecte el circuito de la alimentación antes de conectar el multímetro al circuito. Siempre coloque el multímetro en serie con el circuito.**
	- **Siempre que conecte sondas, conecte primero la sonda de prueba común. Cuando desconecte sondas, siempre desconecte primero la sonda de prueba activa.**
	- **Retire las sondas de prueba del multímetro antes de abrir la cubierta de la batería.**
	- **No utilice el multímetro si la cubierta de la batería o parte de esta no está perfectamente cerrada.**
	- **Recargue o sustituya las baterías tan pronto como el indicador de batería baja parpadee en la pantalla. Esto es para evitar mediciones falsas, las cuales pueden causar electrochoques o lesiones.**
	- **No utilice el dispositivo si está dañado. Antes de utilizar el dispositivo, inspeccione la carcasa. Busque rajaduras o plástico faltante. No opere el dispositivo cerca de gas explosivo, vapor o polvo.**
	- **Controle que las sondas de prueba no presenten daños en el aislamiento ni metal expuesto y revise la continuidad. No utilice la sonda de prueba si está dañada.**
	- **No utilice con este producto ningún adaptador de cargador de CA diferente al certificado por Agilent.**
	- **No utilice fusibles reparados ni soportes para fusibles que hayan sufrido cortocircuitos. Para estar siempre protegido de incendios, reemplace los fusibles de la línea sólo con fusibles de la misma clasificación de tensión y corriente y del tipo recomendado.**
	- **No lleve a cabo reparaciones ni ajustes cuando esté solo. Bajo ciertas condiciones, puede haber voltajes peligrosos, incluso con el equipo apagado. Para prevenir electrochoques peligrosos, el personal de reparaciones no debe intentar realizar reparaciones ni ajustes internos si no hay presente otra persona capaz de brindar primeros auxilios y tareas de resucitación.**

- **ADVERTENCIA No instale repuestos ni modifique el equipo para no correr el riesgo de crear peligros adicionales. Si el producto precisa reparaciones, devuélvalo a la oficina de ventas y reparaciones de Agilent Technologies para asegurarse de que se mantengan las medidas de seguridad.**
	- **No utilice el equipo si está dañado ya que puede haberse afectado las medidas de protección de seguridad integradas, ya sea por algún golpe, demasiada humedad u otra razón. Desconecte la alimentación y no utilice el producto hasta que el personal de reparaciones calificado haya verificado que no existen riesgos. Si el producto precisa reparaciones, devuélvalo a la oficina de ventas y reparaciones de Agilent Technologies para asegurarse de que se mantengan las medidas de seguridad.**

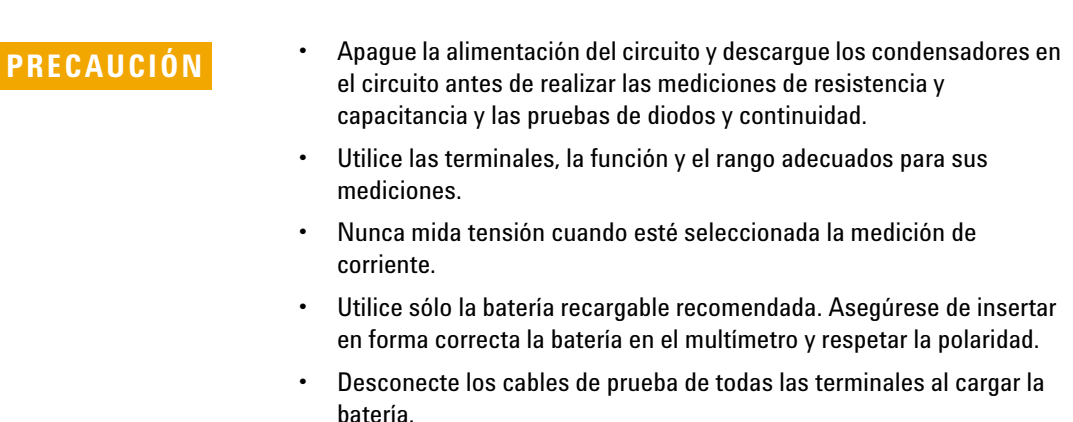

## **Condiciones ambientales**

Este instrumento está diseñado para uso en interiores y en un área con baja condensación. La tabla a continuación muestra los requisitos ambientales generales para este instrumento.

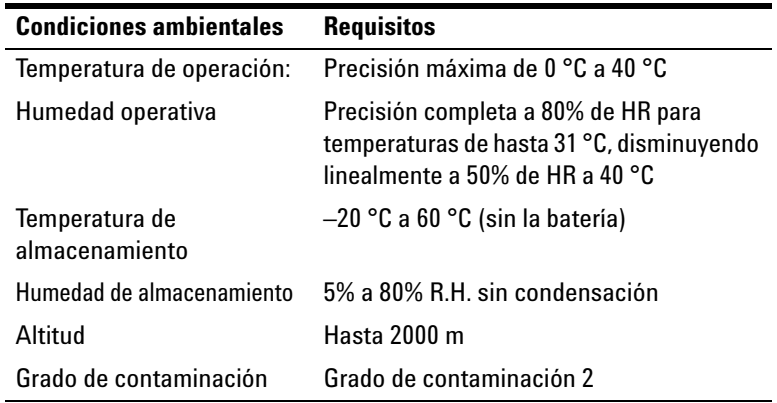

**PRECAUCIÓN** La Calibrador/Multímetro multifunción portátil cumple con los siguientes requisitos de seguridad y de EMC.

- **•** IEC 61010-1:2001/EN61010-1:2001 (segunda edición)
- **•** Canadá: CAN/CSA-C22.2 No. 61010-1-04
- **•** USA: ANSI/UL 61010-1:2004
- **•** IEC 61326-2-1:2005/EN 61326-2-1:2006
- **•** Canadá: ICES/NMB-001:2004
- **•** Australia/Nueva Zelanda: AS/NZS CISPR11:2004

**PRECAUCIÓN** Es posible que se produzca la degradación de algunas especificaciones del producto si en el ambiente hay campos electromagnéticos (EM) y ruido que se acopla a la línea de alimentación o cables de E/S del producto. El producto se auto recupera y opera según las especificaciones cuando se elimina tanto el origen del campo EM en el ambiente como el ruido, o cuando se protege al producto del campo EM en el ambiente o si los cables del producto se aíslan del ruido del EM en el ambiente.

# **Marcas regulatorias**

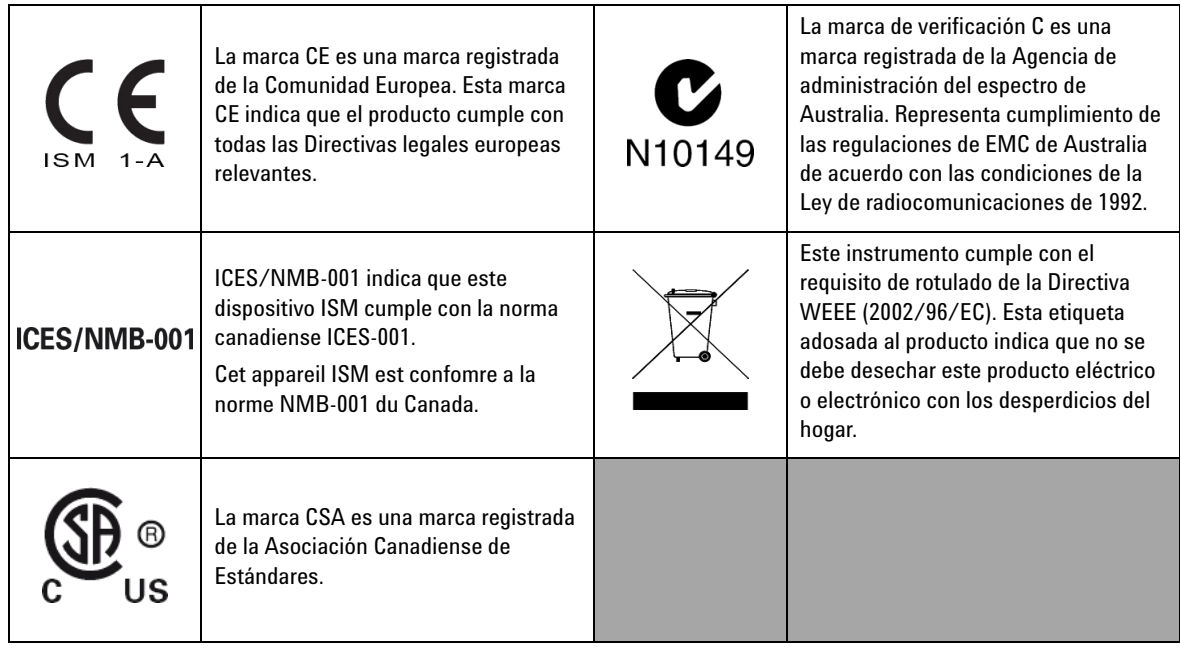

# **Directiva 2002/96/EC de equipos electrónicos y eléctricos en los desperdicios (WEEE)**

Este instrumento cumple con el requisito de rotulado de la Directiva WEEE (2002/96/EC). Esta etiqueta adosada al producto indica que no se debe desechar este producto eléctrico o electrónico con los desperdicios del hogar.

Categoría del producto:

En cuanto a los tipos de equipos del Anexo 1 de la directiva WEEE, este instrumento se clasifica como "Instrumento de control y supervisión".

A continuación se presenta la etiqueta adosada al producto.

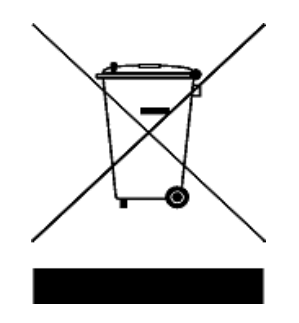

## **No desechar con desperdicios del hogar**

**Para devolver este instrumento si no lo desea, comuníquese con la oficina de Agilent Technologies más cercana o visite:** 

**www.agilent.com/environment/product**

**para recibir más información.**

## **En esta guía...**

## **1 [Introducción](#page-22-0)**

Este capítulo contiene una breve descripción del panel frontal, el control giratorio, el teclado, la pantalla, las terminales, y el panel posterior del multímetro/Calibrador multifunción portátil U1401B.

#### **2 [Operaciones de salida del calibrador](#page-48-0)**

Este capítulo contiene información detallada cómo se generan las señales con el U1401B.

### **3 [Cómo realizar mediciones](#page-66-0)**

Este capítulo contiene información detallada sobre cómo se toman las mediciones utilizando el U1401B.

### **4 [Cambio de los valores de fábrica](#page-86-0)**

Este capítulo describe cómo modificar la configuración predeterminada del U1401B.

#### **5 [Ejemplos de aplicación](#page-106-0)**

Este capítulo describe algunos ejemplos de aplicación para el U1401B.

#### **6 [Mantenimiento](#page-138-0)**

Este capítulo lo ayudará a solucionar los problemas del U1401B.

#### **7 [Pruebas de rendimiento y calibración](#page-146-0)**

Este capítulo contiene los procedimientos de prueba de rendimiento y los procedimientos de ajuste para ayudarlo a asegurar que el U1401B esté funcionando dentro de las especificaciones publicadas.

#### **8 [Especificaciones](#page-164-0)**

Este capítulo detalla las especificaciones del U1401B.

# **Declaración de conformidad (DoC)**

La Declaración de conformidad (DoC) para este instrumento está disponible en el sitio web. Puede hacer la búsqueda del DoC por modelo de producto o descripción.

http://regulations.corporate.agilent.com/DoC/search.htm

**NOTA** Si no puede encontrar el DoC correspondiente, favor de contactar su representante local de Agilent.

## **Contenidos**

### **[1 Introducción](#page-22-1)**

[Presentación del U1401B Calibrador/Multímetro multifunción](#page-23-0)  [portátil](#page-23-0) 2 [Elementos incluidos en la compra estándar](#page-24-0) 3 [Lista de accesorios](#page-25-0) 4 [Descripción general del producto](#page-26-0) 5 [Deslizador](#page-26-1) 5 [Breve Presentación del Panel Frontal](#page-28-0) 7 [Breve descripción del control giratorio](#page-29-0) 8 [Breve presentación del teclado](#page-30-0) 9 [Breve descripción de la pantalla](#page-34-0) 13 [Breve presentación de las terminales](#page-38-0) 17 [Breve presentación del panel posterior](#page-40-0) 19 [Selección de pantalla con la tecla Hz](#page-41-0) 20 [Selección de la pantalla con la tecla DUAL](#page-43-0) 22 [Comunicación remota](#page-44-0) 23 **[2 Operaciones de salida del calibrador](#page-48-1)** [Activación y desactivación de la salida](#page-49-0) 28

[Operación de tensión constante](#page-50-0) 29 [Operación de corriente constante](#page-51-0) 30 [Generación de memoria](#page-52-0) 31 [Salida de exploración automática](#page-52-1) 31 [Salida de rampa automática](#page-57-0) 36 [Salida de onda cuadrada](#page-62-0) 41

**[3 Cómo realizar mediciones](#page-66-1)** 

[Medición de tensión](#page-67-0) 46

#### **Contenidos**

[Medición de tensión de CC](#page-67-1)[Medición de tensión de CA](#page-69-0)[Medición de corriente](#page-70-0)[Medición CC mA](#page-70-1)[Escala de porcentaje de las mediciones CC mA](#page-71-0)[Medición de Temperatura](#page-72-0)[Medición de resistencia y prueba de continuidad](#page-75-0)[Alertas y advertencia durante la medición](#page-77-0)[Alerta de sobrecarga para la medición de tensión](#page-77-1)[Operaciones matemáticas](#page-78-0) 57 [Registro dinámico](#page-78-1) 57 [Relativo \(cero\)](#page-81-0)[Operaciones de disparo](#page-82-0) 61 [Retención de datos \(disparador manual\)](#page-82-1)[Actualizar retención \(disparador automático\)](#page-83-0)[Retención de picos de 1 ms](#page-84-0)**[4 Cambio de los valores de fábrica](#page-86-1)** [Ingreso al Modo de configuración](#page-87-0) 66 [Opciones de configuración disponibles](#page-89-0) 68 Configuración del modo Retención de datos/Actualizar<br>retención de datos 69 [retención de datos](#page-90-0) [Configuración de la unidad de temperatura](#page-92-0)[Configuración de la frecuencia de sonido](#page-94-0)[Configuración de la frecuencia mínima que se puede medir](#page-95-0)[Configuración de la lectura de escala de porcentaje](#page-96-0) 75 [Configuración del modo Imprimir](#page-97-0)[Configuración del modo Eco](#page-98-0) 77 [Configuración de los bit de datos](#page-99-0) 78 [Configuración de la verificación de paridad](#page-100-0)

[Configuración de la velocidad en baudios](#page-101-0) 80 Configuración del temporizador de la luz de fondo de la<br>pantalla 81 [pantalla](#page-102-0) [Configuración del modo de ahorro Apagado automático](#page-103-0) 82

#### **[5 Ejemplos de aplicación](#page-106-1)**

[Modo de fuente para Salida mA](#page-107-0) 86

[Modo de simulación para salida mA](#page-109-0) 88

Simulación de un transmisor de 2 cables en un bucle de<br>corriente  $90$ [corriente](#page-111-0)

[Medición de un Transductores de presión](#page-113-0) 92

[Prueba Zener de diodo](#page-115-0) 94

[Comprobación de diodos](#page-117-0) 96

[Comprobación del Transistor de empalme bipolar \(BJT\)](#page-119-0) 98

Determinación del transistor  $h_{fe}$  102

[Comprobación del interruptor de transistor de efecto de campo de](#page-125-0)  [empalme \(JFET\)](#page-125-0)

[Verificación del amplificador operacional](#page-129-0) 108

[Convertidor de corriente a voltaje](#page-129-1) 108

[Convertidor de voltaje a corriente](#page-131-0) 110

[Integrador: conversión de onda cuadrada a triangular](#page-132-0) 111

[Verificación del transmisor de dos cables](#page-134-0) 113

[Verificación del transmisor de frecuencia](#page-136-0) 115

#### **[6 Mantenimiento](#page-138-1)**

[Mantenimiento](#page-139-0) 118 [Mantenimiento general](#page-139-1) 118 [Reemplazo de la batería](#page-140-0) 119 [Recarga de baterías](#page-141-0) 120 [Reemplazo del Fusible](#page-142-0) 121 [Solución de problemas](#page-144-0) 123

### **[7 Pruebas de rendimiento y calibración](#page-146-1)**

[Descripción general de la Calibración](#page-147-0) 126 [Calibración electrónica sin abrir la carcasa](#page-147-1) 126 [Servicios de calibración de Agilent Technologies](#page-147-2) 126 [Intervalo de calibración](#page-148-0) 127 [Condiciones ambientales](#page-148-1) 127 [Calentamiento](#page-148-2) 127 [Equipo de prueba recomendado](#page-149-0) 128 [Consideraciones sobre los ajustes](#page-150-0) 129 [Procedimientos de ajuste](#page-151-0) 130 [Calibración de temperatura](#page-151-1) 130 [Calibración de salida](#page-152-0) 131 [Pruebas de verificación del rendimiento](#page-155-0) 134 [Auto comprobación](#page-155-1) 134 [Comprobación del rendimiento de entrada](#page-156-0) 135 [Comprobación del rendimiento de salida](#page-160-0) 139 **[8 Especificaciones](#page-164-1)** [Especificaciones generales](#page-165-0) 144 [Categoría de medición](#page-167-0) 146 [Definiciones de las categorías de medición](#page-167-1) 146 [Especificaciones de entrada](#page-168-0) 147 [Especificaciones de CC](#page-168-1) 147 [Especificaciones de CA](#page-169-0) 148 [Especificaciones CA+CC](#page-170-0) 149 [Especificaciones de temperatura](#page-171-0) 150 [Especificaciones de frecuencia](#page-172-0) 151 [Especificaciones del modo Retención de picos de 1 ms](#page-174-0) 153 [Especificaciones de Resistencia](#page-174-1) 153

[Especificaciones para la comprobación de diodos y la](#page-175-0)  [continuidad audible](#page-175-0) 154 [Especificaciones de salida](#page-176-0) 155 [Salidas de tensión y corriente constantes](#page-176-1) 155 [Salida de onda cuadrada](#page-177-0) 156

## **Contenidos**

## **Lista de tablas**

- [Tabla 1-1. Lista de accesorios](#page-25-1) 4
- [Tabla 1-2. Funciones del deslizador](#page-26-2) 5
- [Tabla 1-3. Posiciones del control giratorio y sus correspondientes](#page-29-1)  [funciones](#page-29-1) 8
- [Tabla 1-4. Funciones del teclado](#page-31-0) 10
- [Tabla 1-5. Instrucciones que involucran funciones](#page-33-0)  [modificadas](#page-33-0) 12
- [Tabla 1-6. Descripción de los indicadores de pantalla](#page-35-0) 14
- [Tabla 1-7. Descripción de las terminales](#page-38-1) 17
- [Tabla 1-8. Protección contra sobrecargas para las terminales de](#page-39-0)  [entrada](#page-39-0) 18
- [Tabla 1-9. Las funciones de medición y la selección de la pantalla](#page-41-1)  [correspondiente con la tecla Hz](#page-41-1) 20
- [Tabla 1-10. Las funciones de medición y la selección de la pantalla](#page-43-1)  [correspondiente con la tecla DUAL.](#page-43-1) 22
- [Tabla 2-1. Configuración predeterminada para la salida de](#page-54-0)  [exploración automática](#page-54-0) 33
- [Tabla 2-2. Configuración predeterminada para la salida de rampa](#page-58-0)  [automática](#page-58-0) 37
- [Tabla 2-3. Frecuencias disponibles](#page-62-1) 41
- [Tabla 3-1. Rangos de medición para la continuidad audible](#page-75-1)  $54$
- [Tabla 4-1. Opciones de configuración y configuración](#page-89-1)  [predeterminada](#page-89-1) 68
- [Tabla 5-1. El rango de presión típico y las tensiones de salida](#page-113-1)  [máximas de los transductores de presión de salida de](#page-113-1)  [millones de voltios](#page-113-1) 92
- [Tabla 5-2. Terminal base según la comprobación de sonda](#page-120-0) 99
- [Tabla 5-3. Polaridad de terminales si la Clavija 3 es la base](#page-120-1) 99
- [Tabla 5-4. Polaridades y terminales si la Clavija 2 es la base](#page-121-0) 100
- [Tabla 5-5. Polaridades y terminales si la Clavija 1 es la base](#page-121-1) 100
- [Tabla 5-6. Polaridad y terminales si la Clavija 2 es la base](#page-122-0) 101

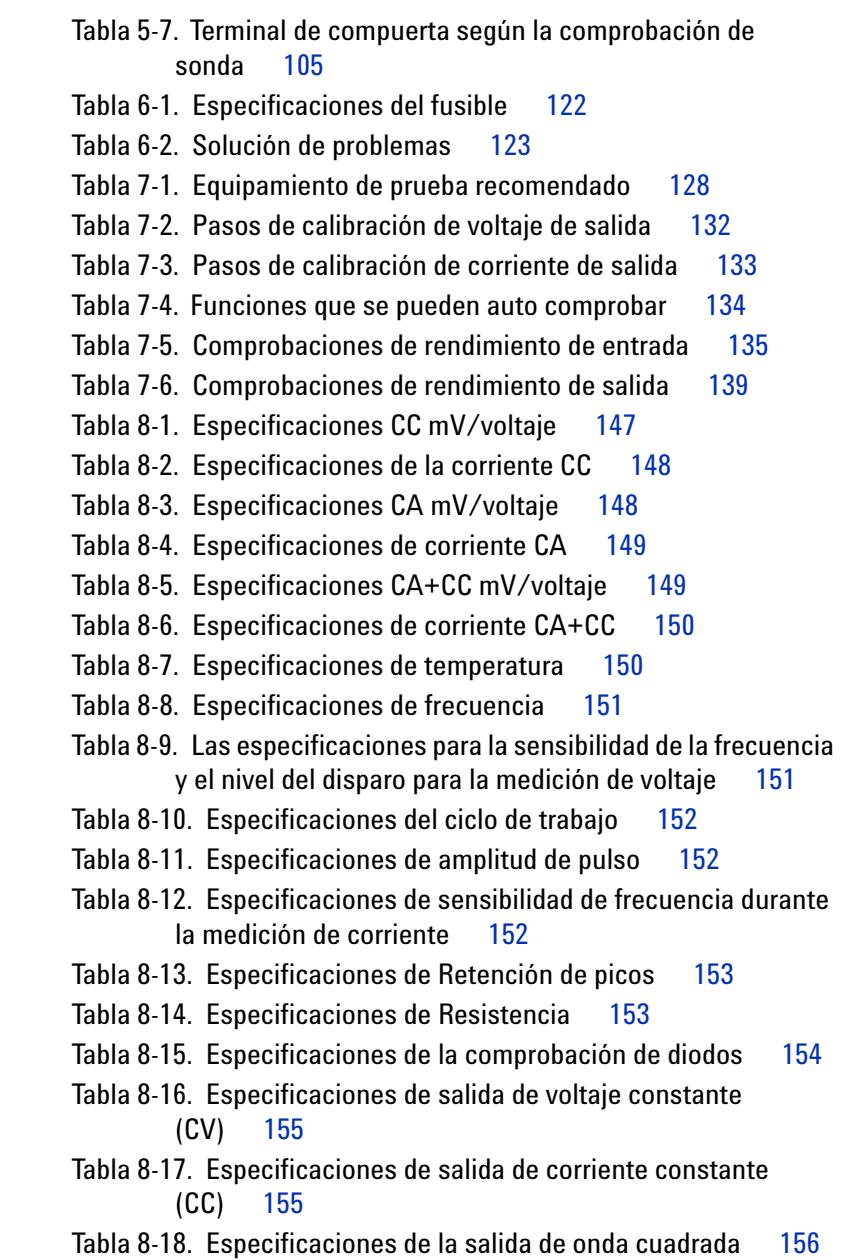

# **Lista de figuras**

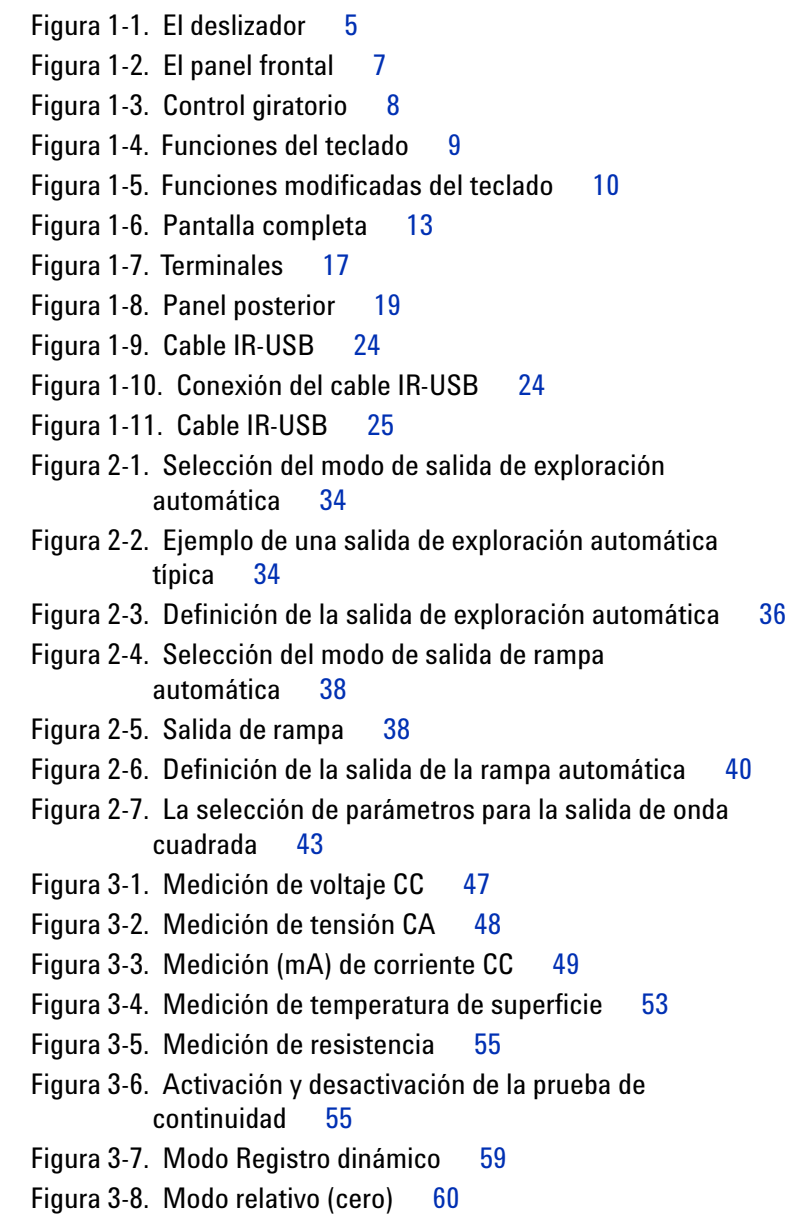

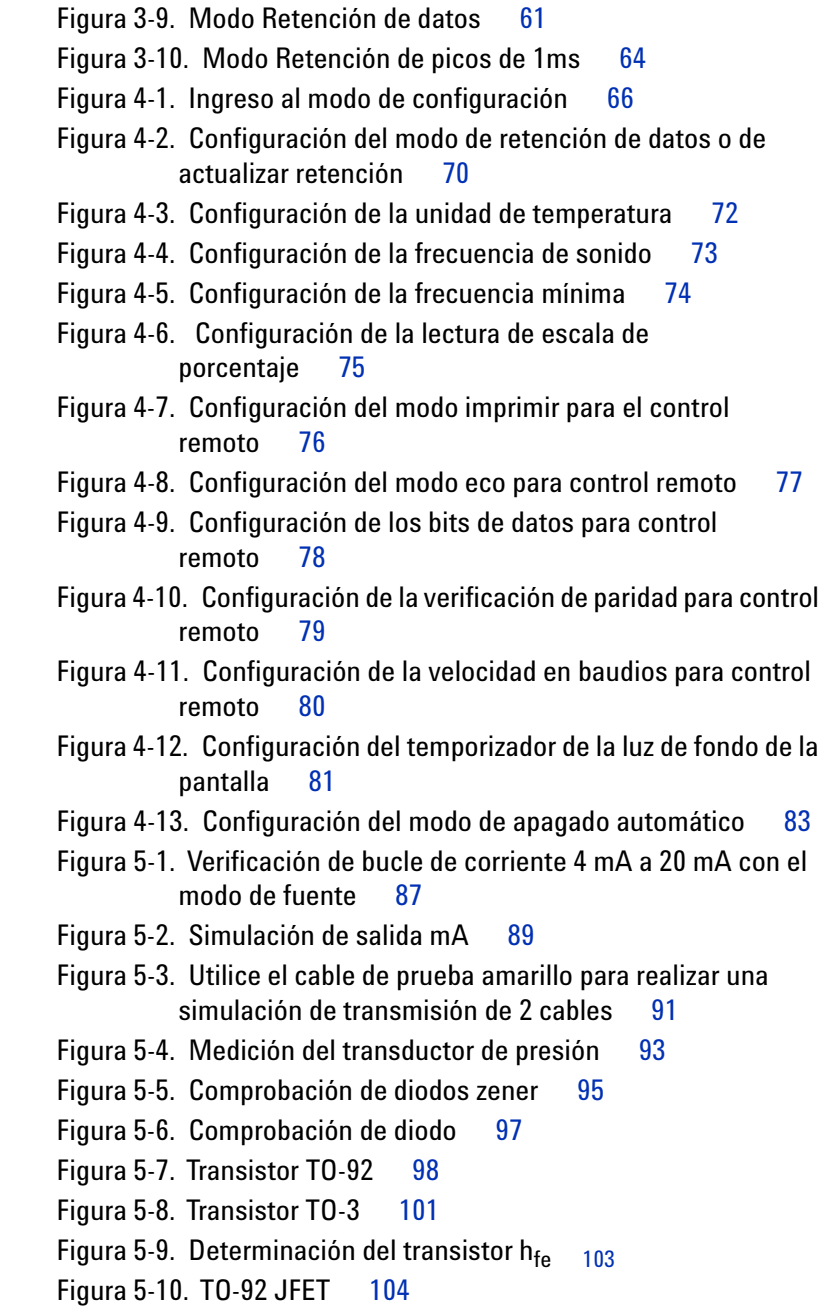

[Figura 5-11. JFET de canal N](#page-127-0) 106 [Figura 5-12. JFET de canal P](#page-128-0) 107 [Figura 5-13. Convertidor de corriente a voltaje](#page-130-0) 109 [Figura 5-14. Convertido de voltaje a corriente](#page-132-1) 111 [Figura 5-15. Conversión de onda cuadrada a onda triangular](#page-133-0) 112 [Figura 5-16. Comprobación del transmisor de dos cables](#page-135-0) 114 [Figura 5-17. Comprobación de un transmisor de frecuencia](#page-137-0) 116 [Figura 6-1. Reemplazo de la batería](#page-140-1) 119 [Figura 6-2. Recarga de baterías](#page-142-1) 121 [Figura 6-3. Reemplazo del Fusible](#page-143-1) 122 [Figura 7-1. Comprobación del voltaje de salida](#page-161-0) 140 [Figura 7-2. Comprobación de la corriente de salida](#page-162-0) 141 [Figura 7-3. Comprobación de la salida de onda cuadrada](#page-162-1) 141

**Guía del usuario y servicios del U1401B XXI**

**Lista de figuras**

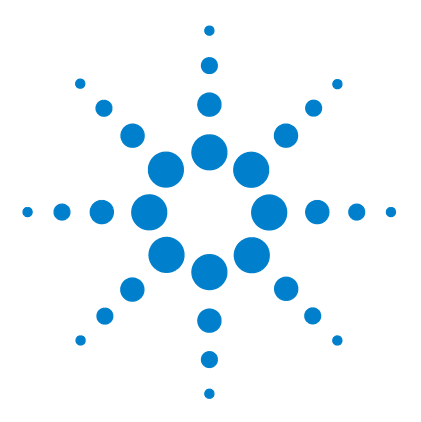

**U1401B Calibrador/Multímetro multifunción portátil Guía del usuario y servicios**

# <span id="page-22-1"></span>**Introducción**

<span id="page-22-0"></span>**1**

[Presentación del U1401B Calibrador/Multímetro multifunción portátil](#page-23-0) 2 [Elementos incluidos en la compra estándar](#page-24-0) 3 [Lista de accesorios](#page-25-0) 4 [Descripción general del producto](#page-26-0) 5 [Deslizador](#page-26-1)<sub>5</sub> [Breve Presentación del Panel Frontal](#page-28-0) 7 [Breve descripción del control giratorio](#page-29-0) 8 [Breve presentación del teclado](#page-30-0) 9 [Breve descripción de la pantalla](#page-34-0) 13 [Breve presentación de las terminales](#page-38-0) 17 [Breve presentación del panel posterior](#page-40-0) 19 [Selección de pantalla con la tecla Hz](#page-41-0) 20 [Selección de la pantalla con la tecla DUAL](#page-43-0) 22

[Comunicación remota](#page-44-0) 23

Este capítulo contiene una breve descripción del panel frontal, el control giratorio, el teclado, la pantalla, las terminales y el panel posterior del U1401B Calibrador/Multímetro multifunción portátil.

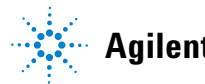

## <span id="page-23-0"></span>**Presentación del U1401B Calibrador/Multímetro multifunción portátil**

Las características principales del U1401B son:

- **•** Generación y medición simultánea de la señal.
- **•** Mediciones de corriente y tensión CA, CC y CA+CC.
- **•** Tensión CC, corriente CC, y salida de onda cuadrada.
- **•** Salida inteligente y control de suspensión.
- **•** Batería recargable Ni-MH con capacidad de carga integrada.
- **•** Diseño de cargador inteligente sin la extracción de la batería.
- **•** Luz de fondo con Electroluminiscencia brillante (EL) con una pantalla LCD de 5 dígitos.
- **•** La lectura de la escala de porcentajes para la medición de 4-20 mA ó 0-20 mA.
- **•** Capacidad de impulso de carga de hasta 1200 Ω para una simulación de 20 mA con cable de prueba amarillo.
- **•** Pasos ajustables e intervalo de tiempo para la Exploración automática.
- **•** Resoluciones ajustables y el comienzo para salidas lineales en rampa.
- **•** Retención de picos de 1ms para tomar con facilidad el flujo de corriente y voltaje.
- **•** Prueba de temperatura con compensación de 0 °C seleccionable.
- **•** Mediciones de frecuencia, ciclo de trabajo y amplitud de pulso.
- **•** Registro de lecturas mínimas, máximas y promedio.
- **•** Retención de datos con los modos manual o de disparo automático y relativo.
- **•** Comprobaciones de diodo y continuidad audible.
- **•** Interfaz de computación óptica bi direccional con comandos SCPI.
- **•** Medición de resistencia hasta 50 MΩ.
- **•** Calibración a carcasa cerrada segura, precisa y rápida.
- **•** Multímetro digital True-RMS y precisión de 50,000 conteos, diseñados para cumplir con las normas IEC 61010-1 CAT II 150 V.

## <span id="page-24-0"></span>**Elementos incluidos en la compra estándar**

Controle si recibió los siguientes elementos junto al U1401B Calibrador/Multímetro multifunción portátil:

- **•** Funda protectora
- **•** Batería recargable (1.2 V NiMH AA x 8)
- **•** Cable de alimentación y adaptador de alimentación CA para el Calibrador/Multímetro multifunción portátil
- **•** Cables de prueba de siliconas
- **•** Sondas de 19 mm
- **•** Pinzas de conexión
- **•** Cable de prueba amarillo para simulación mA
- **•** Certificado de calibración
- **•** Guía de inicio rápido impresa: una en inglés + una en el idioma local

Si falta algo, comuníquese con la oficina de ventas de Agilent más cercana.

## **1 Introducción**

# <span id="page-25-0"></span>**Lista de accesorios**

<span id="page-25-1"></span>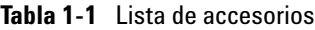

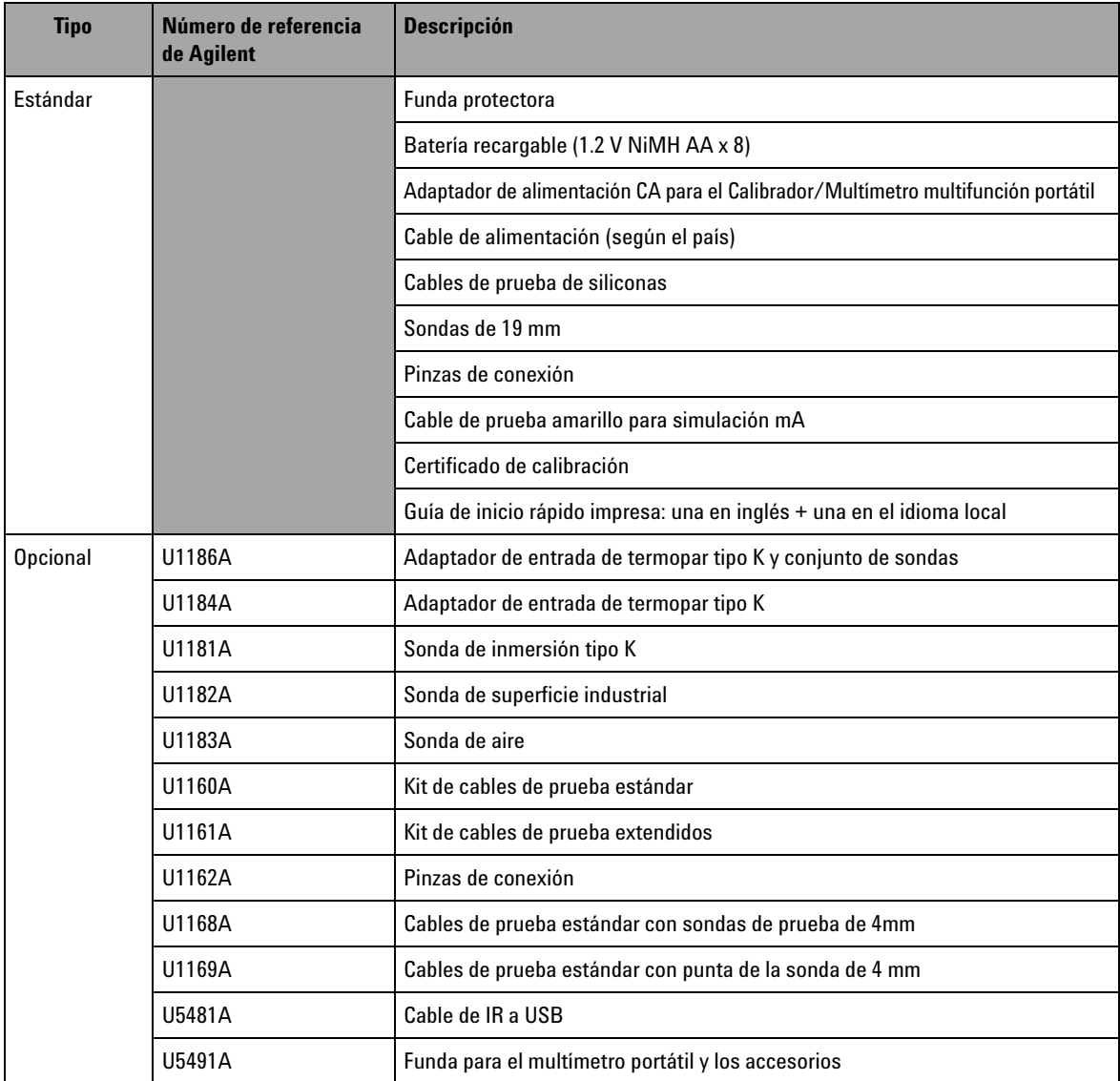

## <span id="page-26-1"></span><span id="page-26-0"></span>**Descripción general del producto**

## **Deslizador**

El deslizador tiene las siguientes posiciones:

- **• Carga**: Seleccione esta posición para cargar las baterías. Utilice el adaptador CA para cargar este instrumento.
- **• M**: Seleccione esta posición para activar solamente las funciones de medición.
- **• M/S**: Seleccione esta posición para activar las funciones de medición y fuente.

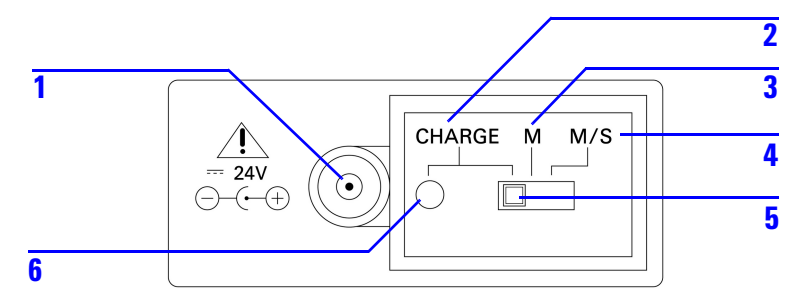

## <span id="page-26-3"></span>**Figura 1-1** El deslizador

<span id="page-26-2"></span>**Tabla 1-2** Funciones del deslizador

| No.    | <b>Descripción</b>                     | Salida (naranja)                                                                        |  |
|--------|----------------------------------------|-----------------------------------------------------------------------------------------|--|
|        | Enchufe del<br>adaptador CA<br>externo | Permite que se conecte un adaptador CA externo<br>para alimentar o cargas las baterías. |  |
| 2      | CHARGE                                 | Carga las baterías con un adaptador CA externo.                                         |  |
| 3<br>М |                                        | Activa solamente las funciones de medición.                                             |  |
|        | M/S                                    | Activa las funciones de medición y fuente.                                              |  |

| No. | <b>Descripción</b>         | Salida (naranja)                                                             |
|-----|----------------------------|------------------------------------------------------------------------------|
| 5   | Deslizador                 |                                                                              |
| 6   | Hay indicación de<br>carga | Indica el proceso de carga<br>VERDE: completamente cargada<br>ROJO: Cargando |

**Tabla 1-2** Funciones del deslizador (continúa)

## <span id="page-28-0"></span>**Breve Presentación del Panel Frontal**

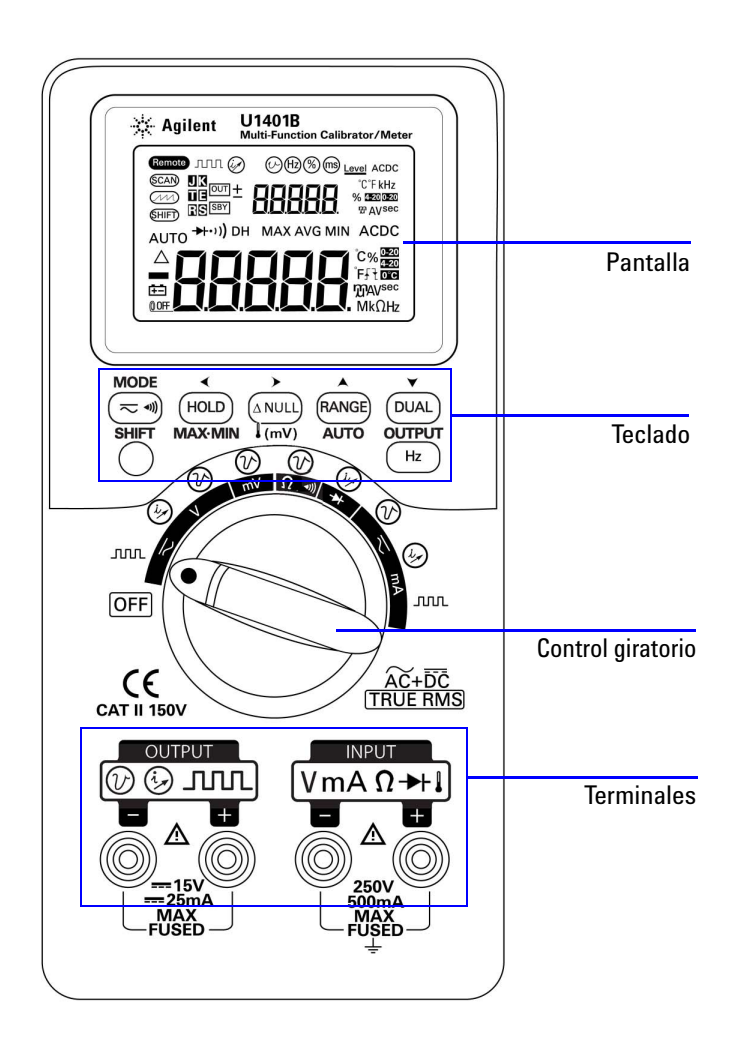

<span id="page-28-1"></span>**Figura 1-2** El panel frontal

## <span id="page-29-0"></span>**Breve descripción del control giratorio**

Antes de encender el U1401B, coloque el deslizador en la posición **M** o **M/S**. Para encender el U1401B, coloque el control giratorio en la función deseada. Las funciones de entrada y salida se seleccionan juntos. El círculo exterior indica la función de *salida* (*fuente*) mientras que el círculo interno indica la función de *entrada* (*multímetro*).

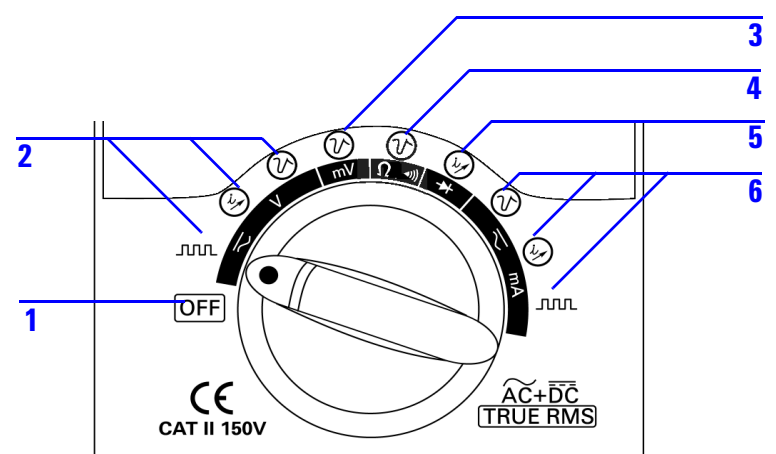

<span id="page-29-2"></span>**Figura 1-3** Control giratorio

<span id="page-29-1"></span>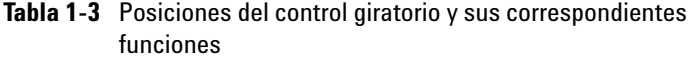

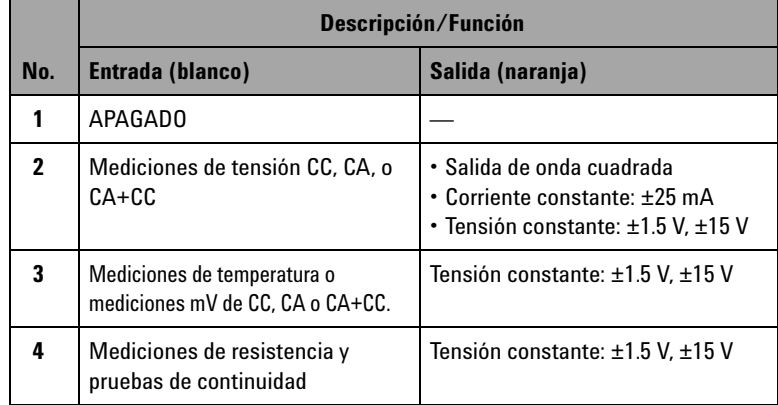

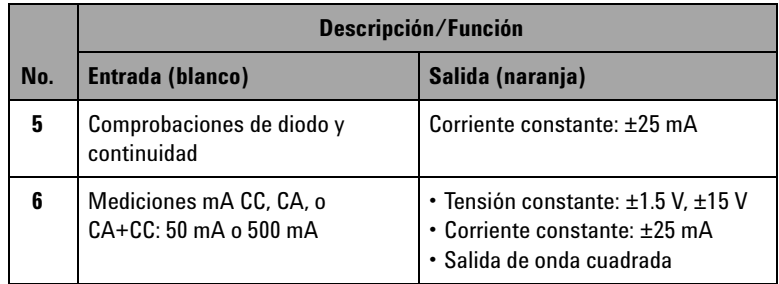

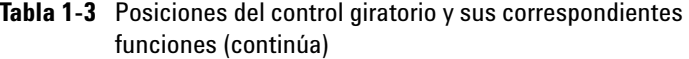

## <span id="page-30-0"></span>**Breve presentación del teclado**

A continuación se muestra la operación de cada tecla. Aparece un indicador relacionado en la pantalla y el instrumento emite un sonido cuando se presiona una tecla. Al cambiar de posición el control giratorio se restablece la operación actual de la tecla.

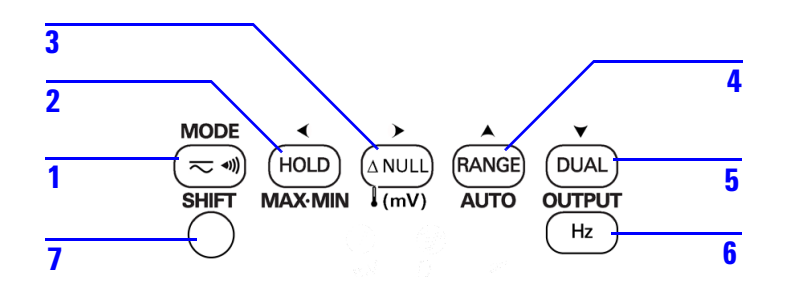

<span id="page-30-1"></span>**Figura 1-4** Funciones del teclado

## **1 Introducción**

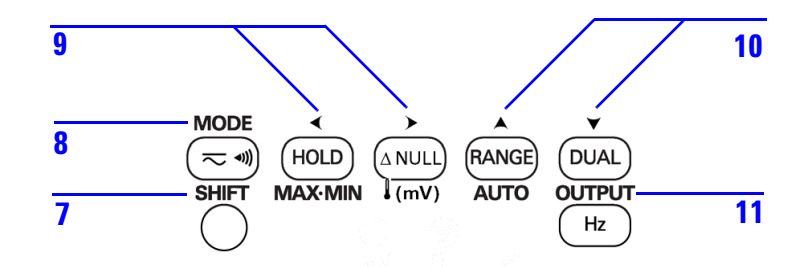

<span id="page-31-1"></span>**Figura 1-5** Funciones modificadas del teclado

#### <span id="page-31-0"></span>**Tabla 1-4** Funciones del teclado

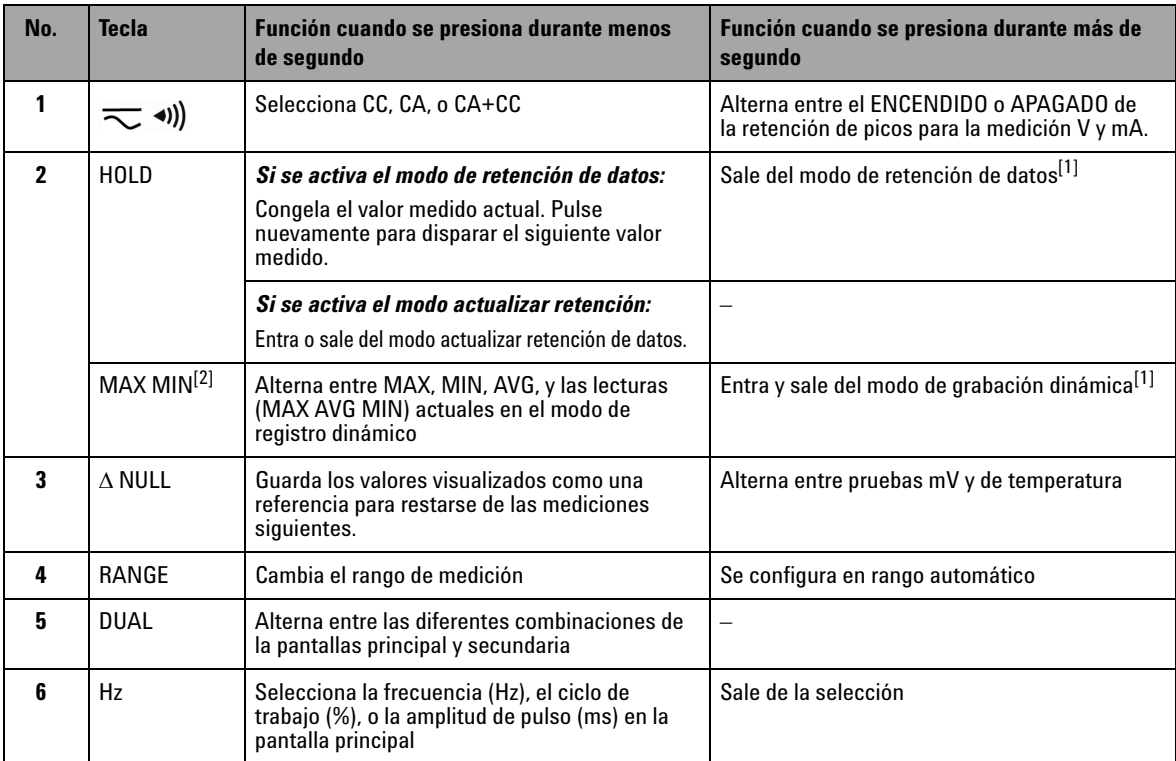

| No.                     | <b>Tecla</b>  | Función cuando se presiona durante menos<br>de segundo                                                                                                    | Función cuando se presiona durante más de<br>segundo                                |
|-------------------------|---------------|----------------------------------------------------------------------------------------------------|-------------------------------------------------------------------------------------|
| $\overline{\mathbf{z}}$ | <b>SHIFT</b>  | Activa y desactiva las funciones modificadas<br>de las otras teclas                                                                                                    | Alterna en el encendido o apagado de la luz de<br>fondo                             |
| $8^{[3]}$               | <b>MODE</b>   | Selecciona los modos de salida para tensión<br>constante/corriente constante, exploración<br>automática y rampa automática.<br>Selecciona la frecuencia (Hz), el ciclo de<br>trabajo (%), la amplitud de pulso (ms), y los<br>ajustes de niveles para la salida de onda<br>cuadrada. | Ingresa en el modo de ajustes (para salidas de<br>exploración y rampa automáticos). |
| g[3]                    |               | Selecciona un dígito o la polaridad que debe<br>ajustarse.<br>El dígito o la polaridad seleccionada<br>parpadeará en la pantalla secundaria.                                                                                                    |                                                                                     |
| $10^{[3]}$              |               | Ajusta un dígito o la polaridad.<br>Presione para ajustar el dígito seleccionado o<br>alternar la polaridad de salida.                                                                                                    |                                                                                     |
| 11 $^{[3]}$             | <b>OUTPUT</b> | Intercambia entre el estado encendido o<br>apagado de la salida. <b>OUT</b> indica que se está<br>generando la señal y <a>[SBY]</a> indica que se ha<br>desactivado la salida.                                                                                                    |                                                                                     |

**Tabla 1-4** Funciones del teclado (continúa)

[1] Cuando se presiona la tecla HOLD por más de un segundo, su función depende del estado actual del instrumento. Si el instrumento actualmente se encuentra en el modo de retención de datos, al presionar esta tecla por más de un segundo se saldrá del modo de retención de datos; si el instrumento no se encuentra en el modo de retención de datos, al presionar esta tecla por más de un segundo se ingresará o saldrá del modo de grabación dinámico.

 $[2]$  Sólo es aplicable cuando el instrumento se encuentra en el modo de grabación dinámico.

[3] Funciones modificadas.

#### **Funciones modificadas**

Cada tecla (salvo la tecla **SHIFT**) posee una función modificada. Para acceder a estas funciones modificadas, debe presionar primero **SHIFT**. Luego de presionar **SHIFT**, las funciones modificadas permanecerán activas (la pantalla LCD indicará ) hasta que se presione nuevamente **SHIFT**.

A través de este manual, las instrucciones que involucran las funciones modificadas se proporcionarán sin una indicación explícita de la tecla **SHIFT**. Consulte la [Tabla 1-5 en la página 12](#page-33-0)  para obtener una lista de dichas instrucciones y lo que necesitará realizar.

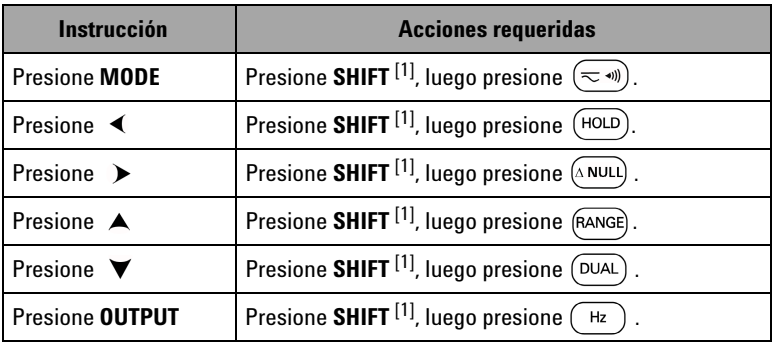

<span id="page-33-0"></span>**Tabla 1-5** Instrucciones que involucran funciones modificadas

 $[1]$  Si las funciones modificadas no han sido ya activadas.

## <span id="page-34-0"></span>**Breve descripción de la pantalla**

Para ver la pantalla completa (con todos los segmentos iluminados), mantenga presionado  $(HOLD)$  mientras gira el control giratorio desde la posición OFF hasta cualquier otra posición. Cuando haya visto la pantalla completa, presione cualquier botón para continuar con el funcionamiento normal de acuerdo con la posición del control giratorio.

El instrumento ingresará al modo de ahorro de energía si la función de apagado automático (ODFF) está activada. Para reactivar el instrumento, realice los siguientes pasos:

- **1** Gire el control giratorio (perilla) a la posición OFF;
- **2** Luego gire el control giratorio a cualquier otra posición distinta de la salida de onda cuadrada y presione cualquier tecla.

<span id="page-34-1"></span>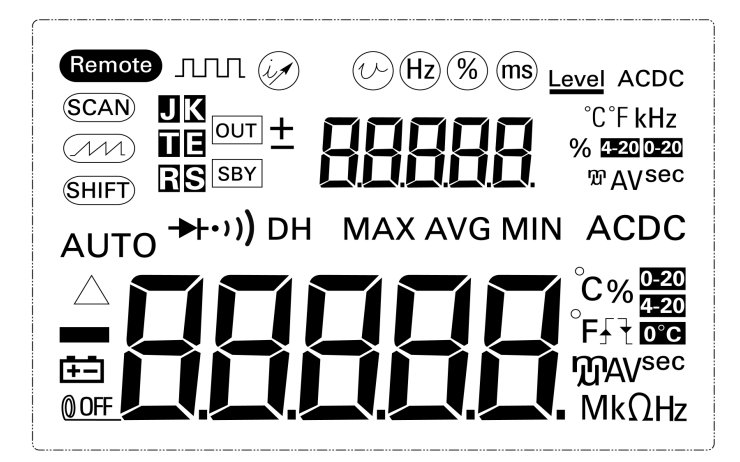

**Figura 1-6** Pantalla completa

## **1 Introducción**

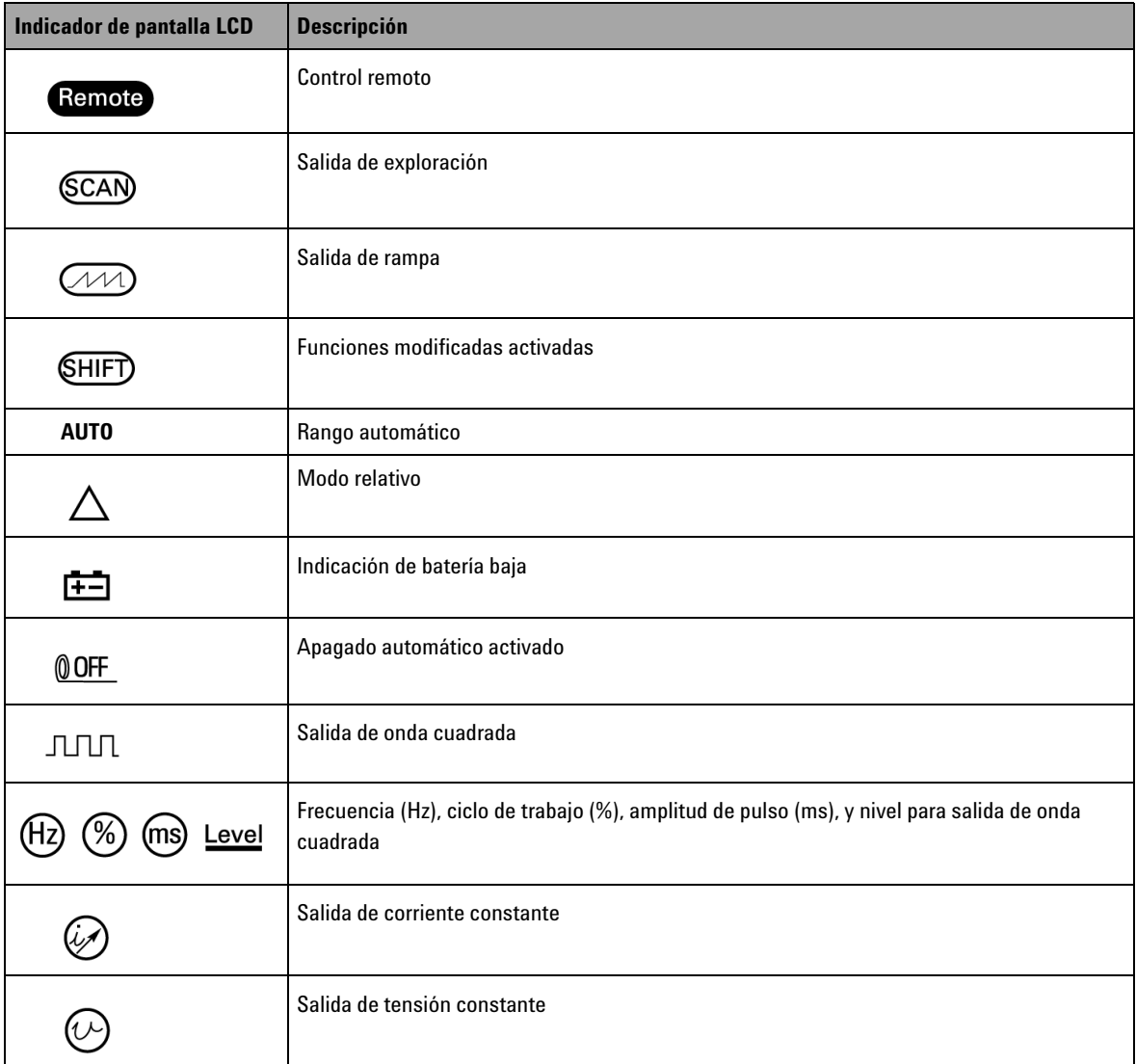

## <span id="page-35-0"></span>**Tabla 1-6** Descripción de los indicadores de pantalla
| Indicador de pantalla LCD                          | <b>Descripción</b>                                                                               |  |  |  |  |
|----------------------------------------------------|--------------------------------------------------------------------------------------------------|--|--|--|--|
| <b>JK</b><br>0 E<br>R S                            | Tipos de termopar para pruebas de temperatura. U1401B admite solamente termopares del<br>tipo K. |  |  |  |  |
| $ \overline{OUT} $<br><b>SBY</b>                   | $\overline{\text{OUT}}$<br>Salida activada y salida SBY<br>desactivada                           |  |  |  |  |
| Ŧ                                                  | Pantalla secundaria para salida y entrada                                                        |  |  |  |  |
| °C°F kHz<br><b>% 4-20 0-20</b><br><b>TO AV sec</b> | Unidades de salida o entrada para la pantalla secundaria                                         |  |  |  |  |
| $\rightarrow\rightarrow\rightarrow$                | Diodos o continuidad audible                                                                     |  |  |  |  |
| $\cdot$ ))                                         | Continuidad audible para la resistencia                                                          |  |  |  |  |
| <b>DH</b>                                          | Disparador de Retención (manual)                                                                 |  |  |  |  |
| <b>MAXAVGMIN</b>                                   | Modo de Registro dinámico: Valor actual en la pantalla principal                                 |  |  |  |  |
| <b>MAX</b>                                         | Modo de Registro dinámico: Valor máximo en la pantalla principal                                 |  |  |  |  |
| <b>AVG</b>                                         | Modo de Registro dinámico: Valor promedio en la pantalla principal                               |  |  |  |  |
| <b>MIN</b>                                         | Modo de Registro dinámico: Valor mínimo en la pantalla principal                                 |  |  |  |  |
| <b>ACDC</b>                                        | Corriente alterna/continua                                                                       |  |  |  |  |
|                                                    | Pantalla principal para la entrada                                                               |  |  |  |  |

**Tabla 1-6** Descripción de los indicadores de pantalla (continúa)

#### **1 Introducción**

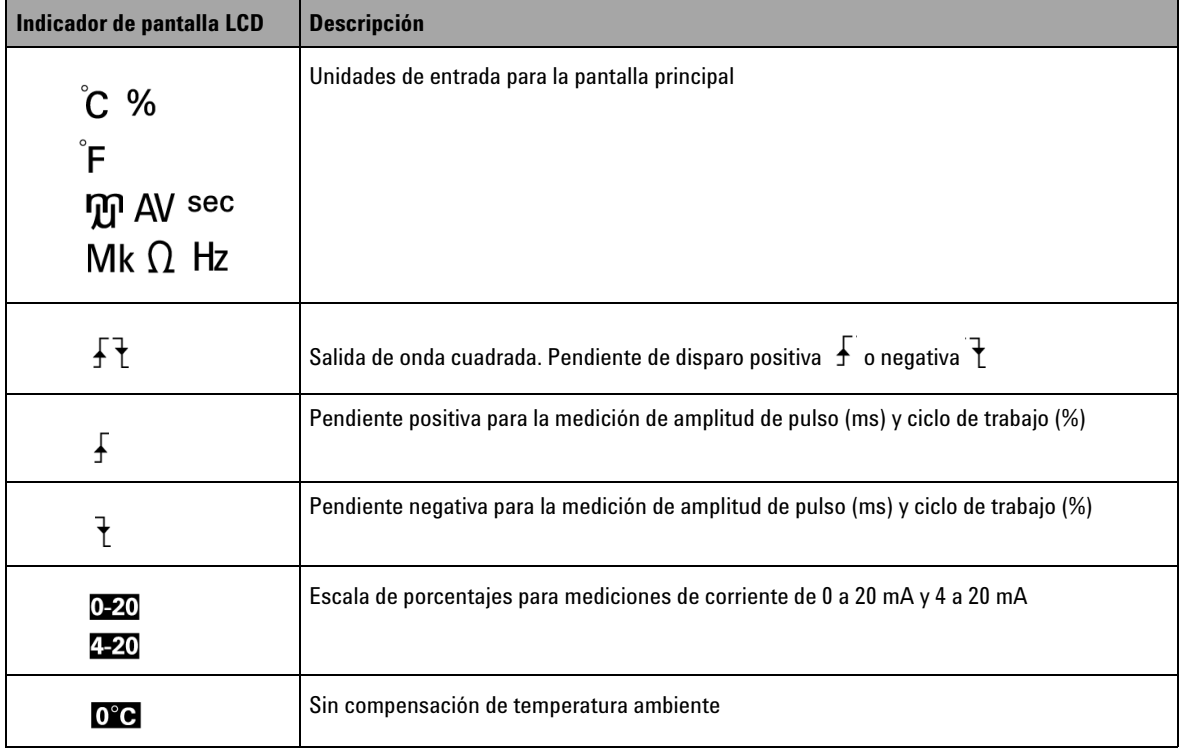

#### **Tabla 1-6** Descripción de los indicadores de pantalla (continúa)

### **Breve presentación de las terminales**

**ADVERTENCIA Para evitar daños en este dispositivo, no exceda el límite de entrada.**

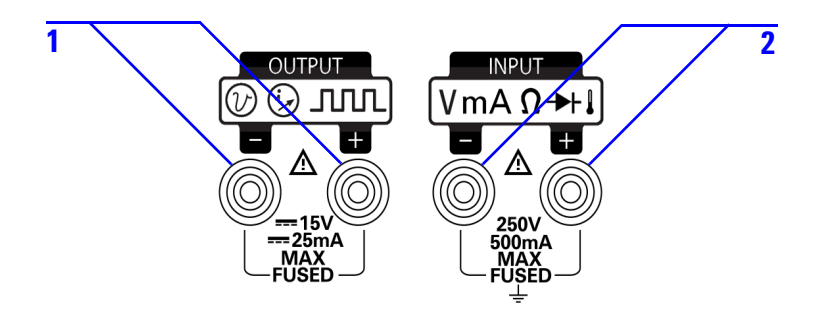

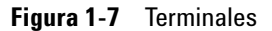

**Tabla 1-7** Descripción de las terminales

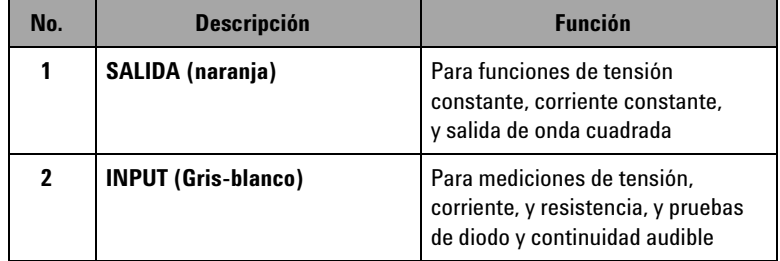

El instrumento posee cuatro terminales. Las dos terminales para las funciones de entradas se protegen de sobrecargas para los límites especificados en la [Tabla 1-8.](#page-39-0) Las otras dos terminales están diseñadas para funciones de salida, con una protección de sobrecarga de CC 30 V.

| Posición del control<br>giratorio                    | <b>Terminal de</b><br>entrada | <b>Protección contra</b><br>sobrecarga    |
|------------------------------------------------------|-------------------------------|-------------------------------------------|
| Rango de tensión CA/CC:<br>5 V a 250 V               | $+ y -$                       | 250 Vrms                                  |
| Rango de tensión CA/CC:<br>50 mV a 500 mV            |                               |                                           |
| $Ohm(\Omega)$                                        |                               |                                           |
| Diodo $( \cdot )$ )                                  |                               |                                           |
| Temperatura                                          |                               |                                           |
| Rango de corriente de<br>$CA/CC$ :<br>50 mA a 500 mA |                               | 250 V/630 mA.<br>fusible de acción rápida |

<span id="page-39-0"></span>**Tabla 1-8** Protección contra sobrecargas para las terminales de entrada

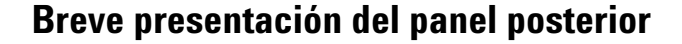

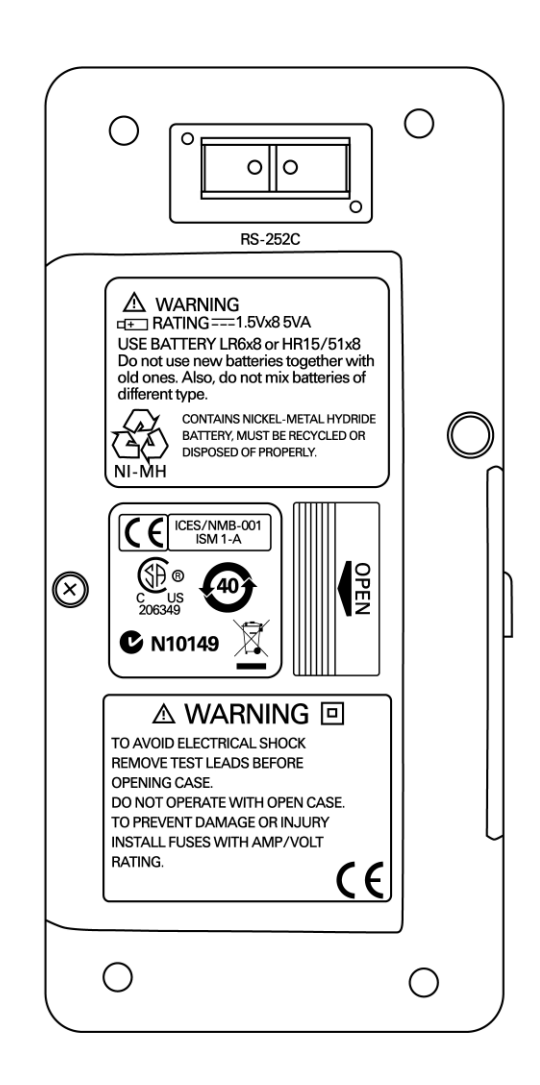

**Figura 1-8** Panel posterior

### **Selección de pantalla con la tecla Hz**

La función de medición de frecuencia puede detectar la presencia de corrientes armónicas en conductores neutrales y determina si estas corrientes neutrales son consecuencia de fases desequilibradas o cargas no lineales. Presione  $\binom{H_z}{B}$  para ingresar el modo de medición de frecuencia para las mediciones de corriente o tensión. Los valores de tensión o corriente se mostrarán en la pantalla secundaria y los valores de frecuencia en la pantalla principal. Presione esta tecla nuevamente para ingresar la frecuencia (Hz), el ciclo de trabajo (%), o la amplitud de pulso (ms). Esto permite una supervisión simultánea de la tensión o la corriente en tiempo real con la frecuencia, el ciclo de trabajo, o la amplitud de pulso.

Luego mantenga presionado  $(\kappa)$  por más de un segundo, la pantalla principal volverá a los valores de medición de tensión o corriente.

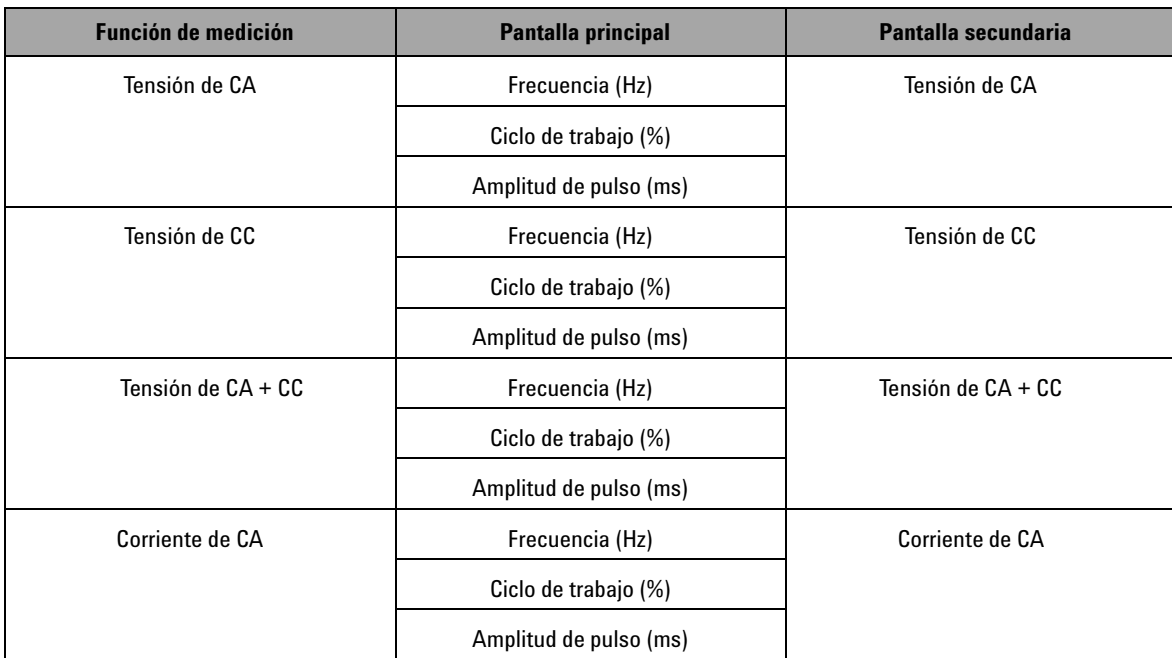

**Tabla 1-9** Las funciones de medición y la selección de la pantalla correspondiente con la tecla Hz

#### **Introducción 1**

| <b>Función de medición</b>        | Pantalla principal     | Pantalla secundaria               |  |
|-----------------------------------|------------------------|-----------------------------------|--|
| Corriente de CC                   | Frecuencia (Hz)        | Corriente de CC                   |  |
|                                   | Ciclo de trabajo (%)   |                                   |  |
|                                   | Amplitud de pulso (ms) |                                   |  |
| Corriente de CA + CC              | Frecuencia (Hz)        | Corriente de CA + CC              |  |
|                                   | Ciclo de trabajo (%)   |                                   |  |
|                                   | Amplitud de pulso (ms) |                                   |  |
| Corriente en escala de porcentaje | Frecuencia (Hz)        | Corriente en escala de porcentaje |  |
| (0 mA a 20 mA ó 4 mA a 20 mA)     | Ciclo de trabajo (%)   | (0 mA a 20 mA ó 4 mA a 20 mA)     |  |
|                                   | Amplitud de pulso (ms) |                                   |  |

**Tabla 1-9** Las funciones de medición y la selección de la pantalla correspondiente con la tecla Hz (continúa)

## **Selección de la pantalla con la tecla DUAL**

Presione (DUAL) para activar la función de pantalla visualización doble, en la que se muestran simultáneamente los parámetros separados en las pantallas principal y secundaria. La función de visualización doble no se encuentra disponible en el modo de grabación dinámica o disparador. Consulte la [Tabla 1-10.](#page-43-0)

<span id="page-43-0"></span>**Tabla 1-10** Las funciones de medición y la selección de la pantalla correspondiente con la tecla DUAL.

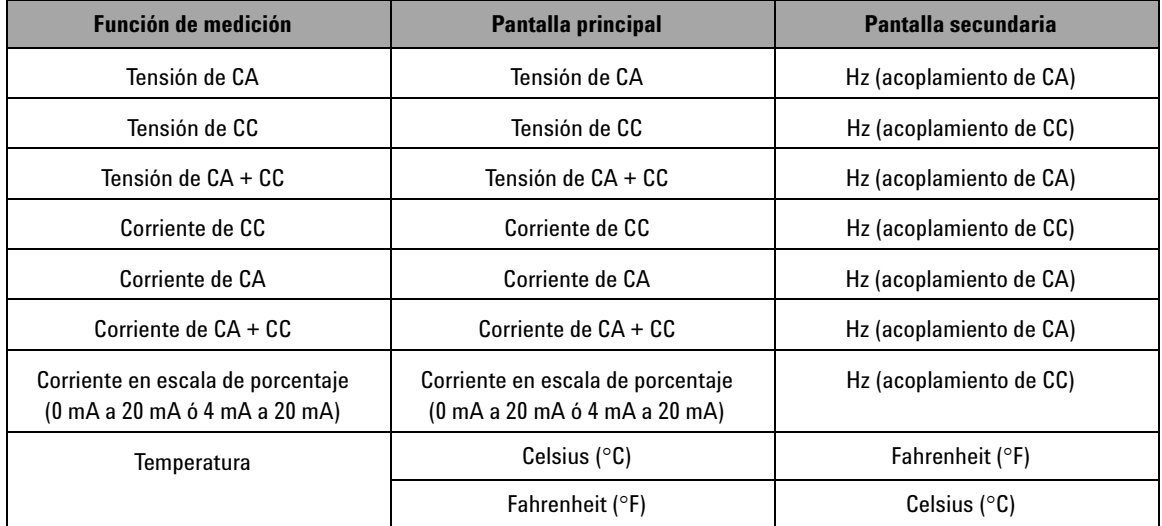

# **Comunicación remota**

El U1401B tiene una capacidad de comunicación bidireccional (duplex completo) que facilita la transferencia de datos desde el instrumento a la PC.

Para utilizar esta función se requiere un cable IR-USB opcional, a fin de utilizarse con la aplicación de software que puede descargarse desde el sitio web de Agilent.

Para comunicarse con al equipo personal a través de comunicación remota:

- **1** Configure los parámetros de comunicación del instrumento y el equipo personal que está utilizando. Para los valores predeterminados para la velocidad en baudios, la paridad, los bits de datos para el instrumento son 9600, n, 8, y 1 respectivamente.
- **2** Asegúrese que se hayan instalado el controlador USB y el software de registro de datos de Agilent en su equipo.
- **3** Conecte el lado óptico del cable al puerto de comunicación en el instrumento. Asegúrese de que el lado del texto esté hacia arriba. Consulte la [Figura 1-10 en la página 24](#page-45-0).
- **4** Conecte el otro extremo de la terminal de cable USB en el puerto USB de su equipo personal.
- **5** Utilice el software de transferencia de datos para recuperar los datos que necesite.
- **6** Presione las pestañas para extraer el cable del puerto de comunicación del instrumento. Consulte la [Figura 1-11 en la](#page-46-0)  [página 25](#page-46-0).
- **7** No se recomienda extraer la cubierta del conector del cable IR-USB. Algunas veces, mientras presiona la pestaña para desconectar el cable, la cubierta del conector puede salirse accidentalmente tal como se muestra en la [Figura 1-11 en la](#page-46-0)  [página 25](#page-46-0). Para volver a conectar la cubierta, simplemente deslice la cubierta sobre el conector. Asegúrese de que el texto sobre la cubierta esté del mismo lado que el texto en la carcasa superior del conector. Escuchará un sonido cuando la cubierta se encuentre correctamente en su lugar.

#### **1 Introducción**

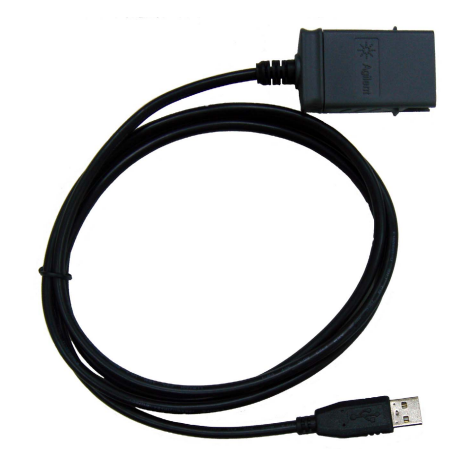

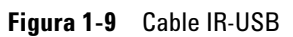

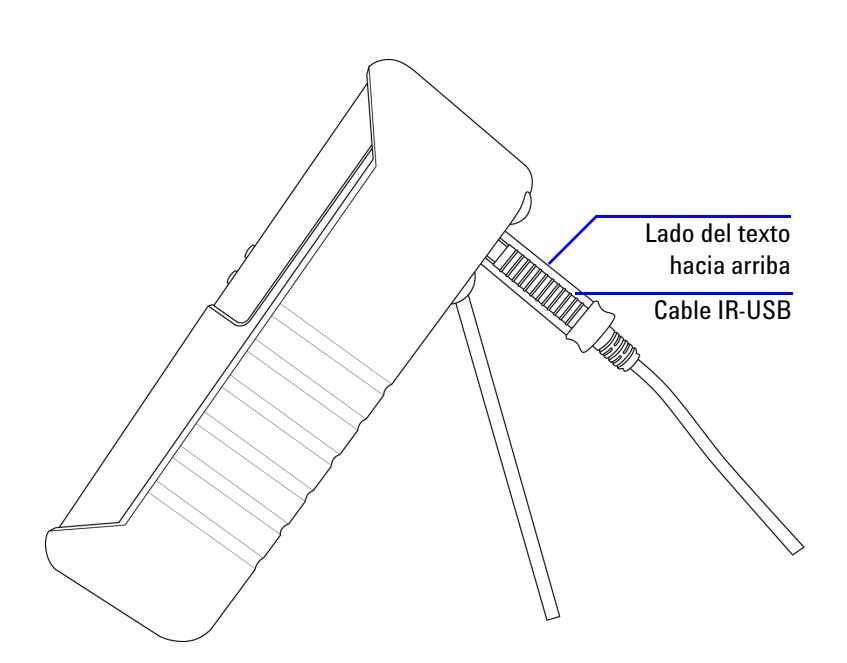

<span id="page-45-0"></span>**Figura 1-10** Conexión del cable IR-USB

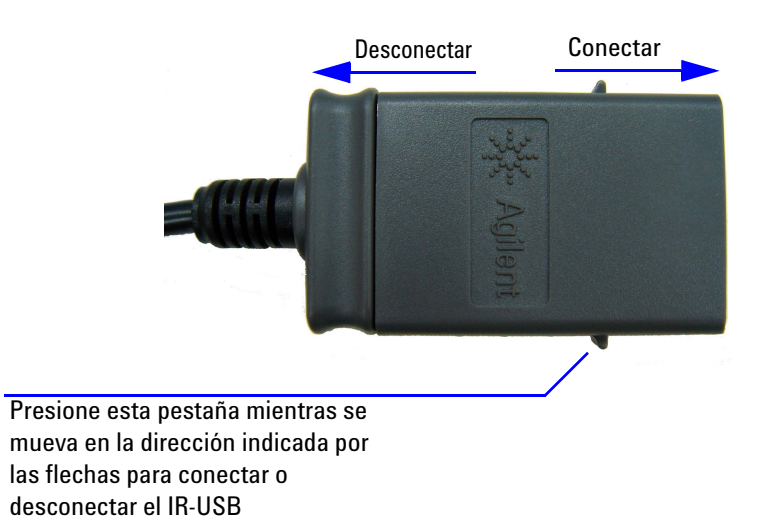

<span id="page-46-0"></span>**Figura 1-11** Cable IR-USB

#### **1 Introducción**

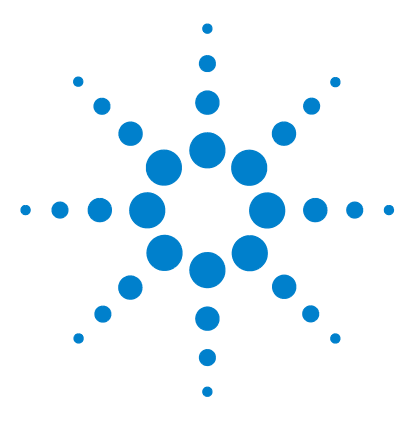

**U1401B Calibrador/Multímetro multifunción portátil Guía del usuario y servicios**

# **2 Operaciones de salida del calibrador**

[Activación y desactivación de la salida](#page-49-0) 28 [Operación de tensión constante](#page-50-0) 29 [Operación de corriente constante](#page-51-0) 30 [Generación de memoria](#page-52-0) 31 [Salida de exploración automática](#page-52-1) 31 [Salida de rampa automática](#page-57-0) 36 [Salida de onda cuadrada](#page-62-0) 41

Este capítulo contiene información detallada cómo se generan las señales con el U1401B.

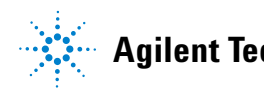

# <span id="page-49-0"></span>**Activación y desactivación de la salida**

El U1401B puede generar y medir señales simultáneamente. Al presionar la tecla OUTPUT, se desactiva la salida del U1401B al colocarlo en el modo de suspensión. Al pulsar esta tecla nuevamente, se alterna la activación de la salida.

Cuando la salida se encuentra en el modo de suspensión, el indicador **TOUT** desaparece y en cambio se muestra el indicador . Esto significa que el calibrado ha dejado de generar su salida.

El modo de suspensión también se activará automáticamente si:

- **•** alimentó accidentalmente una señal externa en las terminales de salida mientras está activada la función de salida.
- **•** el ruido de un sistema de alimentación externo o las terminales de salida originan un error de señal para la entrada. Por ejemplo, cuando ESD se realiza con una tensión de 8000 V, este instrumento ingresará en el modo de suspensión.
- **•** se ha detectado una condición de sobrecarga al genera las salidas de tensión constante o de onda cuadrada.
- **•** tuviera lugar una condición de batería baja o pobre. Esto asegura la calidad de salida y funciona como otra alerta para hacerle saber al usuario que el nivel de las baterías es bajo.
- **•** coloque el deslizador en la posición **M** (sólo entrada) (debería hacer esto para conservar la energía de la batería si no desea utilizar ninguna de las funciones de salida).

#### <span id="page-50-0"></span>**Operación de tensión constante**

El U1401B puede generar una entrada de tensión constante en dos rangos, a saber  $\pm 1.5$  V y  $\pm 15$  V.

Para seleccionar la función de salida de corriente constante:

- **1** Mueva el control giratorio a cualquiera de las posiciones  $(\vee)$ (salida de tensión constante).
- **2** Presione **SHIFT** para acceder a las operaciones modificadas del teclado. El indicador (SHIFT) aparecerá en la pantalla.
- **3** Presione **MODE** para pasar por los modos de salida ±1.5 V, ±15 V, **SCAN** ±1.5 V, **SCAN** ±15 V,  $(\sqrt{11})$  ±1.5 V, y  $(\sqrt{11})$  ±15 V. Seleccione ±1.5 V o ±15 V para la salida constante (o salida estable, en oposición a salidas *exploración automática* o *rampa automática*, que se tratarán en ["Generación de](#page-52-0)  memoria" [en la página 31](#page-52-0)), dependiendo del rango de tensión que necesite.
	- **•** A diferencia de los modos de exploración automática y de rampa automático, no hay un indicador especial en la pantalla que indique la operación de tensión constante (CV).
- **4** Con el instrumento en el modo de suspensión (debería visualizar el indicador <sup>[SBY]</sup> en la pantalla; de no ser así, pulse **OUTPUT**), puede ajustar la amplitud de la salida presionando y para seleccionar el dígito a ajustarse, y luego presionando  $\triangle$  y  $\triangledown$  para ajustar el valor del dígito seleccionado.
- **5** Presione **OUTPUT** para iniciar la salida de fuente. El indicador aparecerá en la pantalla.

## <span id="page-51-0"></span>**Operación de corriente constante**

El U1401B puede genera una salida de corriente constante en el rango de ±25 mA.

Para seleccionar la función de salida de tensión constante:

- **1** Mueva el control giratorio a cualquiera de las posiciones  $(\psi)$ (salida de corriente constante).
- **2** Presione **SHIFT** para acceder a las operaciones modificadas del teclado. El indicador (SHIFT) aparecerá en la pantalla.
- **3** Presione **MODE** para pasar por los modos de salida ±25 mV,  $(\textsf{SCAN}) \pm 25 \text{ mA}, \text{y } (\mathcal{W}) \pm 25 \text{ mA}$ . Seleccione el modo de salida ±25 mA para salidas constantes (o salida estable, en oposición a las salidas de *exploración automática* o *rampa automático*, que se tratarán en ["Generación de memoria"](#page-52-0) en [la página 31](#page-52-0)).
	- **•** A diferencia de los modos de exploración automática o de rampa automática, no hay un indicador especial que indique la operación de la corriente constante (CC).
- **4** Con el instrumento en el modo de suspensión (debería visualizar el indicador  $\sqrt{88Y}$  en la pantalla; de no ser así, presione **OUTPUT**), puede ajustar la amplitud de la salida al presionar  $\left\langle y \right\rangle$  para seleccionar el dígito a ajustarse, y luego presionar  $\triangle y \triangledown$  para ajustar el valor del dígito seleccionado.
- **5** Presione **OUTPUT** para iniciar la salida de fuente. El indicador aparecerá en la pantalla.

# <span id="page-52-0"></span>**Generación de memoria**

Para las salidas de tensión y corriente constantes, el U1401B ofrece dos útiles funciones adicionales. Una es la salida de *exploración automática* que puede generar hasta 16 pasos diferentes de tensión o corriente constante cada una con su amplitud definida por el usuario y tiempo de intervalo propios. La otra es una salida de *rampa automática* con pendientes dobles definidas por el usuario y un número de pasos para una simulación lineal.

#### <span id="page-52-1"></span>**Salida de exploración automática**

Para configurar la salida de *exploración automática*:

- **1** Mueva el control giratorio a cualquiera de las posiciones  $(\psi)$ (salida de corriente constante) o  $\bigodot$  (salida de tensión constante).
- **2** Presione **SHIFT** para acceder a las operaciones modificadas del teclado. El indicador (SHIFT) aparecerá en la pantalla.
- **3** Siga una de las instrucciones a continuación:
	- **•** Para la salida de tensión, presione **MODE** para pasar por los modos de salida ±1.5 V, ±15 V,  $SCAN$  ±1.5 V,  $SCAN$  ±15 V,  $(\sqrt{11})$  ±1.5 V, y  $(\sqrt{11})$  ±15 V. Seleccione uno de los dos modos de salida (SCAN), dependiendo del rango de tensión que desee.
	- **•** Para la salida de corriente, presione **MODE** para pasar por los modos de salida  $\pm 25$  mA,  $\left(\text{SCAN}\right)$   $\pm 25$  mA,
		- $y(\mathcal{W})$  ±25 mA. Seleccione el modo de salida  $(\overline{SCAN})$ .
- **4** Luego de seleccionar la función **(SCAN)** requerida, presione o para seleccionar uno de los tres modos: Continuo, Ciclo, o Paso. La pantalla secundaria indicará **Cont**, **CyCLE**, o **StEP** respectivamente [\(Figura 2-1 en la página 34\)](#page-55-0).
	- **• Modo continuo (Cont):** Este modo obtendrá una señal según las amplitudes y los intervalos de tiempo definidos en la memoria, comenzando del paso 1 hasta el paso donde el tiempo de intervalo es "00" segundos, luego comenzará nuevamente del paso 1. Por ejemplo, según la configuración predeterminada ([Tabla 2-1 en la página 33\)](#page-54-0), la señal de salida seguirá el paso 1 al 11, y luego regresará al paso 1 ya que el intervalo de tiempo del paso 12 es "00" segundos.
	- **• Modo ciclo (CyCLE):** Este es similar al modo Continua, pero hace atravesar a la salida sólo un ciclo. La salida variará según las amplitudes y los intervalos de tiempo definidos en la memoria, iniciando del paso 1 hasta el paso donde el intervalo de tiempo es de "00" segundos. El nivel de salida entonces se mantendrá en la amplitud del último paso antes del paso del intervalo de cero. Por ejemplo, según la configuración predeterminada, la señal de salida seguirá el paso 1 a través del paso 11, y luego permanecerá en el paso 11.
	- **• Modo de Paso (StEP):** Este es un modo de salida paso a paso. Puede seleccionar manualmente que paso de las señales definidas por el usuario desea para la salida. Luego de seleccionar este modo, presione  $\triangle$  o  $\triangledown$  para seleccionar que paso para la salida. La amplitud de la salida se conservará hasta que seleccione otro paso como salida.
- **5** Presione **OUTPUT** para iniciar la salida de fuente. El indicador **<u>OUT</u>** aparecerá en la pantalla.

Las salidas Continuas y de Ciclo siempre comienzan desde el paso 1. Si el intervalo del paso 1 es "00" segundos, el nivel de salida se configurará a la amplitud de paso 1 y el estado de salida se configurará a <sup>[SBY</sup>]. Si detiene la salida de la señal en el modo continuo o de ciclo, el siguiente paso de salida comenzará desde el paso 1.

| <b>Modo</b>    | <b>SCAN ±1.5000 V</b> |                        | <b>SCAN±15.000 V</b> |                        | (SCAN) ± 25.000 mA   |                        |
|----------------|-----------------------|------------------------|----------------------|------------------------|----------------------|------------------------|
| Paso           | <b>Amplitud</b>       | Intervalo de<br>tiempo | <b>Amplitud</b>      | Intervalo de<br>tiempo | <b>Amplitud</b>      | Intervalo de<br>tiempo |
| 1              | $+1.5000V$            | 02 segs                | $+15.000V$           | 02 segs                | $+00.000 \text{ mA}$ | 02 segs                |
| $\overline{2}$ | $+1.2000V$            | 02 segs                | $+12.000V$           | 02 segs                | $+04.000$ mA         | 02 segs                |
| 3              | $+0.9000V$            | 02 segs                | $+09.000V$           | 02 segs                | $+08.000 \text{ mA}$ | 02 segs                |
| 4              | $+0.6000V$            | 02 segs                | $+06.000V$           | 02 segs                | $+12.000$ mA         | 02 segs                |
| 5              | $+0.3000V$            | 02 segs                | $+03.000V$           | 02 segs                | $+16.000 \text{ mA}$ | 02 segs                |
| 6              | $+0.0000V$            | 02 segs                | $+00.000V$           | 02 segs                | $+20.000 \text{ mA}$ | 02 segs                |
| 7              | $-0.3000V$            | 02 segs                | $-03.000V$           | 02 segs                | $+16.000 \text{ mA}$ | 02 segs                |
| 8              | $-0.6000V$            | 02 segs                | $-06.000V$           | 02 segs                | $+12.000$ mA         | 02 segs                |
| 9              | $-0.9000V$            | 02 segs                | $-09.000V$           | 02 segs                | $+08.000$ mA         | 02 segs                |
| 10             | $-1.2000V$            | 02 segs                | $-12.000V$           | 02 segs                | $+04.000$ mA         | 02 segs                |
| 11             | $-1.5000V$            | 02 segs                | $-15.000V$           | 02 segs                | $+00.000 \text{ mA}$ | 02 segs                |
| 12             | $+0.0000V$            | 00 seg                 | $+00.000V$           | 00 seg                 | $+04.000$ mA         | 00 seg                 |
| 13             | $+0.0000V$            | 00 seg                 | $+00.000V$           | 00 seg                 | $+08.000$ mA         | 00 seq                 |
| 14             | $+0.0000V$            | 00 seg                 | $+00.000V$           | 00 seg                 | $+12.000$ mA         | 00 seg                 |
| 15             | $-1.5000V$            | 00 seg                 | $-15.000V$           | 00 seg                 | $+16.000$ mA         | 00 seg                 |
| 16             | $+0.0000V$            | 00 seg                 | $+00.000V$           | 00 seg                 | $+20.000$ mA         | 00 seg                 |

<span id="page-54-0"></span>**Tabla 2-1** Configuración predeterminada para la salida de exploración automática

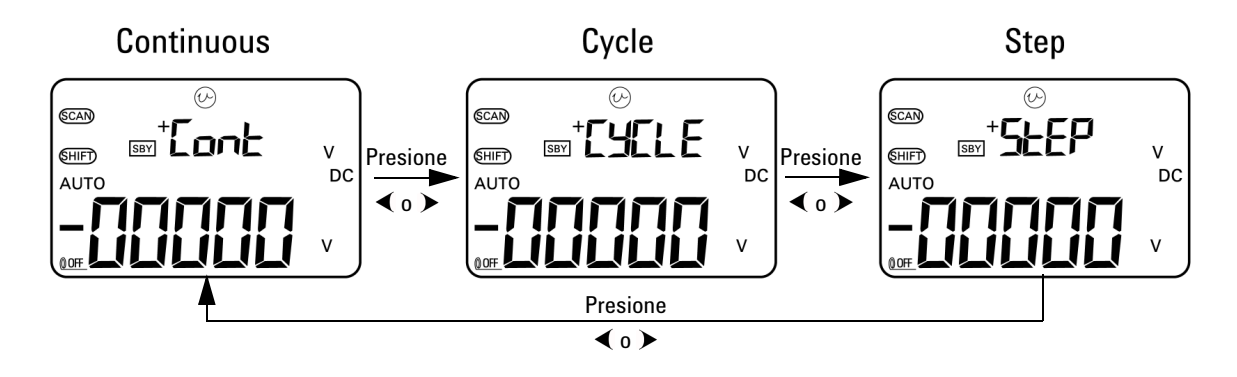

<span id="page-55-0"></span>**Figura 2-1** Selección del modo de salida de exploración automática

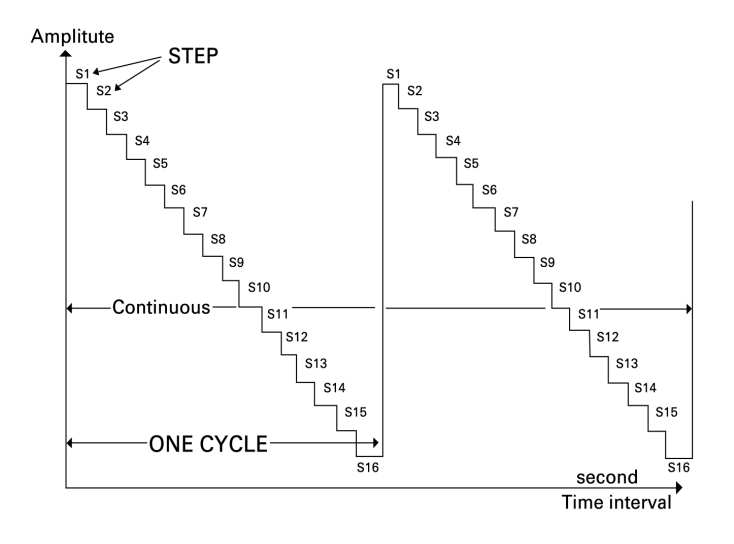

**Figura 2-2** Ejemplo de una salida de exploración automática típica

#### **Definición de los parámetros de exploración automática en la memoria**

Mantenga presionado **MODE** por más de un segundo para ingresar en el modo de ajuste de exploración automática. Se encuentra disponible un total de 16 pasos con intervalos de tiempo y amplitud que pueden definirse individualmente.

Cuando un instrumento se encuentra en el modo de ajuste de exploración automática, la pantalla secundaria muestra la amplitud. Los primeros dos dígitos de la pantalla principal se utilizan para indicar que paso se ajustará. Los últimos dos dígitos de la pantalla principal se utilizan para indicar el intervalo de tiempo.

- **1** Presione **MODE** para recorrer los ajustes de paso, intervalo de tiempo, y amplitud. El dígito a ajustarse parpadeará en la pantalla.
	- Para el ajuste de la amplitud, presione  $\left\langle y \right\rangle$  para seleccionar el dígito a ajustarse, luego presione  $\blacktriangle$  y  $\blacktriangledown$ para ajustar el valor de los dígitos seleccionados. La amplitud puede configurarse a cualquier valor dentro del rango de salida seleccionado (±1.5 V ó ±15 V para salida de tensión constante, ±25 mA para salida de corriente constante).
	- Para ajustes de intervalo de tiempo, presione  $\left\langle \right\rangle$ para seleccionar el dígito a ajustarse, luego presione y para ajustar el valor del dígito seleccionado. El intervalo de tiempo puede configurarse dentro del rango de 0 a 99 segundos.
	- Presione > por más de un segundo para restaurar inmediatamente el intervalo de tiempo y la amplitud del paso actual a cero.

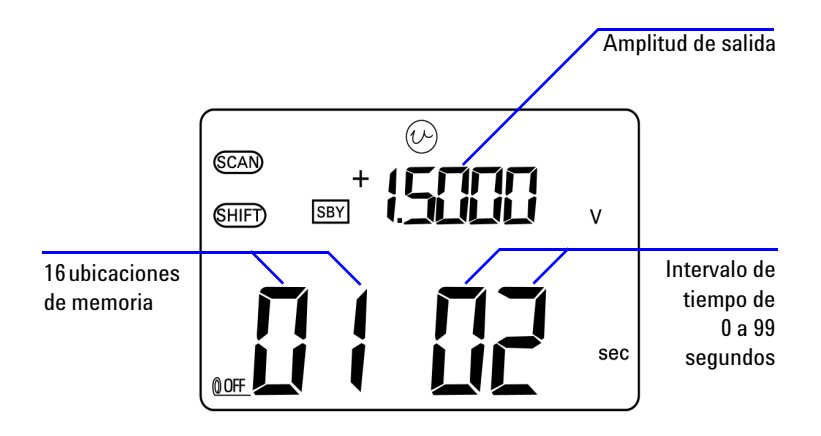

**2** Presione **OUTPUT** para guardar las configuraciones.

**Figura 2-3** Definición de la salida de exploración automática

#### <span id="page-57-0"></span>**Salida de rampa automática**

Para configurar la salida de *rampa automática*:

**1** Mueva el control giratorio a alguna de las posiciones

 $\alpha$  ( $\nu$ )

- **2** Presione **SHIFT** para acceder a las operaciones modificadas del teclado. El indicador **CHIFT**) aparecerá en la pantalla.
- **3** Siga una de las instrucciones a continuación:
	- **•** Para la salida de tensión, presione **MODE** para pasar por los modos de tensión de salida  $\pm 1.5$  V,  $\pm 15$  V,  $\sqrt{SCAN}$   $\pm 1.5$  V,  $\overline{(SCAN)} \pm 15 \text{ V}, \overline{(\sqrt{11})} \pm 1.5 \text{ V}, \overline{y} \overline{(\sqrt{11})} \pm 15 \text{ V}.$  Seleccione cualquiera de los dos modos de salida  $(\mathcal{M})$ (*rampa automática*), dependiendo del rango de tensión que necesite.
	- **•** Para la salida de corriente, presione **MODE** para pasar por los modos de salida  $\pm 25$  mA,  $\sqrt{SCAN}$   $\pm 25$  mA, y  $(\mathcal{M})$  ±25 mA. Seleccione el modo de salida  $(\mathcal{M})$ .

| <b>Modo</b>     | $(\sqrt{11})$ ±1.5000 V |                   | $(\sqrt{11})$ ±15.000 V |                   | $(\sqrt{11})$ ±25.000 mA |                   |
|-----------------|-------------------------|-------------------|-------------------------|-------------------|--------------------------|-------------------|
| <b>Posición</b> | <b>Amplitud</b>         | <b>Resolución</b> | <b>Amplitud</b>         | <b>Resolución</b> | <b>Amplitud</b>          | <b>Resolución</b> |
| Inicio          | $-1.5000V$              | 015 pasos         | $-15.000V$              | 015 pasos         | $-25.000 \text{ mA}$     | 025 pasos         |
| Fin             | $+1.5000V$              | 015 pasos         | $+15.000V$              | 015 pasos         | $+25.000$ mA             | 025 pasos         |

<span id="page-58-0"></span>**Tabla 2-2** Configuración predeterminada para la salida de rampa automática

**4** Luego de seleccionar la función  $\mathbb{W}$  requerida, presione

 o para seleccionar uno de los dos modos: Continuo o Ciclo. La pantalla secundaria indicará **Cont** o **CyCLE**, respectivamente ([Figura 2-4 en la página 38](#page-59-0)).

- **• Modo continuo (Cont):** En este modo, la señal de rampa se repite continuamente. La señal se generará según las amplitudes y el número de pasos definidos en la memoria, cada paso tomará aproximadamente 0.33 segundos. Por ejemplo, según la configuración predeterminada [\(Tabla 2-2\)](#page-58-0), el tamaño del paso de la pendiente positiva es (amplitud final - amplitud inicial)/número de pasos. Por lo tanto, el tamaño del paso es  $(1.5 V - (-1.5 V))/15$  pasos = 0.2 V para **±1.5000 V**. El tamaño del paso de la pendiente negativa es (amplitud inicial - amplitud final)/número de pasos. Por lo tanto, el tamaño del paso es (-1.5 V - 1.5 V)/15 pasos = -0.2 V para  $(\sqrt{11})$  ±1.5000 V.
- **• Modo ciclo (CyCLE):** En este modo, se genera solamente un ciclo de la señal de rampa. La señal se generará según las amplitudes y el número de pasos definidos en la memoria, cada paso toma aproximadamente 0.33 segundos, luego se conservará la amplitud de salida al valor final de la señal de rampa.
- **5** Presione **OUTPUT** para iniciar la salida de fuente. El indicador **PUT** aparecerá en la pantalla.

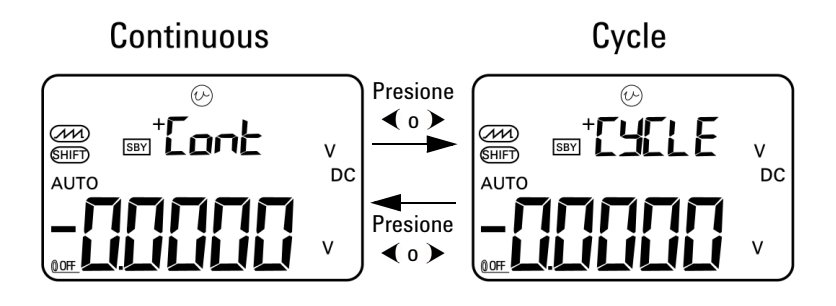

<span id="page-59-0"></span>**Figura 2-4** Selección del modo de salida de rampa automática

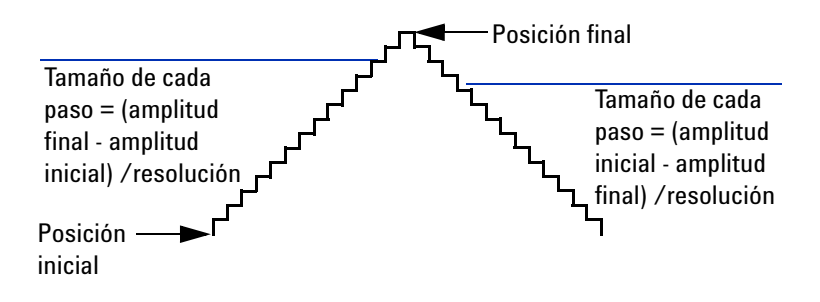

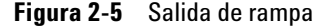

#### **Definición de los parámetros de rampa automática en la memoria**

Mantenga presionado **MODE** por más de un segundo para ingresar en el modo de ajuste de rampa automática. La función de rampa es una salida de pendiente doble. Puede ajustar el número de pasos entre las posiciones inicial y final o las posiciones final o inicial, y las amplitudes de las posiciones inicial y final.

Cuando el U1401B se encuentra en el modo de ajuste de rampa automática, la pantalla secundaria muestra la amplitud de la posición inicial o final. El primer dígito a la izquierda de la pantalla principal se utiliza para indicar la posición inicial o final. Los últimos tres dígitos de la pantalla principal se utilizan para indicar el número de pasos (el número de pasos desde el inicio al final).

- **1** Presione **MODE** para pasar por el ajuste de la posición (inicial o final), el número de pasos, y la amplitud. El dígito a ajustarse parpadeará en la pantalla.
	- Para ajustar la amplitud, presione  $\left\langle y \right\rangle$  para seleccionar el dígito a ajustarse, luego presione  $\blacktriangle$  y  $\blacktriangledown$ para ajustar el valor del dígito seleccionado. La amplitud puede configurarse en cualquier valor dentro del rango de salida seleccionado (±1.5 V ó ±15 V para la salida de tensión constante, ±25 mA para la salida de corriente constante).
	- Para ajustar el número de pasos, presione  $\left\langle y \right\rangle$  para seleccionar el dígito a ajustarse, luego presione  $\blacktriangle$  y  $\blacktriangledown$ para ajustar el valor del dígito seleccionado. El número de pasos se puede configurar dentro del rango de 0 a 999 pasos.
	- Pulse > por más de un segundo para restaurar directamente el intervalo de tiempo y la amplitud del paso actual a cero.
- **2** Presione **OUTPUT** para guardar la configuración.

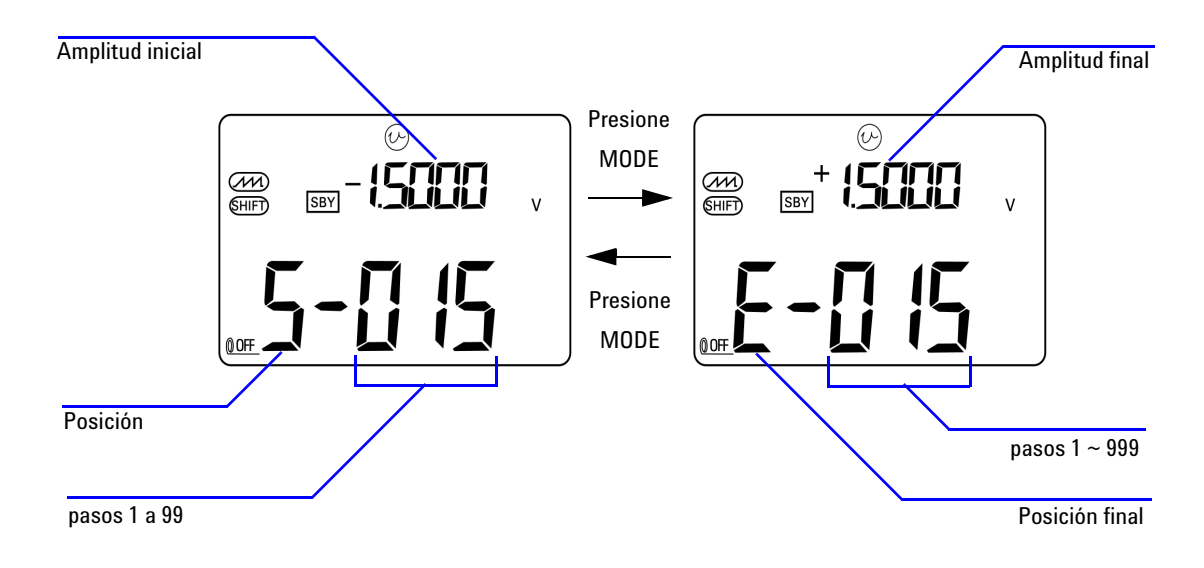

**Figura 2-6** Definición de la salida de la rampa automática

# <span id="page-62-0"></span>**Salida de onda cuadrada**

La salida de onda cuadrada puede utilizarse para generar una salida de PWM (modulación de amplitud de pulso) o brindar una fuente de reloj sincrónico (generador de velocidad en baudios). También puede utilizarla para controlar y calibrar indicadores del multímetro de flujo, contadores, taquímetros, osciloscopios, conversores y transmisores de frecuencia, y otros dispositivos de entrada de frecuencia.

Se pueden ajustar la frecuencia, la amplitud, el ciclo de trabajo y la amplitud de pulso de la salida de onda cuadrada.

Para seleccionar la función de salida de onda cuadrada:

- **1** Gire el control hacia la posición  $\Box \Box \Box$ .
- **2** Presione **SHIFT** para acceder a las operaciones modificadas del teclado. El indicador **(SHIFT)** aparecerá en la pantalla.
	- **•** La configuración predeterminada para los parámetros son 150 Hz (frecuencia), 50.00% (ciclo de trabajo), 3.3333 ms (amplitud de pulso), y +5 V (amplitud). Consulte la [Figura 2-7](#page-64-0).
- **3** Presione **OUTPUT** para hacer que la señal de onda cuadrada salga.

#### <span id="page-62-1"></span>**Tabla 2-3** Frecuencias disponibles

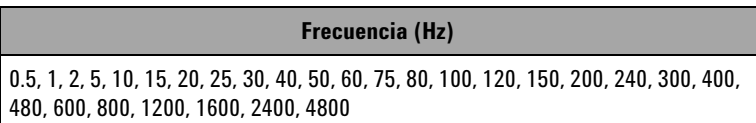

Hay 28 frecuencias para elegir de (Consulte la [Tabla 2-3\)](#page-62-1). Para cambiar la frecuencia:

- **1** Presione **SHIFT** para acceder las operaciones modificadas del teclado. El indicador (SHIFT) aparecerá en la pantalla.
- **2** Presione **MODE** para seleccionar los ajustes de frecuencia. El indicador (Hz) aparecerá en la pantalla.
- **3** Seleccione la frecuencia presionando  $\triangle$  o  $\triangledown$ .
- **4** Presione **OUTPUT** para hacer que la señal salga.

El ciclo de trabajo puede pasarse a través de 256 pasos iguales, cada paso equivalente a 0.390625%, y puede configurar su valor de 1 a 255 pasos (0.390625% a 99.609375%). Sin embargo, la pantalla sólo puede indicar esto al 0.01% aproximado.

Para ajustar el ciclo de trabajo:

- **1** Presione **MODE** para seleccionar el ajuste del ciclo de trabajo. El indicador  $\left(\frac{p}{q}\right)$  aparecerá en la pantalla.
- **2** Presione  $\triangle$  o  $\triangledown$  para ajustar el ciclo de trabajo.

La amplitud de pulso puede pasarse a través de 256 pasos iguales, donde cada paso es equivalente a 1/(256 × frecuencia). Puede configurar su valor desde 1 a 255 pasos.

Para ajustar la amplitud de pulso:

- **1** Presione **MODE** para seleccionar el ajuste de amplitud de pulso. El indicador (ms) aparecerá en la pantalla.
- **2** Presione  $\triangle$  o  $\triangledown$  para ajustar la amplitud de pulso.

La amplitud puede configurarse como  $+5$  V,  $\pm 5$  V,  $+12$  V,  $\sigma \pm 12$  V.

Para ajustar la amplitud:

- **1** Presione **MODE** para seleccionar el ajuste de amplitud. El indicador **Level** aparecerá en la pantalla.
- **2** Presione  $\triangle$  o  $\triangledown$  para seleccionar la amplitud.

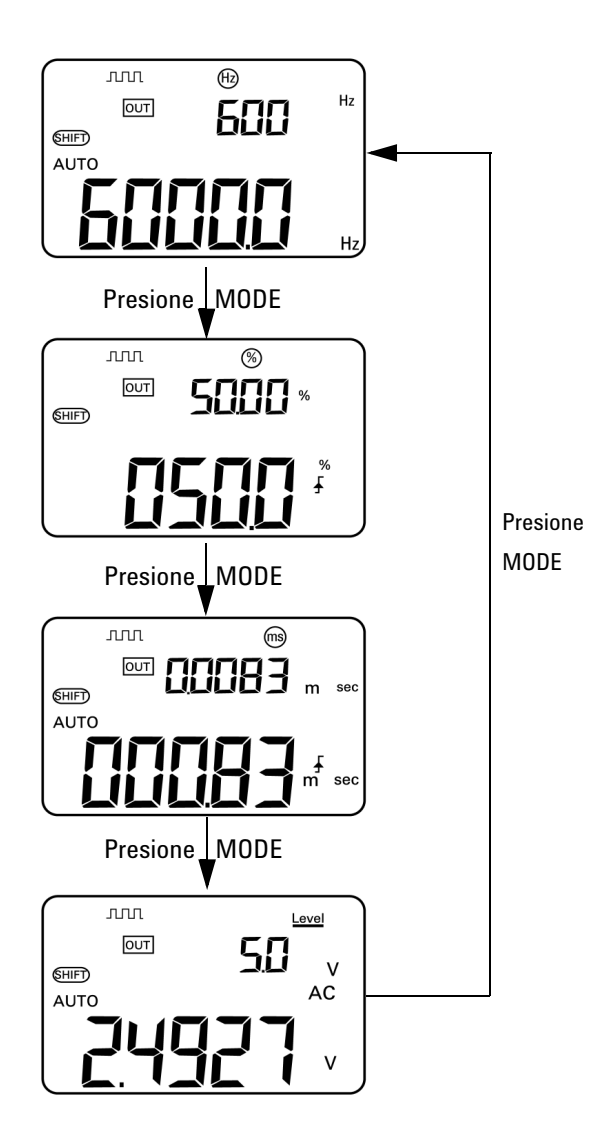

<span id="page-64-0"></span>**Figura 2-7** La selección de parámetros para la salida de onda cuadrada

#### **2 Operaciones de salida del calibrador**

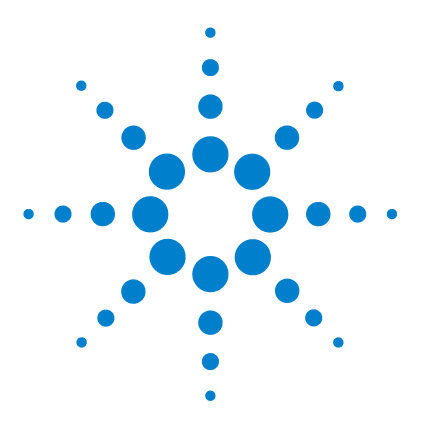

**3** 

**U1401B Calibrador/Multímetro multifunción portátil Guía del usuario y servicios**

# **Cómo realizar mediciones**

[Medición de tensión](#page-67-0) 46 [Medición de tensión de CC](#page-67-1) 46 [Medición de tensión de CA](#page-69-0) 48 [Medición de corriente](#page-70-0) 49 [Medición CC mA](#page-70-1) 49 [Escala de porcentaje de las mediciones CC mA](#page-71-0) 50 [Medición de Temperatura](#page-72-0) 51 [Medición de resistencia y prueba de continuidad](#page-75-0) 54 [Alertas y advertencia durante la medición](#page-77-0) 56 [Alerta de sobrecarga para la medición de tensión](#page-77-1) 56 [Operaciones matemáticas](#page-78-0) 57 [Registro dinámico](#page-78-1) 57 [Relativo \(cero\)](#page-81-0) 60 [Operaciones de disparo](#page-82-0) 61 [Retención de datos \(disparador manual\)](#page-82-1) 61 [Actualizar retención \(disparador automático\)](#page-83-0) 62 [Retención de picos de 1 ms](#page-84-0) 63

Este capítulo contiene información detallada sobre cómo se toman las mediciones utilizando el U1401B.

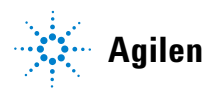

#### **3 Cómo realizar mediciones**

# <span id="page-67-0"></span>**Medición de tensión**

El U1401B realiza mediciones True-rms CA que son precisas para las ondas cuadradas sin ninguna CC desviada.

**ADVERTENCIA Asegúrese de que las conexiones de las terminales sean las correctas para esa medición en particular antes de comenzar a medir. Para evitar daños en el U1401B, no exceda el límite de entrada.**

### <span id="page-67-1"></span>**Medición de tensión de CC**

- **1** Mueva el control giratorio a  $\overline{\sim}$ **V**.
- **2** Presione  $(\leq \mathcal{P})$  para seleccionar la medición de voltaje de CC.
- **3** Conecte los cables de prueba rojos y negros a las terminales de entrada positivas y negativas respectivamente ([Figura 3-1 en la página 47](#page-68-0)).
- **4** Controle los puntos de prueba y lea la pantalla.

<span id="page-68-0"></span>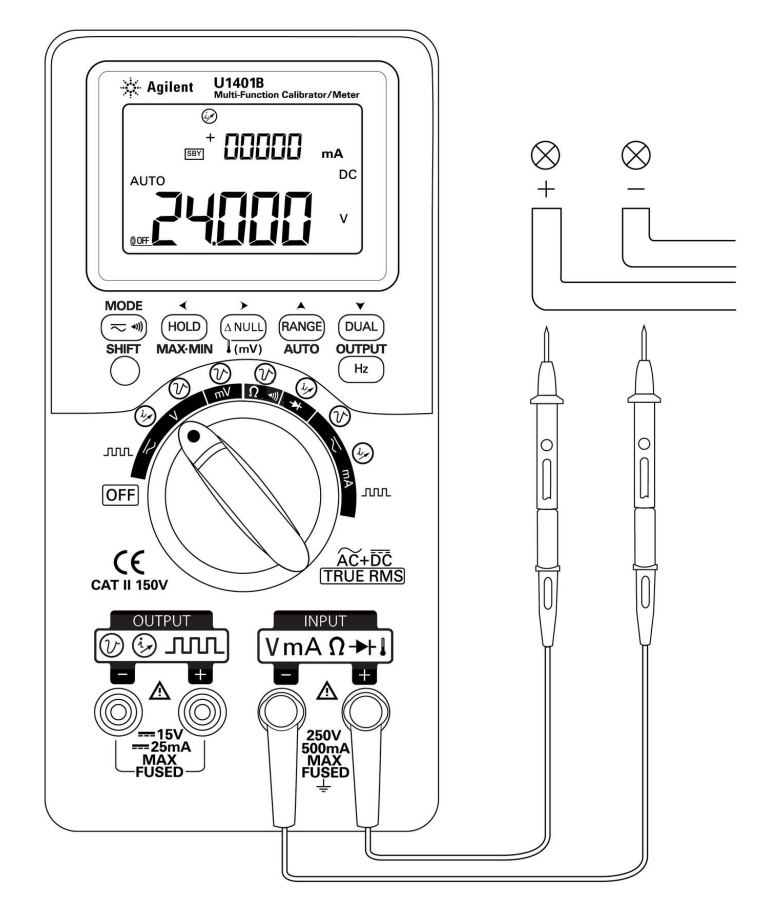

**Figura 3-1** Medición de voltaje CC

# <span id="page-69-0"></span>**Medición de tensión de CA**

- **1** Ajuste el interruptor en  $\mathbf{\infty}$ V.
- **2** Presione  $(\overline{\sim} \cdot \mathbf{m})$  para seleccionar la medición de voltaje de CA.
- **3** Conecte los cables de prueba rojos y negros a las terminales de entrada positivas y negativas respectivamente ([Figura 3-2\)](#page-69-1).
- **4** Controle los puntos de prueba y lea la pantalla.

<span id="page-69-1"></span>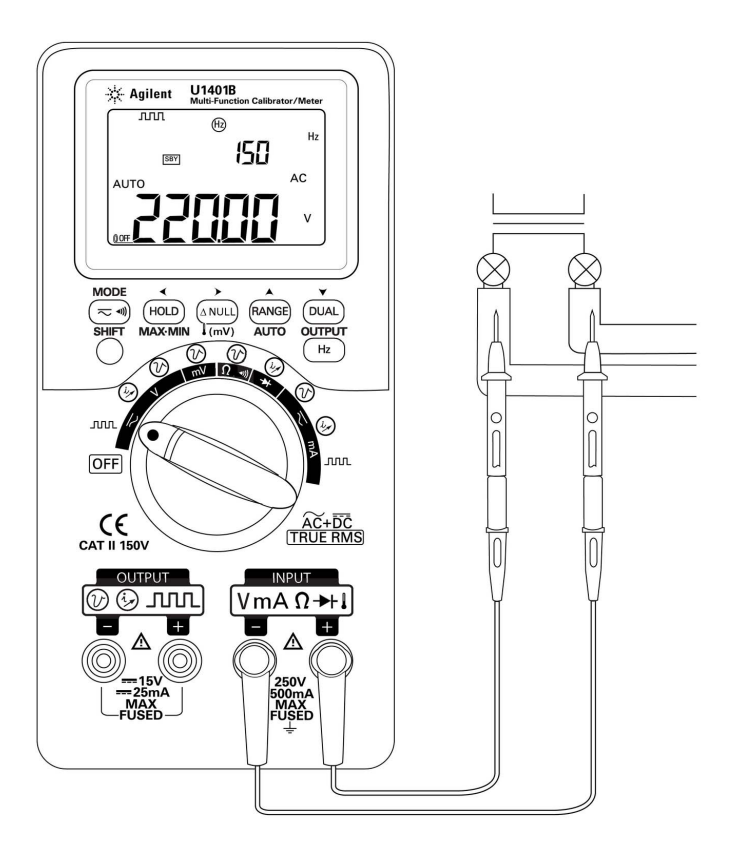

**Figura 3-2** Medición de tensión CA

# <span id="page-70-1"></span><span id="page-70-0"></span>**Medición de corriente**

# **Medición CC mA**

- **1** Ajuste el interruptor en  $\overline{\sim}$  mA.
- **2** Presione  $(\leq \mathcal{P})$  para seleccionar la medición de corriente CC.
- **3** Conecte los cables de prueba rojos y negros a las terminales de entrada positivas y negativas respectivamente.
- **4** Controle los puntos de prueba en serie con el circuito y lea la pantalla (consulte la [Figura 3-3\)](#page-70-2).

<span id="page-70-2"></span>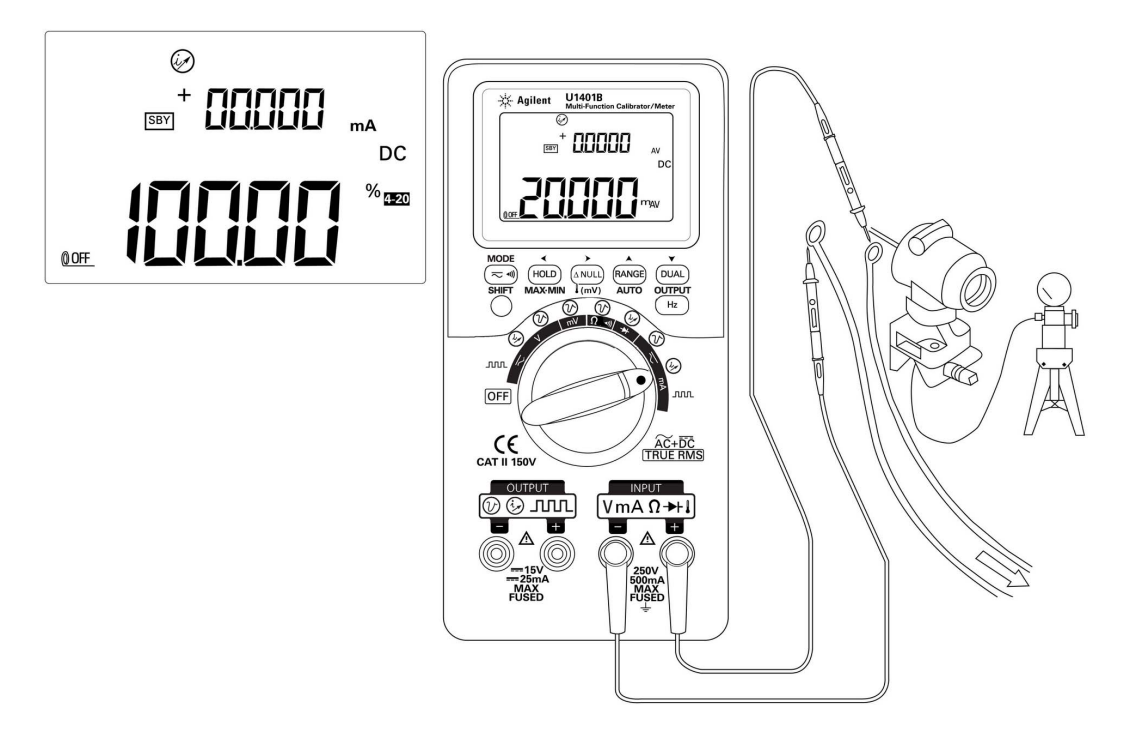

**Figura 3-3** Medición (mA) de corriente CC

#### <span id="page-71-0"></span>**Escala de porcentaje de las mediciones CC mA**

La escala de porcentaje para 4 mA a 20 mA ó 0 mA a 20 mA se calcula utilizando la medición CC mA correspondiente.

- **1** Seleccione el rango requerido (4 mA a 20 mA ó 0 mA a 20 mA) en el modo Configuración (consulte el [Capítulo 4,](#page-96-0)  ["Configuración de la lectura de escala de porcentaje"\)](#page-96-0).
- **2** Ajuste el interruptor en  $\overline{\sim}$  mA.
- **3** Presione  $(\leq \mathcal{N})$  para seleccionar la pantalla de escala de porcentaje para medición mA CC.
- **4** Conecte los cables de prueba rojos y negros a las terminales de entrada positivas y negativas respectivamente.
- **5** Controle los puntos de prueba en serie con el circuito y lea la pantalla. La pantalla incorporada en la [Figura 3-3](#page-70-2) muestra la lectura de escala de porcentajes que representan 20 mA en el rango de 4 mA a 20 mA.
## **Medición de Temperatura**

**PRECAUCIÓN** No doble los cables del termopar en ángulos muy cerrados. Si los deja doblados mucho tiempo pueden romperse.

> La sonda de termopar tipo abalorio es adecuada para realizar mediciones de temperatura desde –40 °C a 204 °C, en entornos compatibles con teflón. A temperaturas superiores, las sondas pueden emitir un gas tóxico. No sumerja esta sonda de termopar en líquidos. Para obtener los mejores resultados, utilice una sonda de termopar diseñada para cada aplicación, una de inmersión para mediciones de líquido o gel, y una de aire para mediciones de aire. Observe las siguientes técnicas de medición:

- **•** Limpie la superficie a medir y asegúrese de que la sonda está en firme contacto con la superficie. Recuerde desactivar la energía aplicada.
- **•** Al medir temperaturas superiores a la ambiente, mueva el termopar por la superficie hasta obtener la medición de temperatura más elevada.
- **•** Al medir temperaturas inferiores a la ambiente, mueva el termopar por la superficie hasta obtener la medición de temperatura más baja.
- **•** Siempre coloque el control deslizante en la posición **M** (sólo en la operación del multímetro). Ubique el multímetro en el entorno de operación por al menos hora como si usara un adaptador de transferencia sin compensación con la sonda térmica en miniatura. Si está utilizando el tipo de sonda termopar donde los cables térmicos penetran en las terminales banana o alargadas, sólo necesita colocar el instrumento en el entorno operativo por al menos 15 minutos.
- **•** Para hacer una medición rápida, utilice la compensación de 0 °C para ver la variación de temperatura del sensor del termopar. La compensación de 0 °C le permite medir inmediatamente la temperatura relativa.

### **3 Cómo realizar mediciones**

Para medir la temperatura, siga estos pasos:

- **1** Coloque el control giratorio en la posición **M** para desactivar la salida.
- **2** Gire el control hacia la posición  $\overline{\sim}$  mV.
- **3** Mantenga presionado  $(ANUL)$  por más de 1 segundo para seleccionar la medición de temperatura.
- **4** Conecte el adaptador termopar (con la sonda termopar conectada a él) en las terminales de entrada positiva y negativa [\(Figura 3-4 en la página 53\)](#page-74-0).
- **5** Toque la superficie de medición con la sonda termopar.
- **6** Lea la pantalla.

Si está trabajando en un entorno que varía constantemente, donde la temperatura ambiente no es constante, siga estos pasos:

- **1** Presione  $(\leq \mathcal{N})$  para seleccionar la compensación de 0 °C. Esto permite realizar una medición rápida de la temperatura relativa.
- **2** Evite el contacto entre la sonda de termopar y la superficie a medirse.
- **3** Luego de obtener una lectura constante, presione  $(\triangle NUL)$  para configurar la lectura como la temperatura de referencia relativa.
- **4** Toque la superficie de medición con la sonda termopar.
- **5** Lea la pantalla para ver la temperatura relativa.

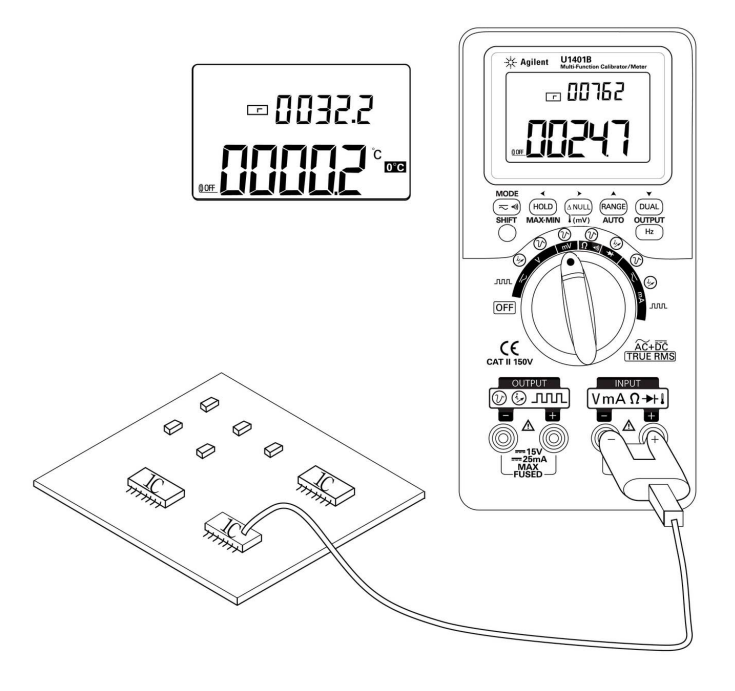

<span id="page-74-0"></span>**Figura 3-4** Medición de temperatura de superficie

## **Medición de resistencia y prueba de continuidad**

**PRECAUCIÓN** Desconecte la alimentación del circuito y descargue todos los condensadores de alto voltaje antes de medir la resistencia para evitar posibles daños al instrumento o al dispositivo probado.

Para medir la resistencia, siga estos pasos:

- **1** Gire el control hacia la posición  $\Omega \rightarrow \mathbb{R}$ .
- **2** Conecte los cables de prueba rojos y negros a las terminales de entrada positivas y negativas respectivamente.
- **3** Controle los cables del resistor (o derivado) y lea la pantalla.

Para realizar una prueba de continuidad, presione  $(\leq w)$  para intercambiar la función de continuidad audible entre encendido o apagado.

Para el rango 500 Ω, el sonido se emitirá si el valor de resistencia cae por debajo de 10 Ω. Para otros rangos, el sonido se emitirá si la resistencia cae por debajo de los valores típicos indicados en la siguiente tabla.

| Rango de medición        | Umbral de resistencia |
|--------------------------|-----------------------|
| 500.00 $\Omega$          | $10 \Omega$           |
| $5.0000 \text{ k}\Omega$ | $100 \Omega$          |
| 50.000 k $\Omega$        | 1 k $\Omega$          |
| 500.00 k $\Omega$        | 10 k $\Omega$         |
| $5.0000 \text{ M}\Omega$ | 100 k $\Omega$        |
| 50.000 M $\Omega$        | 1 M $\Omega$          |

**Tabla 3-1** Rangos de medición para la continuidad audible

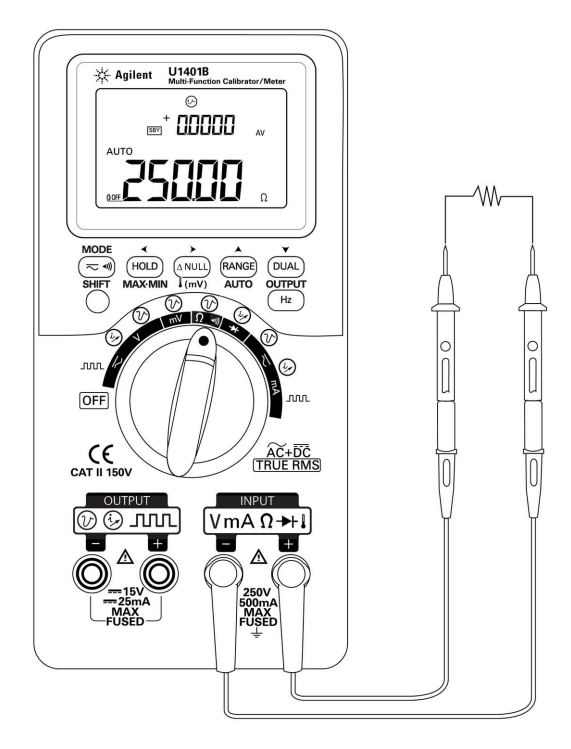

**Figura 3-5** Medición de resistencia

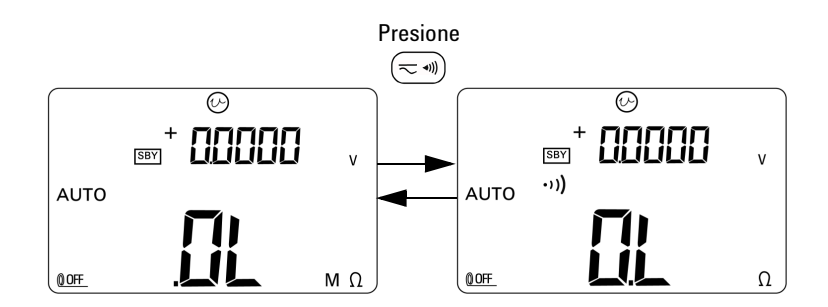

**Figura 3-6** Activación y desactivación de la prueba de continuidad

## **Alertas y advertencia durante la medición**

## **Alerta de sobrecarga para la medición de tensión**

**ADVERTENCIA Por su seguridad, por favor no ignore el alerta de tensión. Cuando el multímetro emite un alerta de tensión, extraiga inmediatamente los cables de prueba de la fuente que se está midiendo.**

> Este instrumento genera una alerta de sobrecarga para la medición de voltaje en los modos de rango manual y automático. El instrumento comienza a emitir un sonido periódicamente una vez que la tensión medida excede 251 V. Inmediatamente extraiga los cables de pruebas de la fuente que se está midiendo.

## **Operaciones matemáticas**

### **Registro dinámico**

El modo Registro dinámico puede utilizarse para detectar tensión intermitente o picos de corriente y para verificar la medición sin que el usuario esté presente durante el proceso. Mientras se registran las mediciones, puede realizar otras tareas.

La medición promedio es útil para nivelar entradas inestables, estimar el porcentaje del tiempo que se opera un circuito y verificar el rendimiento del circuito.

El procedimiento operativo se describe a continuación:

- **1** Presione **MAX MIN** durante más de 1 segundo para ingresar al modo de registro dinámico. El instrumento ahora se encuentra en el modo continuo (no en el modo de retención de datos), y el instrumento presenta el indicador **MAX AVG MIN** y la lectura (instantánea) actual.
	- **•** El instrumento calculará y actualizará constantemente el valor medido promedio en la memoria.
	- **•** Siempre que se grabe un nuevo valor máximo o mínimo, el instrumento emitirá un sonido por una vez.
- **2** Presione **MAX MIN** para pasar por las lecturas máxima, mínima, promedio y actual. Aparecerá el indicador **MAX**, **MIN**, **AVG**, o **MAX AVG MIN** para indicar el valor que se está mostrando. Consulte la [Figura 3-7 en la página 59](#page-80-0).
	- **•** Mientras visualiza las lecturas máxima, mínima o promedio registradas, el instrumento continuará midiendo o calculando y actualizando estos valores.
- **3** Presione **MAX MIN** durante más de 1 segundo para salir del modo de registro dinámico.

- **NOTA •** Si acontece una condición de sobrecarga, se detendrá la función de promedio. El valor promedio registrado se convierte en **OL** (sobrecarga).
	- **•** En el registro dinámico, se desactivará la función de apagado automático. Esto se indica a través de la ausencia del indicador @ OFF en la pantalla.
	- **•** Cuando realiza un registro dinámico en el rango automático, las lecturas máxima, mínima y promedio pueden registrarse en diferentes rangos.
	- **•** El intervalo de registro en el rango manual es aproximadamente de 0.067 segundos.
	- **•** El valor promedio es el promedio real de todos los valores medidos registrados desde que activo el modo de registro.

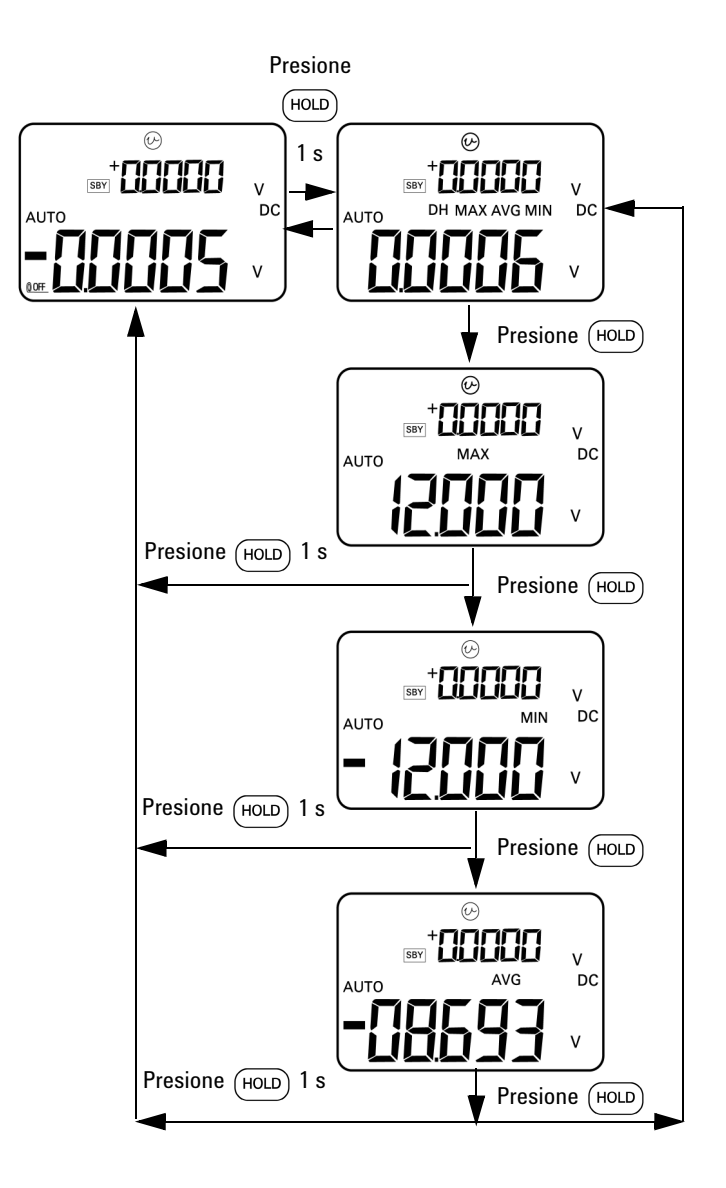

<span id="page-80-0"></span>**Figura 3-7** Modo Registro dinámico

## **Relativo (cero)**

La función relativa resta un valor almacenado del valor actual medido y muestra la diferencia.

- **1** Presione  $(ANUL)$  para almacenar la lectura presentada actualmente como el valor de referencia a ser restada de las siguientes mediciones. El anunciador  $\triangle$  Se muestra el anunciador
- **2** El modo relativo puede activar en los rangos manual y automático, pero no puede configurarse si la lectura actual es sobrecarga (**OL**).
- **3** Presione  $(ANUU)$  para salir del modo relativo.

Hay dos aplicaciones posibles:

- **•** Para una medición de resistencia, la pantalla mostrará la lectura de un valor distinto de cero incluso cuando no se haya realizado una medición, debido a la resistencia de los cables de prueba. Puede utilizar la función relativa para poner en cero la lectura
- **•** En la medición de voltaje de CC, el efecto térmico afectará la precisión. Utilice la función relativa para compensar el efecto térmico. Ponga en corto los cables de prueba y presione cuando el valor presentado se asiente en un estado estable.

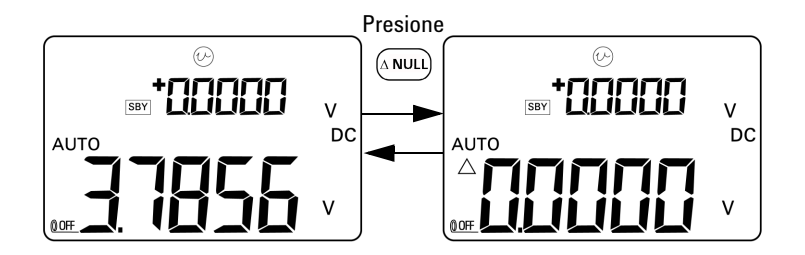

**Figura 3-8** Modo relativo (cero)

## **Operaciones de disparo**

## **Retención de datos (disparador manual)**

La función de retención de datos le permite retener el valor en pantalla.

- **1** Presione  $(\text{HOLD})$  para congelar el valor en pantalla y para ingresar al modo de disparo manual. El indicador **DH** aparecerá en la pantalla.
- **2** Presione la tecla nuevamente para disparar otro valor nuevo medido y actualizar la pantalla. El indicador **DH** parpadeará momentáneamente antes de la nueva actualización.
- **3** Presione (HOLD) durante más de un segundo para salir de este modo.

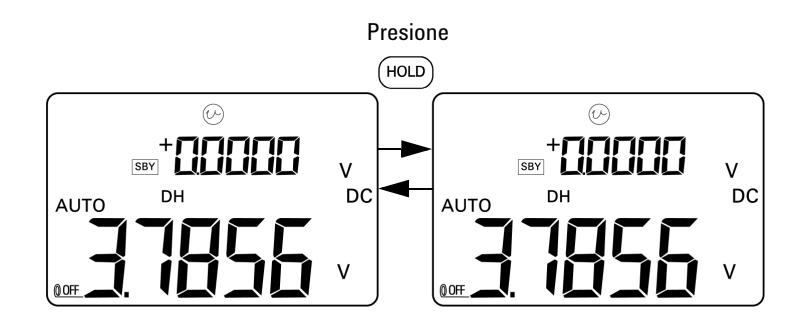

**Figura 3-9** Modo Retención de datos

## **Actualizar retención (disparador automático)**

El modo actualizar retención congela el valor presentado hasta que la variación de la lectura exceda el número especificado de conteos.

Esta función disparará automáticamente y actualizará el valor retenido con un nuevo valor medido. Cuando se actualiza un valor nuevo, el instrumento emitirá un sonido por única vez como notificación. La operación del teclado es similar a la operación del modo de retención de datos.

- **1** Asegúrese de que el modo actualizar retención esté activo en el modo configuración.
- **2** Presione  $(HOLD)$  para ingresar al modo actualizar retención.
	- **•** Se retendrá el valor actual y el indicador **DH** aparecerá en la pantalla.
	- **•** Estará listo para retener el nuevo valor medido una vez que la variación de la lectura instantánea exceda el conteo de la variación actual (definida en el modo configuración); mientras espera por una nueva lectura estable, el indicador **DH** parpadeará.
	- **•** El indicador **DH** dejará de titilar una vez que la nueva lectura estable se encuentre disponible, y luego el nuevo valor se actualizará en la pantalla. El instrumento emitirá un sonido una vez como una notificación.
- **3** Presione (HOLD) nuevamente para salir de este modo.

Para las mediciones de tensión y corriente, el valor retenido no se actualizará si la variación de la lectura es menor a 500 números. Para las mediciones de resistencia y diodos, el valor de retención no se actualizará si la medición es **OL** o abierta. Para todas las mediciones, el valor retenido no se actualizará si la lectura no puede alcanzar el estado estable.

## **Retención de picos de 1 ms**

Esta función permite medir el voltaje pico de medición para analizar componentes como los transformadores de distribución de energía y los condensadores de corrección de factor de potencia. La tensión pico obtenida puede utilizarse para determinar el factor de cresta:

Factor de cresta = Valor pico/Valor RMS real

Para medir la tensión pico de medio ciclo:

- **1** Presione  $(\leq \mathcal{N})$  durante más de segundo para activar y desactivar el modo Retención de picos de 1 ms.
- **2** Presione  $(\text{HOLD})$  para que se muestre el valor del pico- o picoluego de activar el modo pico. El indicador **DH MAX** muestra el valor de pico + mientras que el indicador **DH MIN** presenta el valor de pico -. Consulte la [Figura 3-10 en la página 64](#page-85-0).
- **3** Si la medición es **OL**, presione (RANGE) para modificar el rango de medición y reiniciar la medición de valor de picos.
- **4** Mientras el modo de retención de pico está activado, puede presionar  $(\overline{DUA})$  en cualquier momento para reiniciar la medición del valor de pico.

### **3 Cómo realizar mediciones**

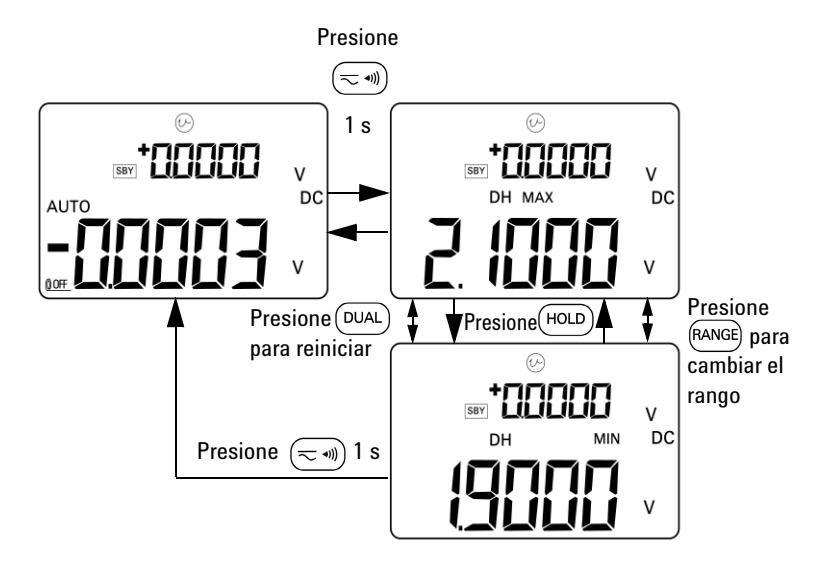

<span id="page-85-0"></span>**Figura 3-10** Modo Retención de picos de 1ms

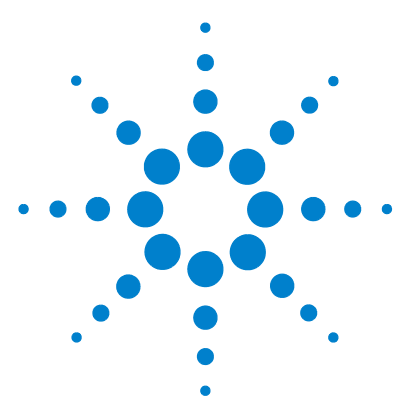

**4** 

**U1401B Calibrador/Multímetro multifunción portátil Guía del usuario y servicios**

# **Cambio de los valores de fábrica**

[Ingreso al Modo de configuración](#page-87-0)[Opciones de configuración disponibles](#page-89-0) 68 [Configuración del modo Retención de datos/Actualizar retención de datos](#page-90-0)[Configuración de la unidad de temperatura](#page-92-0)[Configuración de la frecuencia de sonido](#page-94-0) 73 [Configuración de la frecuencia mínima que se puede medir](#page-95-0)[Configuración de la lectura de escala de porcentaje](#page-96-0) 75 [Configuración del modo Imprimir](#page-97-0) 76 [Configuración del modo Eco](#page-98-0) 77 [Configuración de los bit de datos](#page-99-0)[Configuración de la verificación de paridad](#page-100-0)[Configuración de la velocidad en baudios](#page-101-0)[Configuración del temporizador de la luz de fondo de la pantalla](#page-102-0)[Configuración del modo de ahorro Apagado automático](#page-103-0)

Este capítulo describe cómo modificar la configuración predeterminada del U1401B.

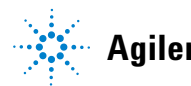

## <span id="page-87-0"></span>**Ingreso al Modo de configuración**

Para ingresar en el modo configuración, siga estos pasos:

- **1** Apague el instrumento.
- **2** Desde la posición OFF, mueva el control giratorio a cualquier posición distinta de OFF mientras mantiene presionado  $(\text{and})\cdot$

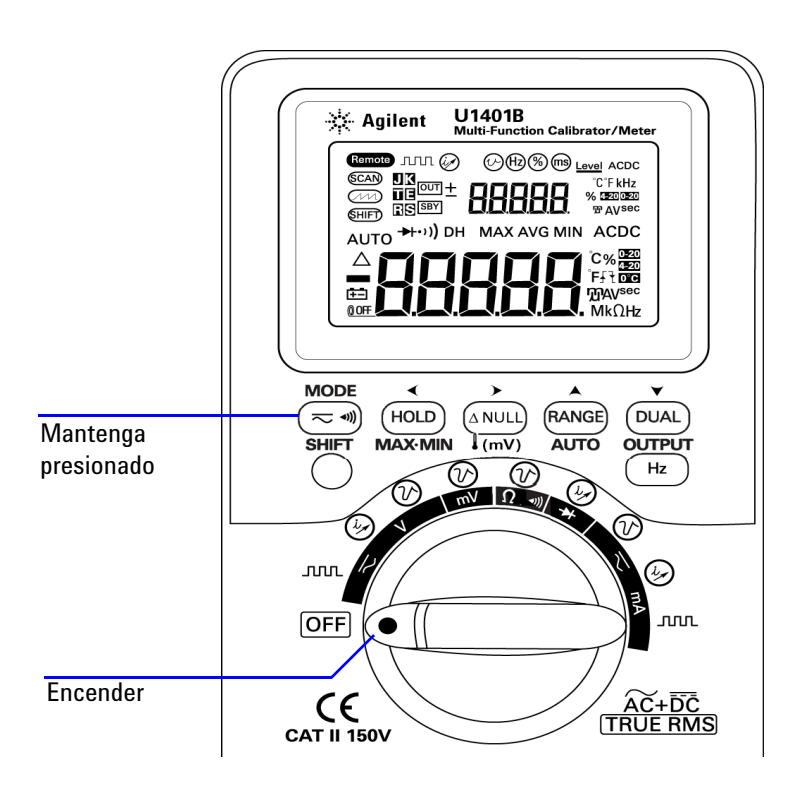

**Figura 4-1** Ingreso al modo de configuración

- **3** Para cambiar la configuración de un elemento del menú en el modo configuración, siga estos pasos:
	- **i** Presione  $\triangle$  o  $\triangleright$  para desplazarse a través de los elementos del menú disponibles.
	- **ii** Presione  $\triangle$  o  $\triangledown$  para cambiar o seleccionar la configuración. Consulte la [Tabla 4-1 en la página 68](#page-89-1) para obtener detalles sobre las opciones disponibles.
	- **iii** Presione  $(\mathbb{a})$  para guardar los cambios. Estos parámetros permanecerán en la memoria no volátil.
- **4** Presione **SHIFT** durante más de un segundo para salir del menú de configuración.

## <span id="page-89-0"></span>**Opciones de configuración disponibles**

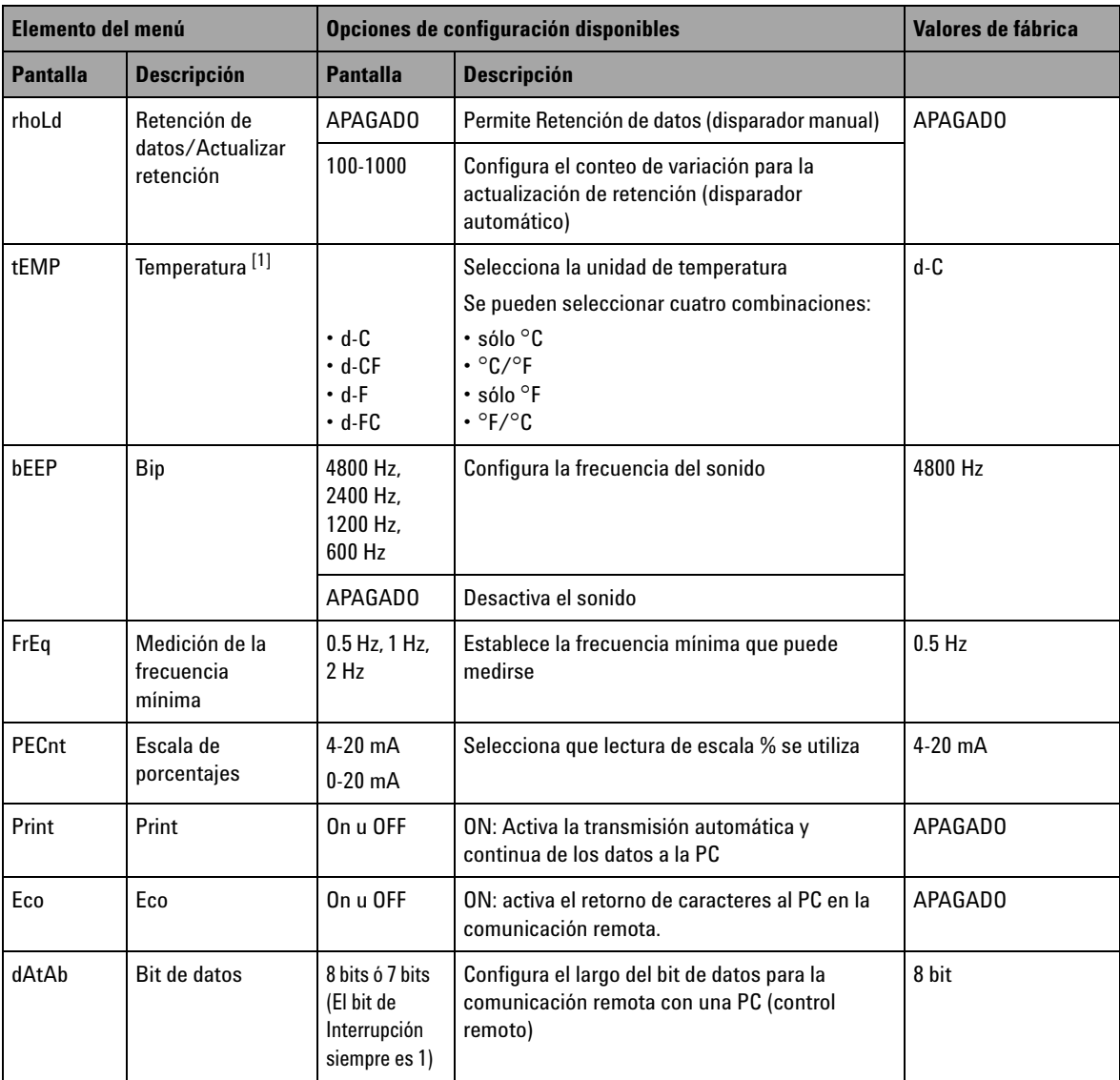

<span id="page-89-1"></span>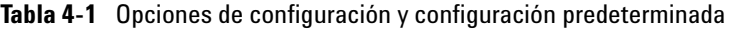

| Elemento del menú |                                                   | Opciones de configuración disponibles        |                                                                                                    | Valores de fábrica |
|-------------------|---------------------------------------------------|----------------------------------------------|----------------------------------------------------------------------------------------------------|--------------------|
| <b>Pantalla</b>   | <b>Descripción</b>                                | <b>Pantalla</b>                              | <b>Descripción</b>                                                                                               |                    |
| PArtY             | Paridad                                           | En, odd, o<br>nonE                           | Configura la verificación par, impar o sin<br>paridad para la comunicación remota con una<br>PC (control remoto) | nonF               |
| bAud              | Velocidad en<br>baudios                           | 2400 Hz.<br>4800 Hz.<br>9600 Hz.<br>19200 Hz | La velocidad en baudios para la comunicación<br>remota con una PC (control remoto)                               | 9600 Hz            |
| bLit              | Temporizador de<br>luz de fondo de la<br>pantalla | 1 a 99 segs                                  | Configura el temporizador para el apagado<br>automático de la luz de fondo de la pantalla<br>LCD                 | 30 segs            |
|                   |                                                   | APAGADO                                      | Desactiva el apagado automático de la luz de<br>fondo de la pantalla LCD.                                        |                    |
| AoFF              | Apagado<br>automático                             | 1a99 mins                                    | Ajusta el temporizador para el apagado<br>automático                                                             | 15 mins            |
|                   |                                                   | APAGAD0                                      | Desactiva el apagado automático                                                                                  |                    |

**Tabla 4-1** Opciones de configuración y configuración predeterminada (continúa)

<span id="page-90-0"></span> $^{[1]}$  El elemento de menú de temperatura sólo podrá visualizarse y seleccionarse si el modo modificado está encendido. Presione **SHIFT** durante más de un segundo para activar las opciones de temperatura.

## **Configuración del modo Retención de datos/Actualizar retención de datos**

- **•** Para activar el modo de retención de datos (disparador manual), configure este parámetro como "OFF".
- **•** Para activar el modo de actualizar retención (disparador automático), configure el conteo de variación dentro del rango de 100 a 1000. Una vez que la variación del valor medido excede este conteo de variación actual, el modo de actualizar retención estará listo para disparar y actualizar un nuevo valor.

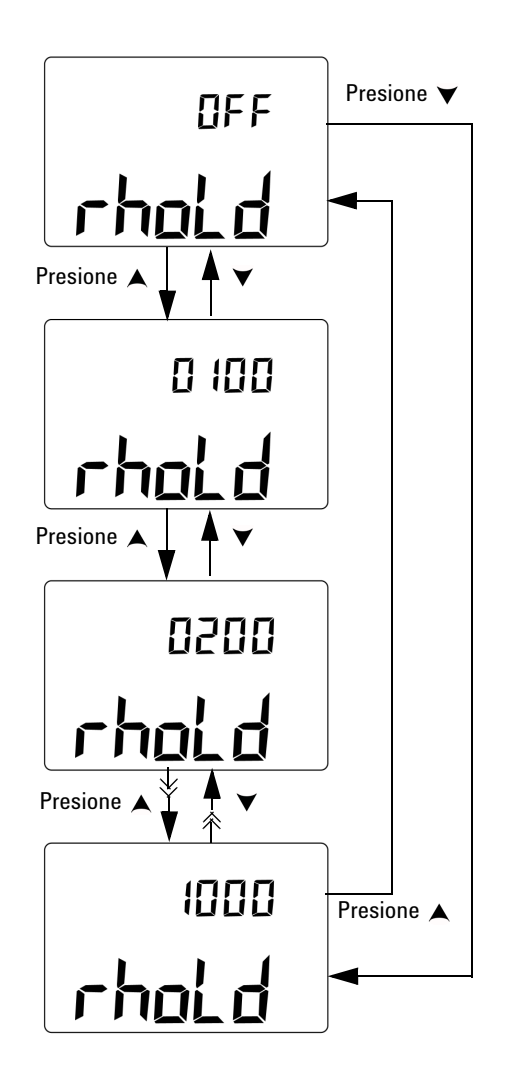

**Figura 4-2** Configuración del modo de retención de datos o de actualizar retención

## <span id="page-92-0"></span>**Configuración de la unidad de temperatura**

Se encuentran disponibles cuatro combinaciones de unidad de temperatura:

- **•** Sólo Celsius (°C en la pantalla principal)
- **•** Celsius (°C) en la pantalla principal y Fahrenheit (°F) en la pantalla secundaria (para la configuración de visualización doble).
- **•** Sólo Fahrenheit (°F en la pantalla principal)
- **•** Fahrenheit (°F) en la pantalla principal y Celsius (°C) en la pantalla secundaria (para la configuración de visualización doble).

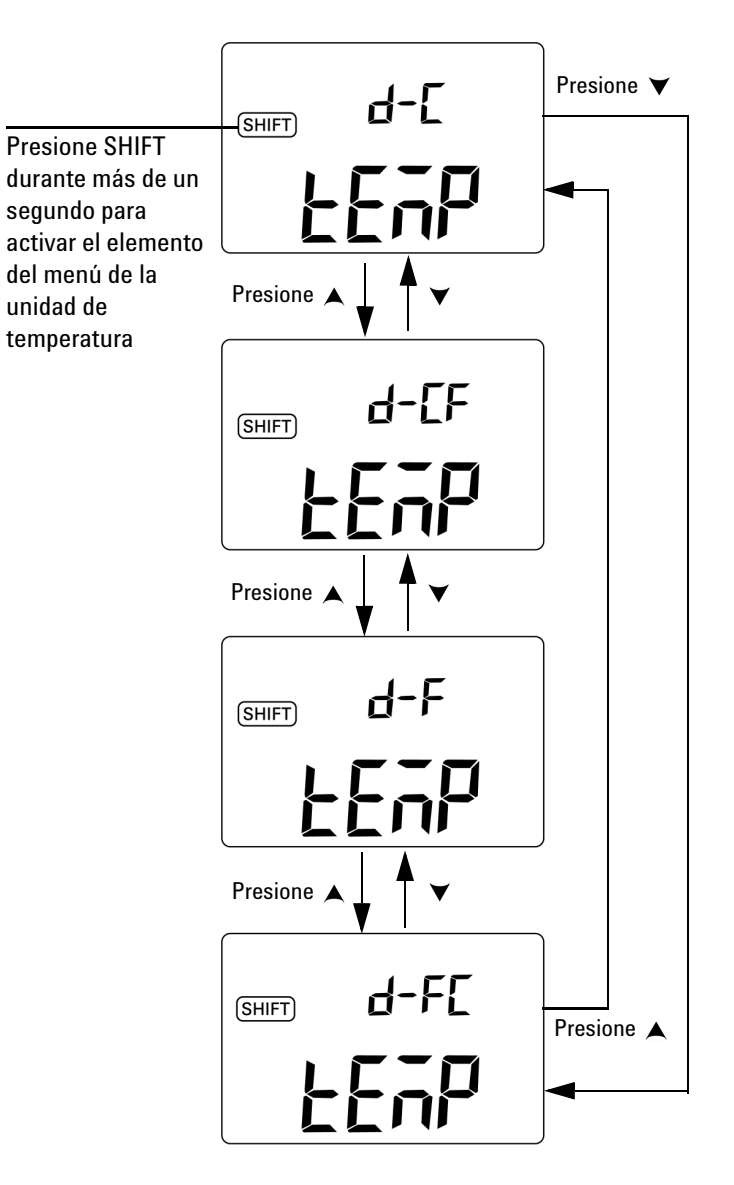

**Figura 4-3** Configuración de la unidad de temperatura

## <span id="page-94-0"></span>**Configuración de la frecuencia de sonido**

La frecuencia de sonido puede configurarse en 4800 Hz, 2400 Hz, 1200 Hz, ó 600 Hz. "OFF" significa que el sonido está desactivado.

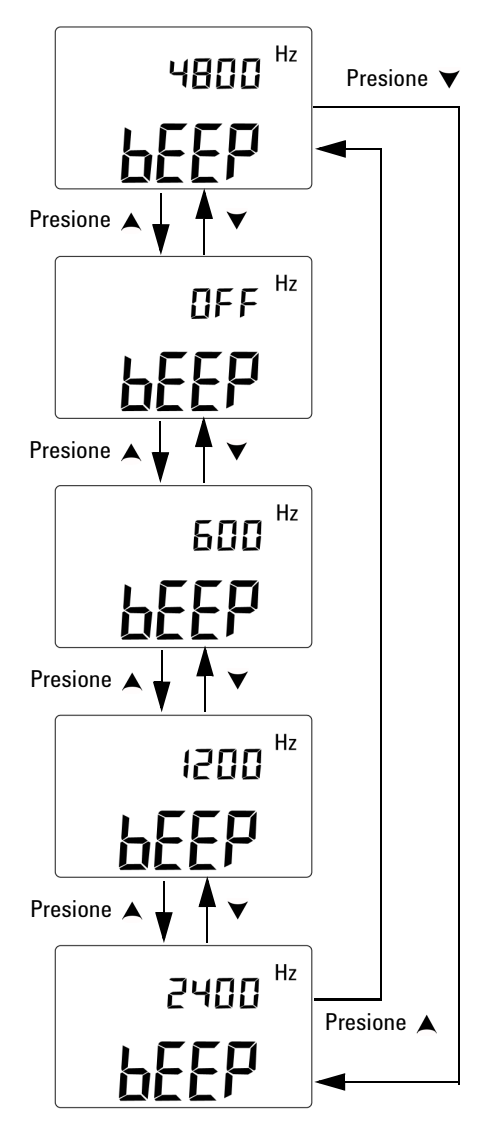

**Figura 4-4** Configuración de la frecuencia de sonido

## <span id="page-95-0"></span>**Configuración de la frecuencia mínima que se puede medir**

Esta configuración influenciará las velocidades de medición para la frecuencia, el ciclo de trabajo, y la amplitud de pulso. La velocidad típica de medición según lo establecido en la especificación general se basa en una frecuencia mínima de medición de 1 Hz.

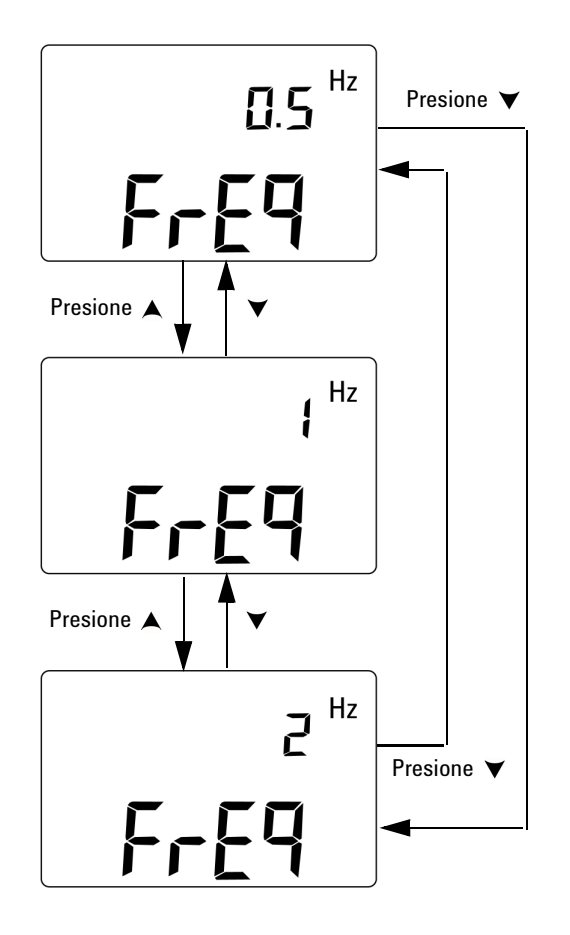

**Figura 4-5** Configuración de la frecuencia mínima

## <span id="page-96-0"></span>**Configuración de la lectura de escala de porcentaje**

Esta función convierte la pantalla de medición de corriente CC a la lectura de escala de porcentaje de 0% a 100% sobre la base del rango de 4 mA a 20 mA ó 0 mA a 20 mA. Por ejemplo, una lectura del 25% representa una corriente CC de 8 mA para el rango de 4 mA a 20 mA, o una corriente CC para el rango de 0 mA a 20 mA.

Puede elegir entre los dos rangos disponibles.

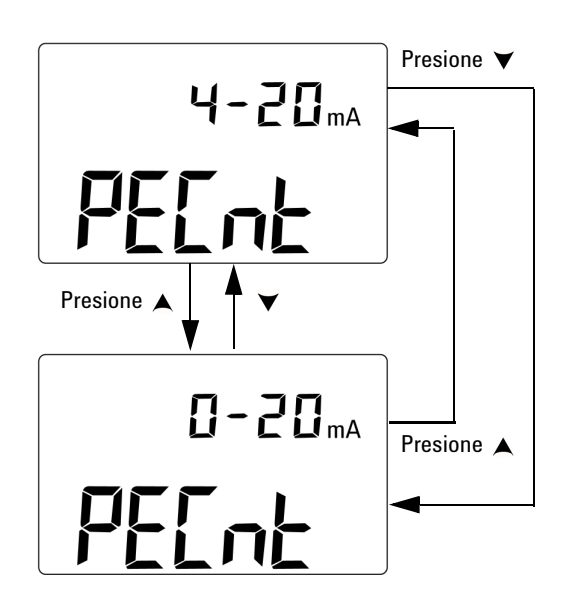

**Figura 4-6** Configuración de la lectura de escala de porcentaje

## <span id="page-97-0"></span>**Configuración del modo Imprimir**

La *activación* de esta función permite imprimir los datos medidos a una PC (conectada al instrumento para una comunicación remota) cuando se completa el ciclo de medición.

En este modo, el multímetro envía continua y automáticamente los últimos datos al host, pero no acepta ningún comando del host. El **Remote** indicador parpadea durante la operación de Impresión.

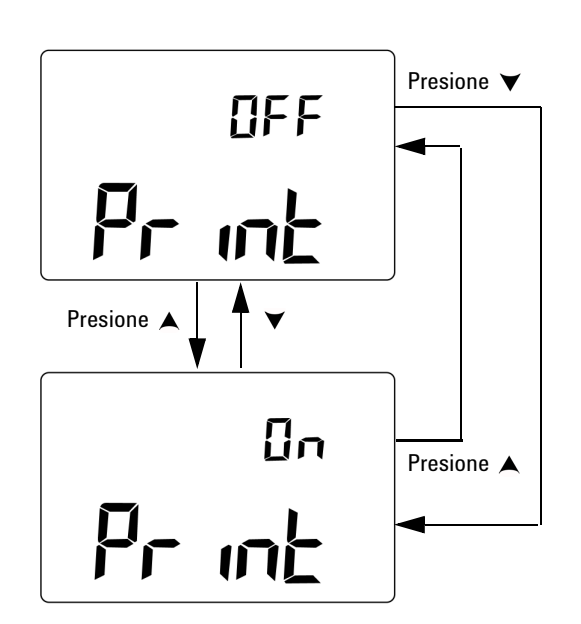

**Figura 4-7** Configuración del modo imprimir para el control remoto

## <span id="page-98-0"></span>**Configuración del modo Eco**

La *activación* de esta función permite el retorno de los caracteres al PC en la comunicación remota, que es útil a la hora de desarrollar programas de PC con comandos SCPI.

- **NOTA •** Este modo es para uso interno de Agilent Technologies exclusivamente.
	- **•** Durante la operación normal, se recomienda que desactive esta función.

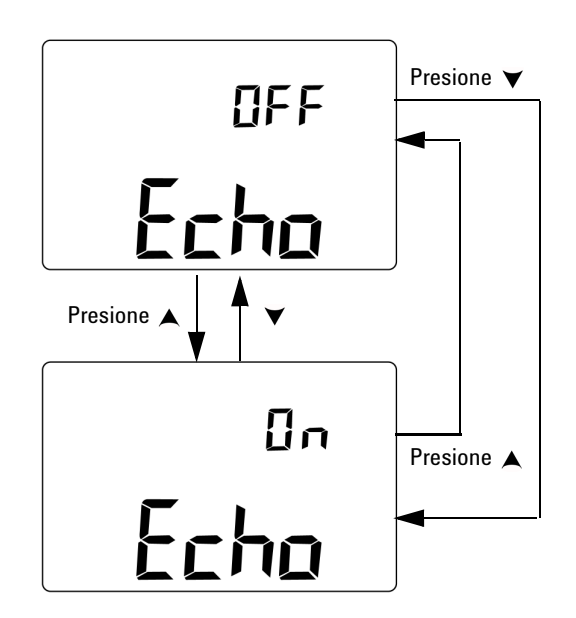

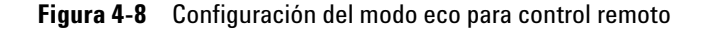

## <span id="page-99-0"></span>**Configuración de los bit de datos**

El número de bits de datos (amplitud de datos) para la comunicación remota con una PC puede configurarse en 8 ó 7 bits. Sólo hay un bit de interrupción, que no puede modificarse.

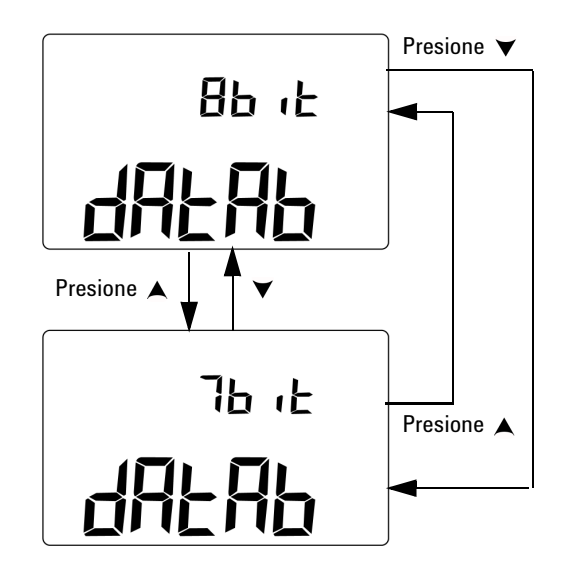

**Figura 4-9** Configuración de los bits de datos para control remoto

## <span id="page-100-0"></span>**Configuración de la verificación de paridad**

La verificación de paridad para la comunicación remota con la PC se puede configurar en ninguno, impar, o par.

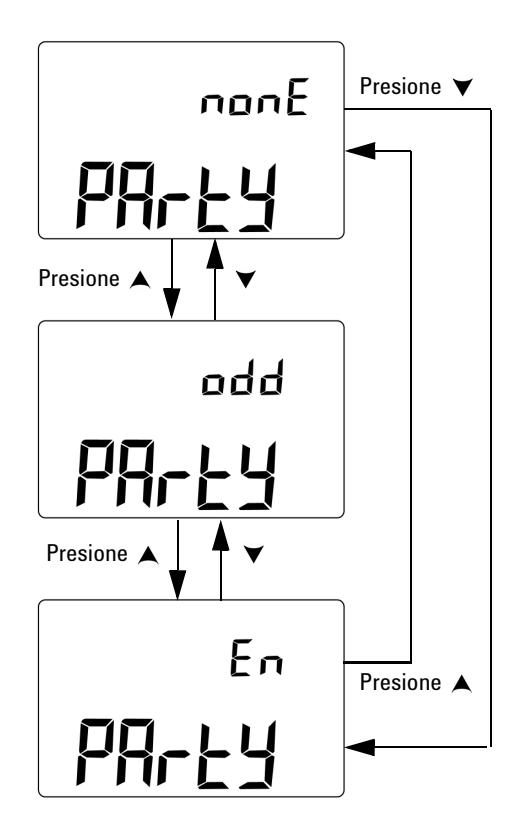

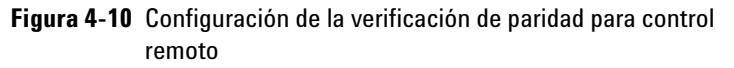

## <span id="page-101-0"></span>**Configuración de la velocidad en baudios**

La velocidad en baudios en la comunicación remota con la PC se puede configurar en 2400 Hz, 4800 Hz, 9600 Hz, ó 19200 Hz.

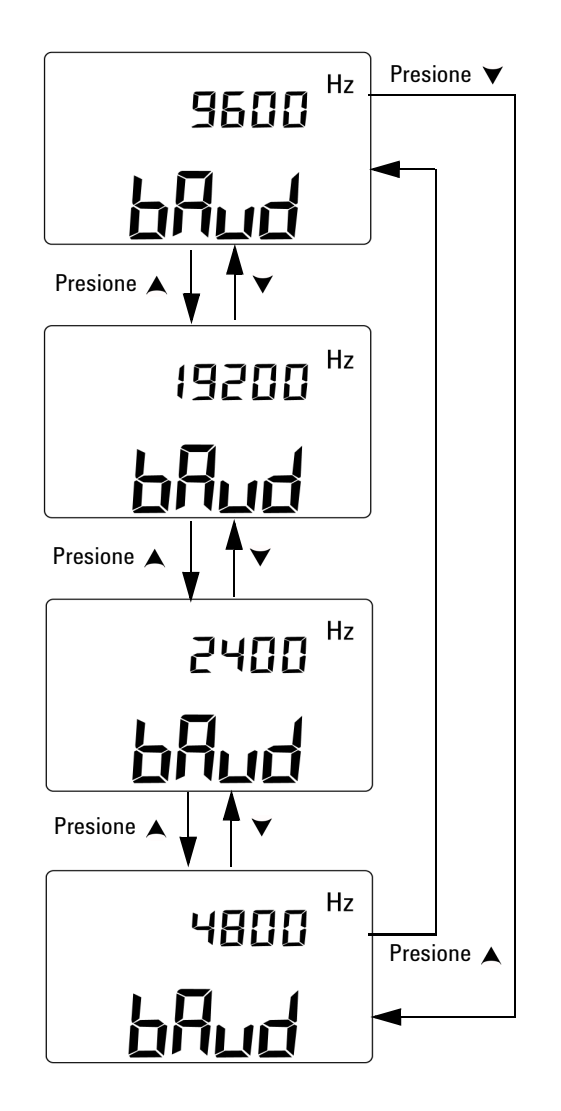

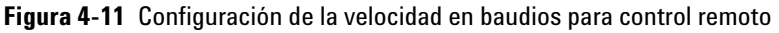

**80 Guía del usuario y servicios del U1401B**

## <span id="page-102-0"></span>**Configuración del temporizador de la luz de fondo de la pantalla**

El temporizador de la luz de fondo de la pantalla puede configurarse de 1 a 99 segundos. La luz se apaga automáticamente una vez transcurrido el período establecido.

"OFF" significa que la luz de fondo no se apagará automáticamente.

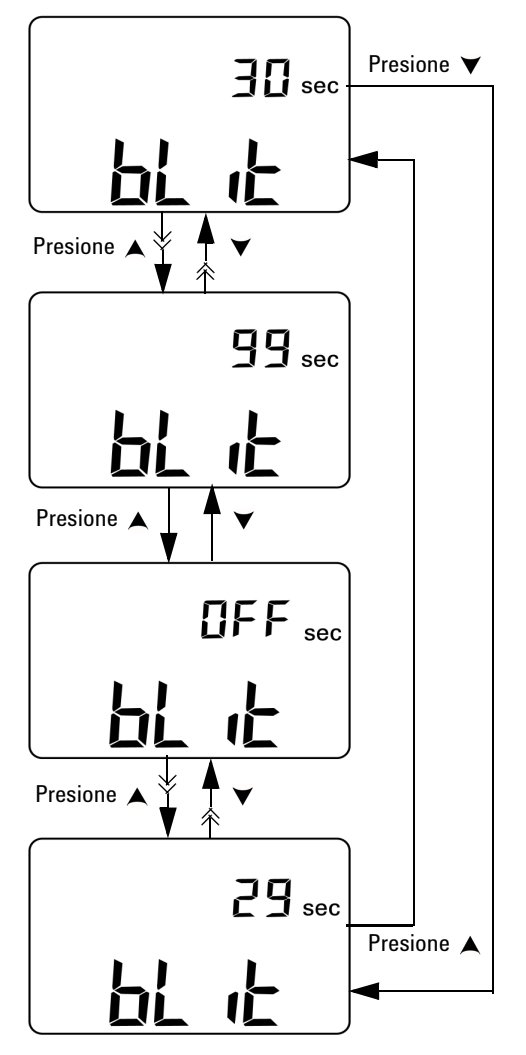

**Figura 4-12** Configuración del temporizador de la luz de fondo de la pantalla

## <span id="page-103-0"></span>**Configuración del modo de ahorro Apagado automático**

Para activar el apagado automático, configure este temporizador en cualquier valor de 1 a 99 minutos.

Esta función se incorpora para ahorrar energía. El instrumento se apagará automáticamente luego del período de tiempo especificado, si ninguno de los siguientes tiene lugar durante ese período:

- **•** Se presiona una tecla del teclado
- **•** Se cambia una función de medición.
- **•** Se activa el modo de registro dinámico
- **•** Se activa el modo de retención de pico 1 ms
- **•** Se desactivó la función de apagado automático en el modo de configuración
- Se activó la salida (se muestra el indicador  $\overline{[OUT]}$ )

Para reactivar el instrumento luego del apagado automático, mueva el control giratorio a la posición OFF y luego enciéndalo nuevamente.

Si el instrumento se utilizará por un período más prolongado de tiempo, deseará desactivar la función de apagado automático. Cuando se desactiva la función de apagado automático, no se mostrará el indicador 00FF en la pantalla. El instrumento permanecerá encendido hasta que manualmente mueva el control giratorio a la posición OFF, o hasta que se agoten las baterías.

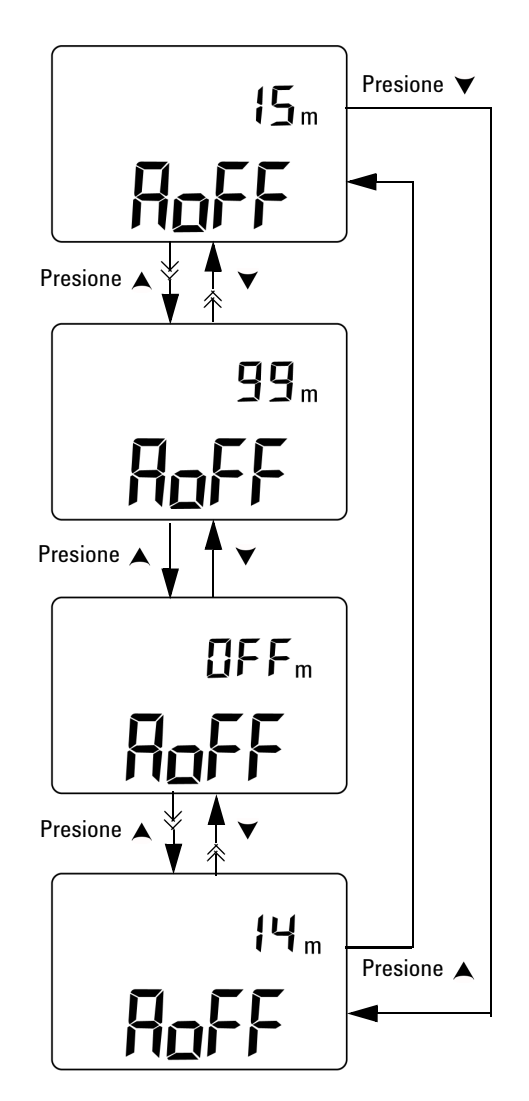

**Figura 4-13** Configuración del modo de apagado automático

**4 Cambio de los valores de fábrica**

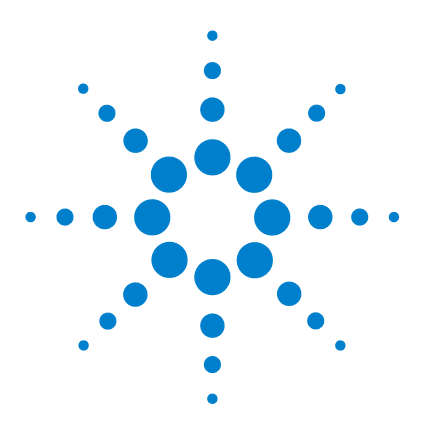

**U1401B Calibrador/Multímetro multifunción portátil Guía del usuario y servicios**

# **Ejemplos de aplicación**

**5** 

[Modo de fuente para Salida mA](#page-107-0) 86 [Modo de simulación para salida mA](#page-109-0) 88 [Simulación de un transmisor de 2 cables en un bucle de corriente](#page-111-0) 90 [Medición de un Transductores de presión](#page-113-0) 92 [Prueba Zener de diodo](#page-115-0) 94 [Comprobación de diodos](#page-117-0) 96 [Comprobación del Transistor de empalme bipolar \(BJT\)](#page-119-0) 98 [Determinación del transistor hfe](#page-123-0) 102 [Comprobación del interruptor de transistor de efecto de campo de](#page-125-0)  [empalme \(JFET\)](#page-125-0) 104 [Verificación del amplificador operacional](#page-129-0) 108 [Convertidor de corriente a voltaje](#page-129-1) 108 [Convertidor de voltaje a corriente](#page-131-0) 110 [Integrador: conversión de onda cuadrada a triangular](#page-132-0) 111 [Verificación del transmisor de dos cables](#page-134-0) 113 [Verificación del transmisor de frecuencia](#page-136-0) 115

Este capítulo describe algunos ejemplos de aplicación para el U1401B.

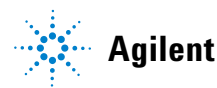

## <span id="page-107-0"></span>**Modo de fuente para Salida mA**

Este instrumento brinda salida de corriente estable, de paso, y rampa para probar bucles de corriente 0 mA a 20 mA y 4 mA a 20 mA.

El modo de fuente puede utilizarse para brindar corriente a un circuito pasivo tal como un bucle de corriente sin provisión de bucle.

- **1** Coloque el control giratorio en la posición  $\overline{\sim}$  mA /  $(\overline{\mathscr{A}})$ .
- **2** Conecte los enchufes banana rojo y negro del los cables de la pinza en las terminales de salida positiva (+) y negativa (-) respectivamente.
- **3** Conecte el cable de la pinza rojo y negro al bucle de corriente. Asegúrese de que la polaridad sea la correcta.
- **4** Presione **SHIFT** para acceder las operaciones modificadas del teclado. El indicador **(SHIFT)** aparecerá en la pantalla.
- **5** Configure el nivel de salida en +08.000 mA para obtener una lectura de escala del 25% para 4 mA a 20 mA.
- **6** Presione **OUTPUT** para iniciar la salida de fuente. El indicador **<u>OUT</u>** aparecerá en la pantalla.

Puede utilizar la exploración automática para probar el bucle con niveles variados de salida de corriente. Consulte el [Capítulo 2 , "Salida de exploración automática," en la página 31](#page-52-0)  para obtener más información sobre los valores predeterminados de memoria.
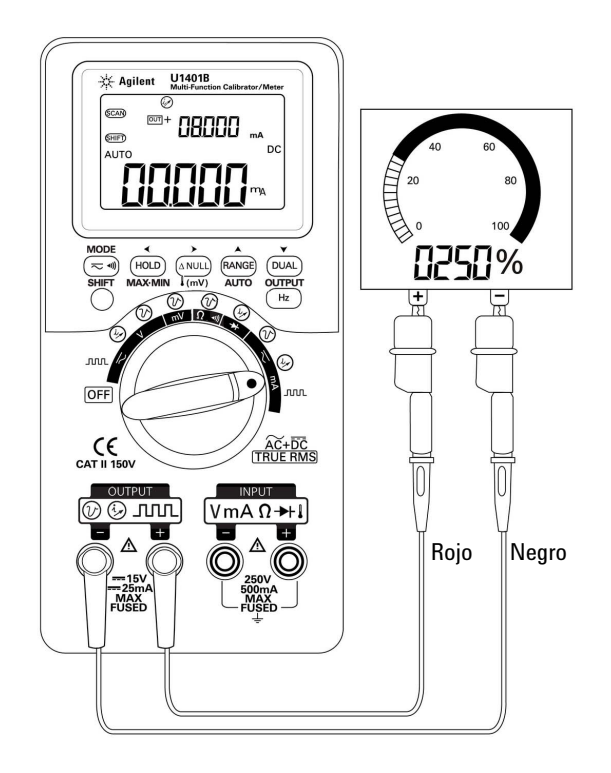

**Figura 5-1** Verificación de bucle de corriente 4 mA a 20 mA con el modo de fuente

# **Modo de simulación para salida mA**

**PRECAUCIÓN** Siempre utilice el cable de prueba amarillo especial que se incluye para realizar una simulación mA.

> Desconecte el cable de prueba del bucle de corriente antes de colocar el control giratorio para cambiar la función o apagar este instrumento. Si no lo hace, esto resultará en una corriente de 16 mA como mínimo en el bucle conectado de carga 250  $\Omega$ .

> En el modo de simulación, el instrumento simula un transmisor de bucle de corriente. Utilice este modo de simulación cuando una alimentación de 24 V o 12 V CC externa se encuentra en serie con el bucle de corriente que se está verificando. Siempre utilice el cable de prueba amarillo especial. Siga el procedimiento a continuación cuando realice una simulación de salida mA.

- **1** Coloque el control giratorio en cualquiera de las posiciones  $\overline{\sim}$ mA /  $\overline{\omega}$  o  $\overline{\sim}$ V /  $\overline{\omega}$ .
- **2** Conecte el cable de prueba amarillo especial entre la terminal de salida positiva del instrumento y la terminal positiva del dispositivo de medición en el bucle de corriente. Consulte la [Figura 5-2 en la página 89](#page-110-0).
- **3** Conecte el cable de conexión negro entre la terminal **COM** de la fuente de bucle y la terminal negativa del dispositivo de medición en el bucle de corriente.
- **4** Conecte el cable de conexión rojo entre la terminal de salida negativa del instrumento y la terminal positiva de la fuente de bucle de corriente. Asegúrese de que la polaridad sea la correcta.
- **5** Configure el nivel de corriente del calibrador entre 0 mA y 20 mA. No configure un valor de salida de corriente negativo.
- **6** Presione **OUTPUT** para que salga la corriente de prueba.

Esta conexión puede utilizarse para una tensión de bucle de 12 V a 30 V.

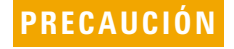

**PRECAUCIÓN** No aplique una tensión externa que exceda 30 V a través de las terminales de salida del instrumento.

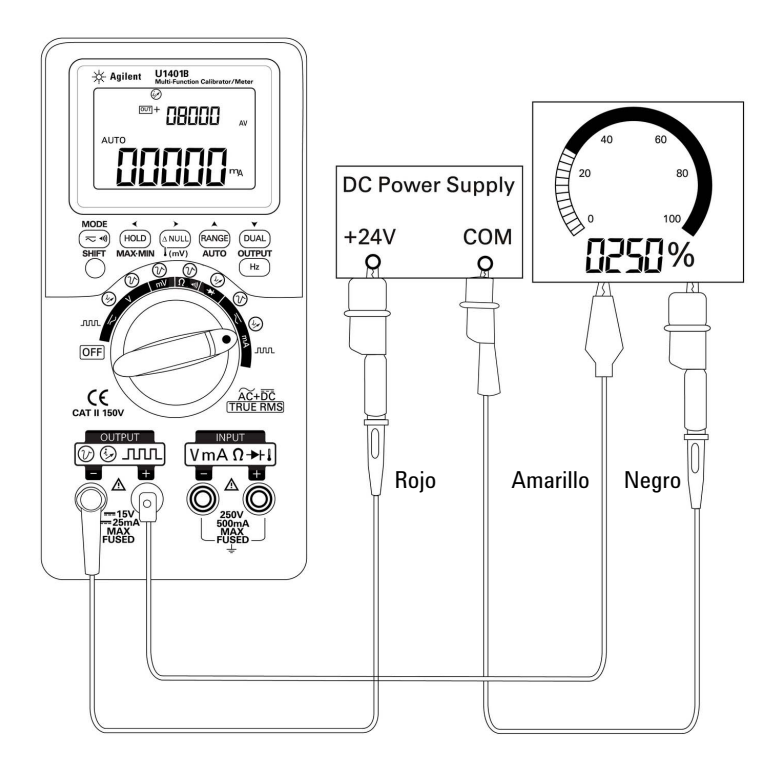

<span id="page-110-0"></span>**Figura 5-2** Simulación de salida mA

# **Simulación de un transmisor de 2 cables en un bucle de corriente**

El cable de prueba amarillo especial incluido en el U1401B también se puede utilizar para simular un transmisor de 2 cables. Este cable se utiliza en lugar de un cable rojo (que se utiliza en la mayoría de las demás aplicaciones). Protege al instrumento de tensiones de bucle altas, y también tiene la ventaja de utilizar las mismas dos terminales de salida para todas las aplicaciones.

- **1** Coloque el control giratorio en cualquiera de las posiciones  $\overline{\sim}$ mA /  $\widehat{\omega}$  o  $\overline{\sim}$ V /  $\widehat{\omega}$ .
- **2** Conecte el cable de prueba amarillo especial entre la terminal de salida positiva y la terminal de entrada del dispositivo de medición en el bucle de corriente. Consulte la [Figura 5-3 en la página 91.](#page-112-0)
- **3** Conecte el cable de conexión negro entre la terminal de salida negativa del instrumento y la fuente de excitación del bucle de corriente. Asegúrese de que la polaridad sea la correcta.
- **4** Configure el nivel de corriente entre 0 mA y 20 mA. No configure un valor negativo de salida de corriente.
- **5** Presione **OUTPUT** para que salga la corriente de prueba.

Esta conexión se puede utilizar para cualquier tensión de bucle desde 12 V a 30 V.

**PRECAUCIÓN** No aplique tensión externa que exceda 30 V a través de las terminales de salida del instrumento.

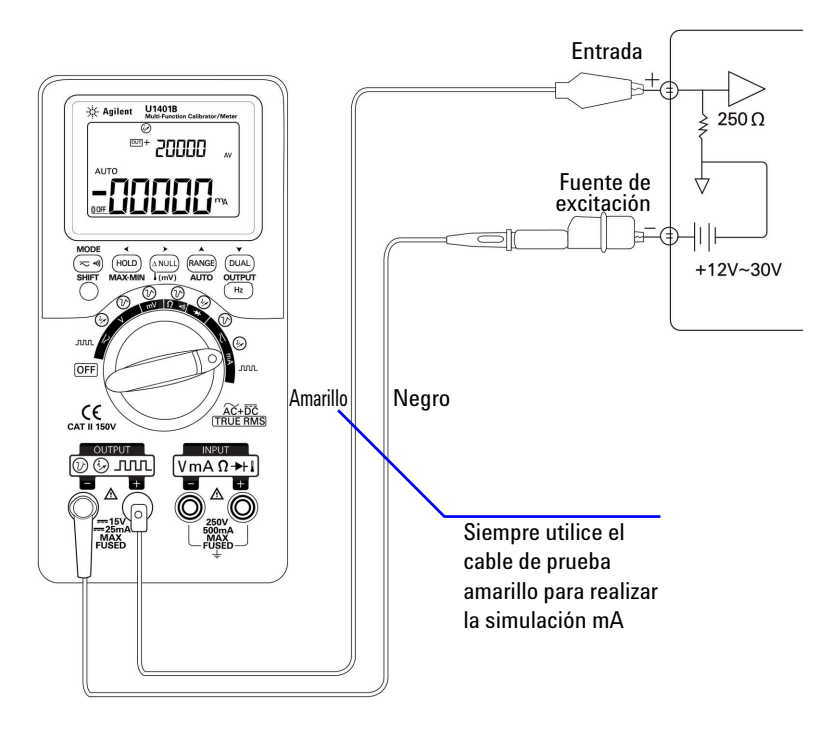

<span id="page-112-0"></span>**Figura 5-3** Utilice el cable de prueba amarillo para realizar una simulación de transmisión de 2 cables

# **Medición de un Transductores de presión**

Para medir un transductor de presión, siga estos pasos:

- **1** Mueva el control giratorio hacia  $\overline{\sim}$  mV.
- **2** Conecte los cables de prueba rojos y negros a las terminales de entrada positivas y negativas respectivamente.
- **3** Controle los puntos de prueba ([Figura 5-4 en la página 93\)](#page-114-0) y lea la pantalla.
- **Tabla 5-1** El rango de presión típico y las tensiones de salida máximas de los transductores de presión de salida de millones de voltios

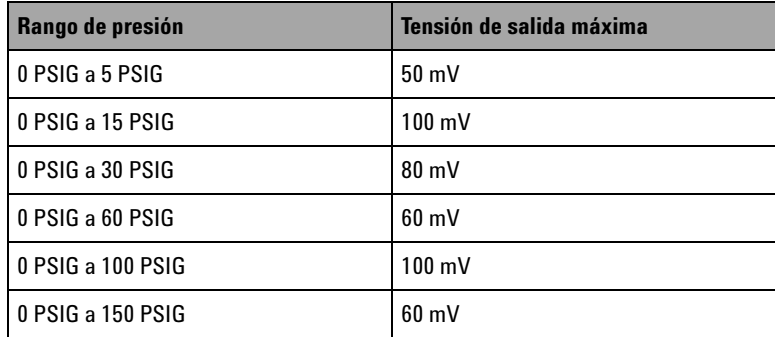

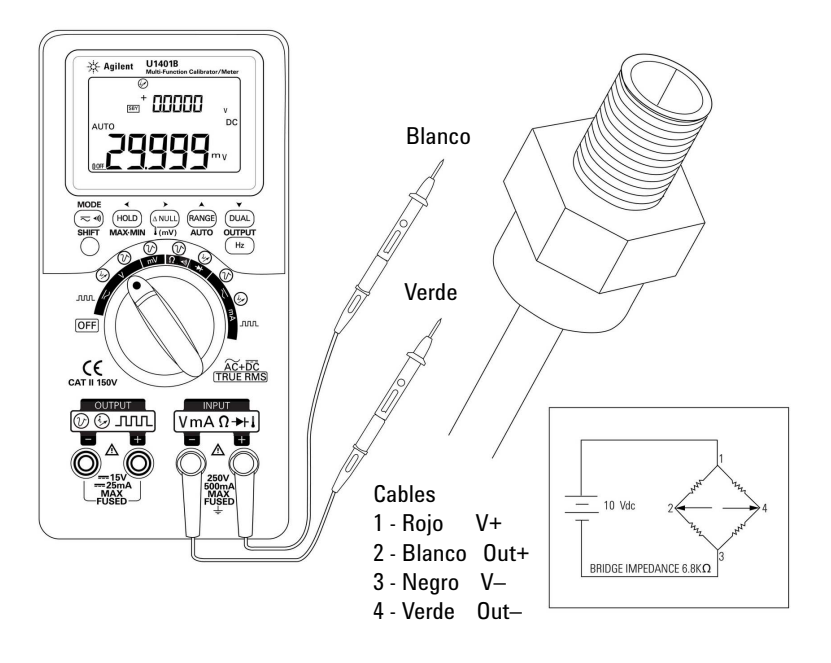

<span id="page-114-0"></span>**Figura 5-4** Medición del transductor de presión

#### **5 Ejemplos de aplicación**

# **Prueba Zener de diodo**

**PRECAUCIÓN** Para evitar daños al instrumento, desconecte la alimentación del circuito y<br>desenvolve de condensaderes de els velteje entre de preher les diades descargue los condensadores de alto voltaje antes de probar los diodos.

Para realizar un prueba de diodo zener:

- **1** Gire el control hacia la posición  $\overline{\sim}$ **V** /  $\overline{\omega}$  .
- **2** Conecte el cable de conexión rojo entre la terminal de salida y el lado (ánodo) positivo del diodo zener. Consulte la [Figura 5-5 en la página 95.](#page-116-0)
- **3** Conecte el cable de conexión negro entre la terminal de salida negativa y el lado (cátodo) negativo del diodo zener.
- **4** Conecte los cables de prueba rojo y negro a las terminales de entrada.
- **5** Haga salir una corriente constante de +1 mA, luego mida la tensión directa del diodo zener.
- **6** Haga salir una corriente constante -1 mA, luego mida la tensión de ruptura del diodo zener.

<span id="page-116-0"></span>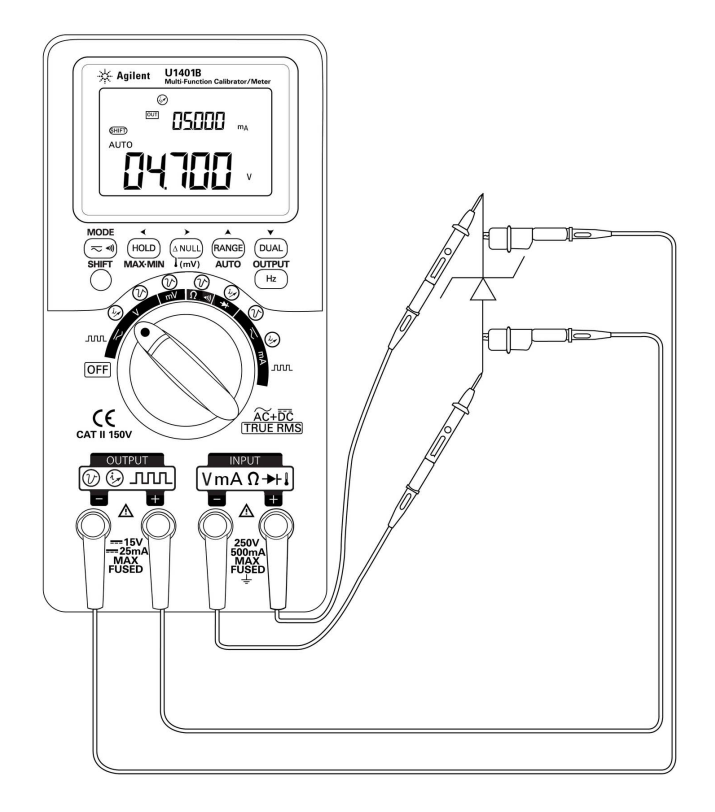

**Figura 5-5** Comprobación de diodos zener

# **Comprobación de diodos**

Un diodo bueno permite que la corriente fluya solamente en una dirección.

Para comprobar un diodo, apague el circuito, extraiga el circuito de diodos, y continúe de la siguiente manera:

- **1** Gire el control hacia la posición  $\blacktriangleright$  /  $\widehat{\omega}$ .
- **2** Conecte los cables de prueba rojos y negros a las terminales de entrada positivas y negativas respectivamente.
- **3** Compruebe el lado (ánodo) positivo del diodo con el cable rojo, y el lado (cátodo) negativo con el cable negro.

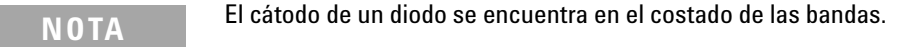

- **4** Invierta las sondas y vuelva a medir el voltaje en el diodo.
- **5** Si el diodo es:
	- **•** Bueno: En el paso 3, una caída de voltaje directo de 0.3 V a 0.8 V se indica (el instrumento puede presentar caídas de voltaje de pantalla de hasta 2.1 V aproximadamente) acompañado por un sonido. En el paso 4, se indica **OL**.
	- **•** En corto: Una caída de voltaje de aproximadamente 0 V en ambas direcciones, y el instrumento emitirá continuamente un sonido.
	- **•** Abierto: **OL** se indica en ambas direcciones.

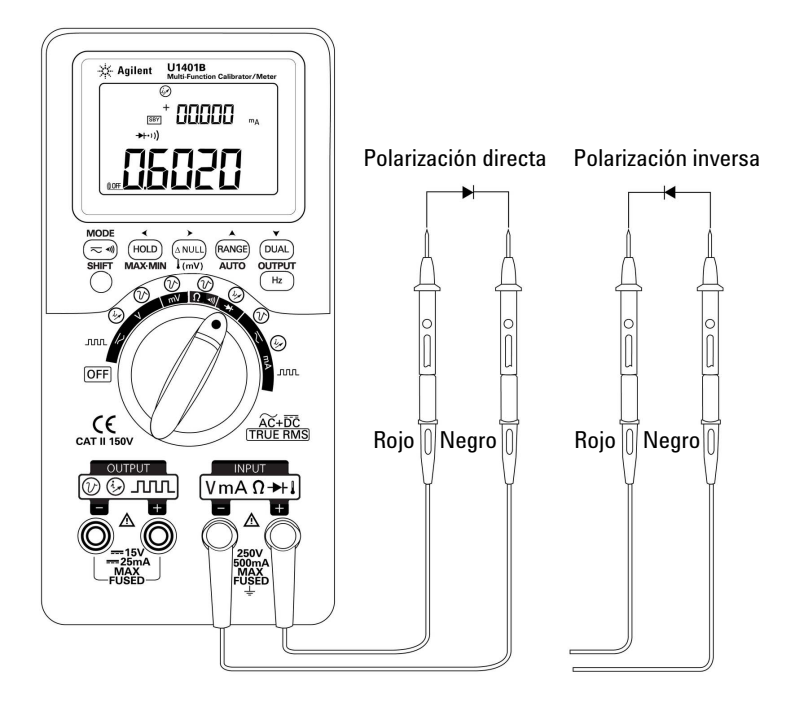

**Figura 5-6** Comprobación de diodo

# **Comprobación del Transistor de empalme bipolar (BJT)**

Un BJT generalmente tiene tres terminales, a saber emisor (E), base (B), y colector (C). Hay dos tipos de BJT dependiendo de la polaridad: tipo PNP y NPN. Se recomienda que obtenga la hoja de datos específicos del los fabricantes. También puede utilizar el U1401B para identificar la polaridad y terminales de un BJT siguiente el procedimiento a continuación:

- **1** Gire el control hacia la posición  $\rightarrow$ .
- **2** Conecte los cables de prueba rojos y negros a las terminales de entrada positivas y negativas respectivamente. La terminal positiva brindará un voltaje de prueba positiva.
- **3** En este ejemplo, se utilizará un BJT con un paquete TO-92 como se muestra en la [Figura 5-7.](#page-119-0)

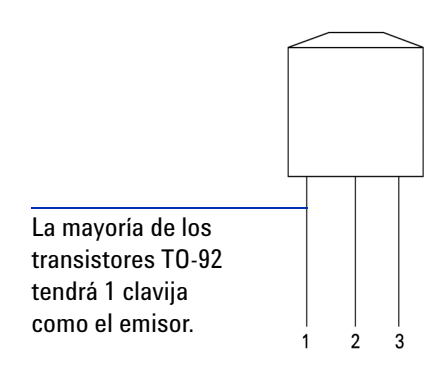

<span id="page-119-0"></span>**Figura 5-7** Transistor TO-92

**4** El clavija 1 de sonda con el cable de prueba rojo, y el clavija 2 de sonda con el cable de prueba negro. Si el valor medido es **OL**, invierta las sondas. Si el valor medido aún es **OL**, puede asumir que estos dos clavijas son las terminales de emisión y colector. El clavija 3 restante es la terminal base. Siempre primero encuentre cual es la terminal Base. Consulte la [Tabla 5-2](#page-120-0).

|                | <b>Sonda</b> |            |             |
|----------------|--------------|------------|-------------|
| <b>Clavija</b> | Rojo/Negro   | Negro/Rojo | <b>Base</b> |
| $1-2$          | OL           | OL         | 3           |
| $1-3$          | OL           | OL         |             |
| $2 - 3$        | OL           | ΩI         |             |

<span id="page-120-0"></span>**Tabla 5-2** Terminal base según la comprobación de sonda

- <span id="page-120-1"></span>**5** Explore la terminal base con el cable de prueba rojo, y las otras dos clavijas (de a una a la vez) con el cable de prueba negro. Registre las lecturas.
- **6** Repita el [paso 5,](#page-120-1) pero invierta los cables de prueba rojos y negros. Registre las lecturas.
- **7** Las polaridades (NPN o PNP) y las terminales pueden identificarse al consultar la [Tabla 5-3,](#page-120-2) la [Tabla 5-4](#page-121-0) y la [Tabla 5-5](#page-121-1). V<sub>be</sub> siempre será mayor a V<sub>bc</sub>. La mayoría de los transistores TO-92 tendrá a la clavija 1 como el emisor. Se recomienda que verifique con la hoja de datos específicos del fabricante.

| <b>Cables de</b> | <b>Clavijas</b> |         | <b>Terminales</b>   |             |
|------------------|-----------------|---------|---------------------|-------------|
| <b>Prueba</b>    | $3 - 1$         | $3-2$   | $(V_{be} > V_{bc})$ | <b>Tipo</b> |
| Rojo/Negro       | 0.6749V         | 0.6723V | ECB                 | <b>NPN</b>  |
|                  | 0.6723V         | 0.6749V | CEB                 | <b>NPN</b>  |
| Negro/Rojo       | 0.6749V         | 0.6723V | ECB                 | <b>PNP</b>  |
|                  | 0.6723V         | 0.6749V | CEB                 | <b>PNP</b>  |

<span id="page-120-2"></span>**Tabla 5-3** Polaridad de terminales si la Clavija 3 es la base

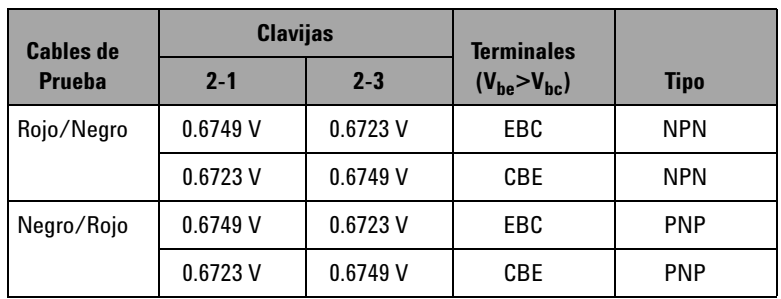

<span id="page-121-0"></span>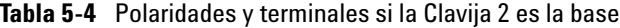

<span id="page-121-1"></span>**Tabla 5-5** Polaridades y terminales si la Clavija 1 es la base

| <b>Cables de</b> | <b>Clavijas</b> |         | <b>Terminales</b>   |             |
|------------------|-----------------|---------|---------------------|-------------|
| <b>Prueba</b>    | $1 - 2$         | $1-3$   | $(V_{be} > V_{bc})$ | <b>Tipo</b> |
| Rojo/Negro       | 0.6749V         | 0.6723V | BEC                 | <b>NPN</b>  |
|                  | 0.6723V         | 0.6749V | BCE                 | <b>NPN</b>  |
| Negro/Rojo       | 0.6749V         | 0.6723V | <b>BEC</b>          | <b>PNP</b>  |
|                  | 0.6723V         | 0.6749V | BCE                 | <b>PNP</b>  |

Otro tipo común de transistor es el paquete TO-3 tal como se muestra en la [Figura 5-8 en la página 101.](#page-122-0)

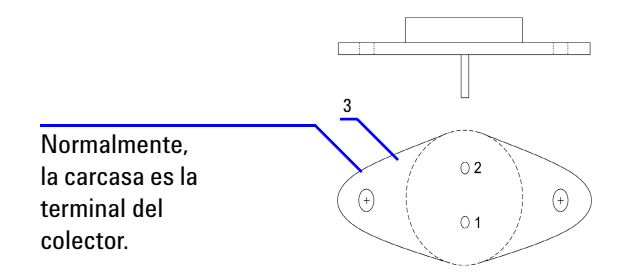

<span id="page-122-0"></span>**Figura 5-8** Transistor TO-3

Un transistor de alta potencia NPN de silicona (2N3055) se utiliza como ejemplo para demostrar cómo se identifican la polaridad y las terminales.

Según el procedimiento anterior, la clavija 2 es la base.

**Tabla 5-6** Polaridad y terminales si la Clavija 2 es la base

| <b>Cables de</b> | <b>Clavijas</b> |         | <b>Terminales</b>   | Tipo       |  |
|------------------|-----------------|---------|---------------------|------------|--|
| <b>Prueba</b>    | $2 - 1$         | $2 - 3$ | $(V_{be} > V_{bc})$ |            |  |
| Rojo/Negro       | 0.5702V         | 0.5663V | EBC                 | <b>NPN</b> |  |

# **Determinación del transistor http**

**NOTA** Si desea obtener resultados correctos, por favor ajuste los valores de V<sub>DD</sub>  $y \mid_B$  según las condiciones especificadas por el fabricante del transistor.

#### **Para BJT tipo NPN**

- **1** Gire el control hacia la posición  $\overline{\sim}$  mA /  $\overline{(\varphi)}$ .
- **2** Conecte la base a la terminal de salida positiva.
- **3** Conecte el emisor a la terminal de salida negativa y la terminal negativa una fuente de alimentación CC (que proporciona el  $V_{DD}$  necesario).
- **4** Conecte el colector a la terminal de entrada negativa.
- **5** Conecte la terminal positiva de la fuente de alimentación CC a la terminal de entrada positiva a través de un resistor.
- **6** Haga salir una corriente constante de  $+1.000$  mA (esto es  $I_B$ ).
- **7** Lea el valor de corriente medido (esto es  $I_C$ ).

#### **Para BJT tipo PNP**

- **1** Gire el control hacia la posición  $\overline{\sim}$  mA  $\overline{\wedge}$ .
- **2** Conecte la base a la terminal de salida positiva.
- **3** Conecte el colector a la terminal de salida negativa y la terminal positiva de una fuente de alimentación CC (que proporciona el  $V_{DD}$  necesario).
- **4** Conecte el emisor a la terminal de entrada negativa.
- **5** Conecte la terminal negativa de la fuente de alimentación CC a la terminal de entrada positiva a través de un resistor.
- **6** Haga salir una corriente constante de -0.500 mA (esto es  $I_B$ ).
- **7** Lea el valor de corriente medido (esto es  $I_C$ ).

El transistor h<sub>fe</sub> se calcula como la relación de I<sub>C</sub> respecto de I<sub>B</sub>.

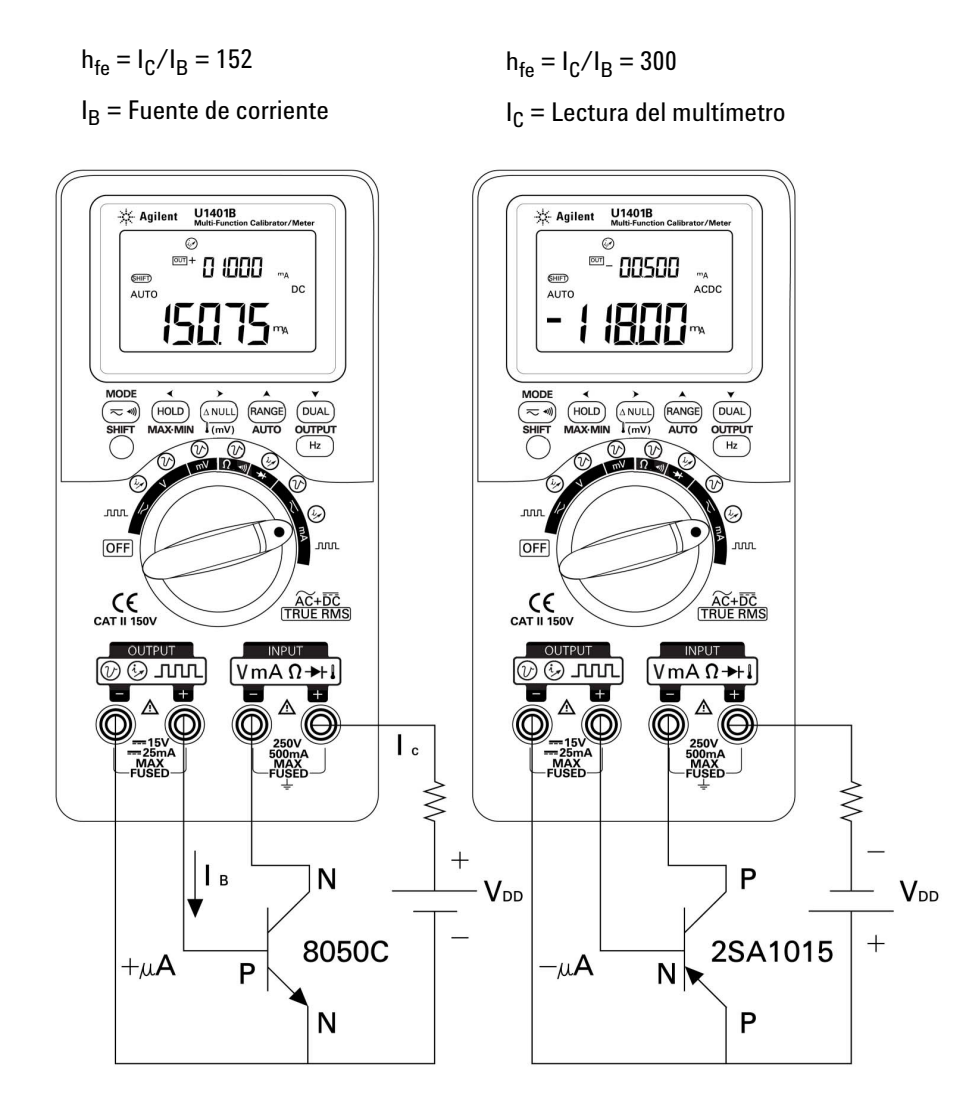

Figura 5-9 Determinación del transistor h<sub>fe</sub>

# **Comprobación del interruptor de transistor de efecto de campo de empalme (JFET)**

Un JFET generalmente tiene tres terminales, a saber colector (D), compuerta (G), y fuente (S). Hay dos tipos de JFET dependiendo del tipo de canal: canal p y canal n. Se recomienda que obtenga la hoja de datos específicos de los fabricantes. También puede utilizar el U1401B para identificar un JFET siguiendo el procedimiento a continuación:

- **1** Gire el control hacia la posición  $\Omega \rightarrow \mathbb{R}$ .
- **2** Conecte los cables de prueba rojos y negros a las terminales de entrada positivas y negativas respectivamente. La terminal positiva proporcionará un voltaje de prueba positivo.
- **3** En este caso, utilizaremos un JFET con un paquete TO-92 tal como se muestra en la [Figura 5-10](#page-125-0).

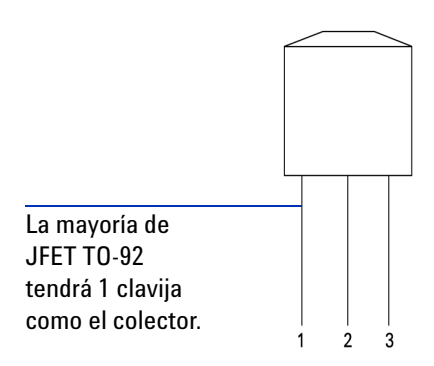

<span id="page-125-0"></span>**Figura 5-10** TO-92 JFET

**4** La clavija 1 de sonda con el cable de prueba rojo, y la clavija 2 con el cable de prueba negro. Luego invierta los cables de prueba y obtenga la lectura. si ambas lecturas son <1 kΩ, puede asumir que estas clavijas son terminales de colector y base. La clavija 3 permanecerá como la terminal de compuerta. Siempre encuentre primero qué clavija es la terminal de compuerta. Consulte la [Tabla 5-7 en la página 105](#page-126-0).

| <b>Clavijas</b> | <b>Cables de Prueba</b> |                  | <b>Puerta</b> |
|-----------------|-------------------------|------------------|---------------|
|                 | Rojo/Negro              | Negro/Rojo       |               |
| $1-2$           | $<1$ k $\Omega$         | $<$ 1 k $\Omega$ |               |
| 1-3             | $<1$ k $\Omega$         | $<$ 1 k $\Omega$ |               |
| $2 - 3$         | $<$ 1 k $\Omega$        | $<$ 1 k $\Omega$ |               |

<span id="page-126-0"></span>**Tabla 5-7** Terminal de compuerta según la comprobación de sonda

Puede identificar el tipo de canal de un JFET midiendo su resistencia colector-fuente  $(R_{DS})$  cuando se lo polariza con una fuente de voltaje constante. Usualmente, ambos tipos de canal se encenderán en un voltaje de compuerta-fuente ( $V_{GS}$ ) de 0 V.

- **5** Conecte el cable de sonda de entrada rojo al colector.
- **6** Conecte el cable de sonda de entrada negro a la fuente.
- **7** Conecte el cable de conexión de salida rojo a la terminal de compuerta a través de un resistor 100 kΩ, y conecte el cable de conexión de salida negro al cable de sonda de entrada negro.

Si  $R_{DS}$  aumenta cuando  $V_{GS}$  es un valor negativo, entonces es un JFET de canal n. Por otro lado, si  $R_{DS}$  aumenta cuando  $V_{GS}$  es un valor positivo, entonces es un JFET de canal p.

#### **El voltaje de corte de un JFET de canal n**

Para determinar el voltaje de corte de un JFET de canal n:

- **1** Conecte el cable de sonda de entrada rojo al colector.
- **2** Conecte el cable de sonda de entrada negro a la fuente.
- **3** Conecte el cable de conexión de salida rojo a la terminal de compuerta a través de un resistor de 100 kΩ, y conecte el cable de conexión de salida negro al cable de sonda de entrada negro.
- **4** Gradualmente disminuya la salida de voltaje de +00.000 V a -15.000 V. El valor  $R_{DS}$  aumentará apropiadamente ([Figura 5-11 en la página 106](#page-127-0)).
- **5** Observe a que punto la lectura de la resistencia se vuelve **OL**; el nivel de polarización en ese punto será el voltaje de corte para el JFET de canal n.

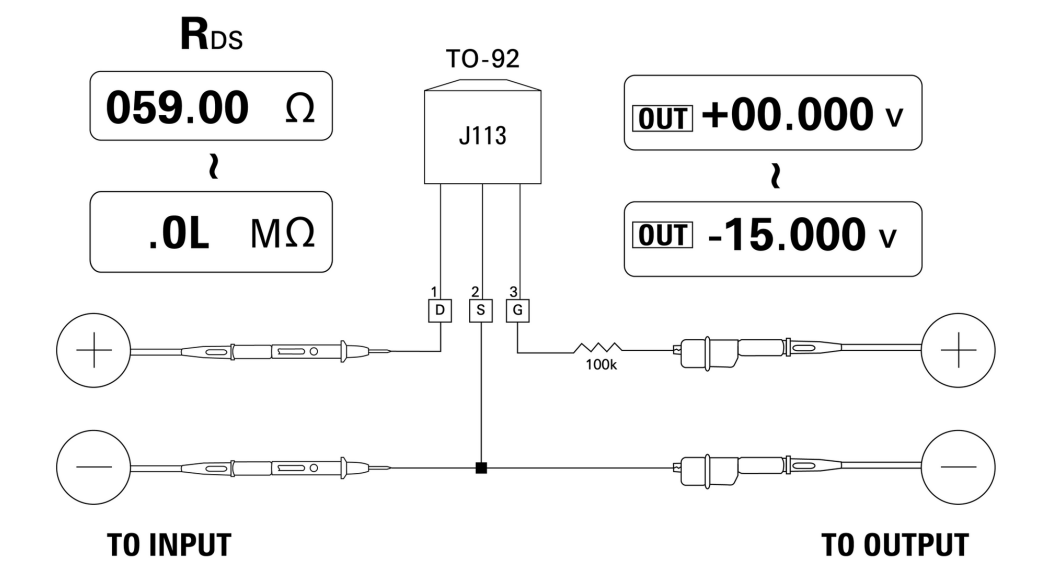

<span id="page-127-0"></span>**Figura 5-11** JFET de canal N

#### **El voltaje de corte para un JFET de canal p**

Para determinar el voltaje de corte de un JFET de canal p:

- **1** Conecte el cable de sonda de entrada rojo al colector.
- **2** Conecte el cable de sonda de entrada negro a la fuente.
- **3** Conecte el cable de conexión de salida rojo a la terminal de compuerta a través de un resistor de 100 kΩ, y conecte el cable de conexión de salida negro al cable de sonda de entrada negro.
- **4** Gradualmente disminuya la salida de voltaje de +00.000 V a +15.000 V. El valor  $R_{DS}$  aumentará apropiadamente ([Figura 5-12 en la página 107](#page-128-0)).
- **5** Observe a que punto la lectura de la resistencia se vuelve **OL**; el nivel de polarización en ese punto será el voltaje de corte para el JFET de canal p.

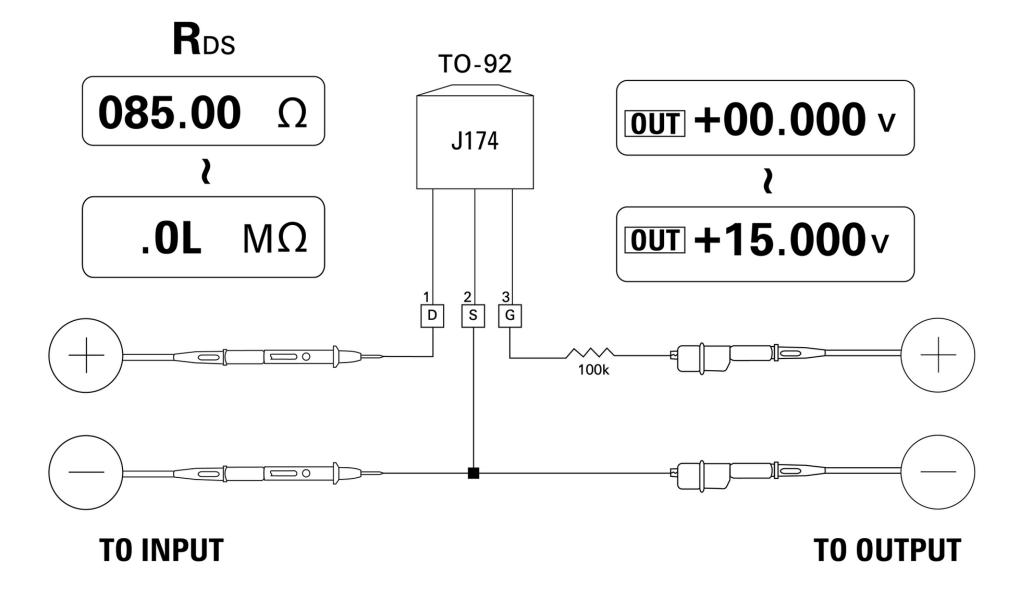

<span id="page-128-0"></span>**Figura 5-12** JFET de canal P

# **Verificación del amplificador operacional**

Se asume que el amplificador ideal posee las siguientes características:

- **•** Ganancia infinita
- **•** Impedancia de entrada infinita
- **•** Ancho de banda infinita (un ancho de banda que se extiende de cero al infinito)
- **•** Impedancia de salida a cero
- **•** Voltaje cero y compensación de corriente

Hay dos maneras básicas de aplicar una respuesta al amplificador operacional diferencial. Una es configurando el amplificador operacional como un convertidor que invierte la corriente a voltaje, y la otra es configurando el amplificador operacional como un convertidos que no invierte voltaje a corriente.

### **Convertidor de corriente a voltaje**

Un amplificador operacional ideal puede actuar como un convertidor de corriente a voltaje. En la [Figura 5-13](#page-130-0), el amplificador operacional ideal conservar su terminal de entrada de inversión a energía de tierra y fuerza a toda corriente de entrada a fluir a través del resistor de respuesta. Por lo tanto  $I_{en} = I_f y V_0 = -I_f x R_f$ . Note que el circuito brinda la base para una medición de corriente ideal; introduce una caída de voltaje cero en el circuito de medición y la impedancia de entrada efectiva del circuito según lo medido directamente en la terminal de entrada de inversión es cero.

- **1** Gire el control hacia la posición  $\overline{\sim}$ **V** /  $\overline{\omega}$ .
- **2** Manualmente seleccione el rango 50 V CC para la medición de voltaje.
- **3** Conecte los cables de prueba rojos y negros a las terminales de entrada positivas y negativas respectivamente.
- **4** Conecte los cables de prueba rojos y negros a las terminales de entrada positivas y negativas respectivamente.
- **5** Conecte el amplificador operacional tal como se muestra en la [Figura 5-13](#page-130-0).
- **6** Utilice una fuente de alimentación CC con salidas +15 V y -15 V para alimentar el amplificador operacional.
- **7** Alimente una corriente constante de +00.000 mA en el amplificador operacional y mida el voltaje de compensación,  $V_{\alpha}$ .
- **8** Gradualmente aumente la corriente de salida U1401B de +00.000 mA a +12.000 mA mientras controla el voltaje de salida del amplificador operacional. El valor  $V_0$  aumentará respectivamente desde aproximadamente 00.000 V a alrededor de -12.000 V. El  $V_0$  actual está influenciado por la tolerancia del resistor de respuesta y la compensación del amplificador operacional.

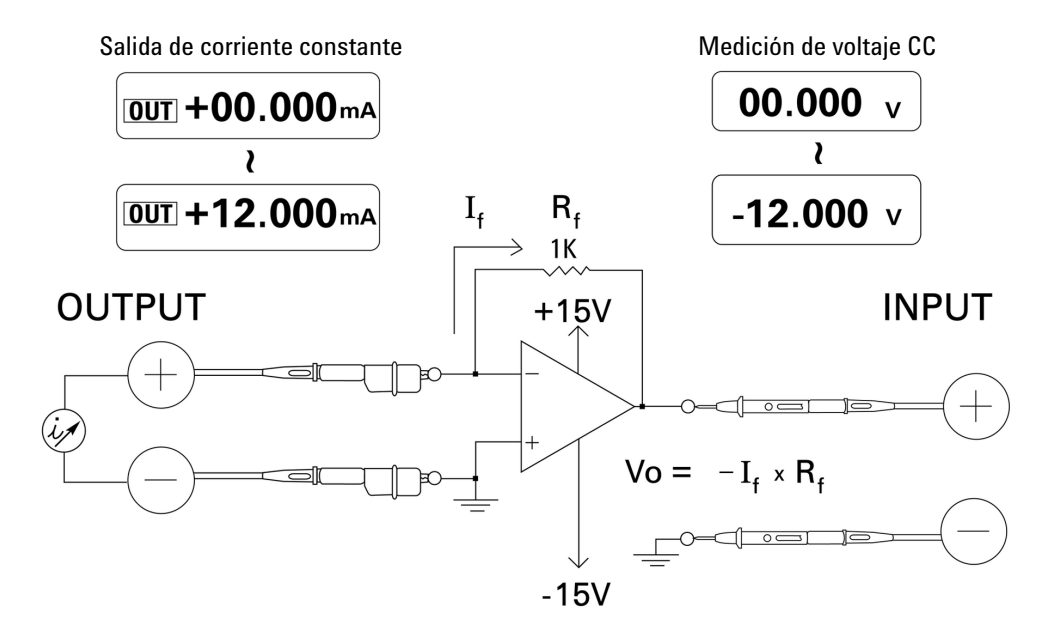

<span id="page-130-0"></span>**Figura 5-13** Convertidor de corriente a voltaje

# **Convertidor de voltaje a corriente**

Para mantener su voltaje de entrada diferencial en cero, el amplificador operacional que se muestra en la [Figura 5-14](#page-132-0) obliga a la corriente I =  $\rm V_{in}\!/\rm R1$ a fluir a través de la carga R2 en la ruta de respuesta. Esta corriente es independiente de la carga.

- **1** Gire el control hacia la posición  $\mathbf{r} \in \mathbf{V} \setminus (\mathcal{C})$ .
- **2** Seleccione manualmente el rango 50 V CC para la medición de voltaje.
- **3** Conecte los cables de prueba rojos y negros a las terminales de entrada positivas y negativas respectivamente.
- **4** Conecte los cables de prueba rojos y negros a las terminales de entrada positivas y negativas respectivamente.
- **5** Conecte el amplificador operacional tal como se muestra en la [Figura 5-14](#page-132-0).
- **6** Utilice una fuente de alimentación CC con salidas +15 V y -15 V para alimentar al amplificador operacional.
- **7** Gradualmente aumente el voltaje de salida U1401B de +00.000 mV a +06.000 V mientras mide el voltaje de salida del amplificador operacional. Descubrirá que el voltaje de salida aumenta respectivamente de aproximadamente +00.000 V a alrededor de +12.000 V. Entonces puede comprobar la característica del convertidor de voltaje a corriente realizando los cálculos necesarios.
- **8** Como una alternativa, puede colocar el control giratorio a la posición  $\overline{\sim}$ mA /  $(\overline{\mathcal{V}})$  y conectar los cables de sonda de entrada del multímetro **A** tal como se muestra en la [Figura 5-14](#page-132-0). Encontrará que la corriente medida es proporcional a la entrada de voltaje en el amplificador operacional.

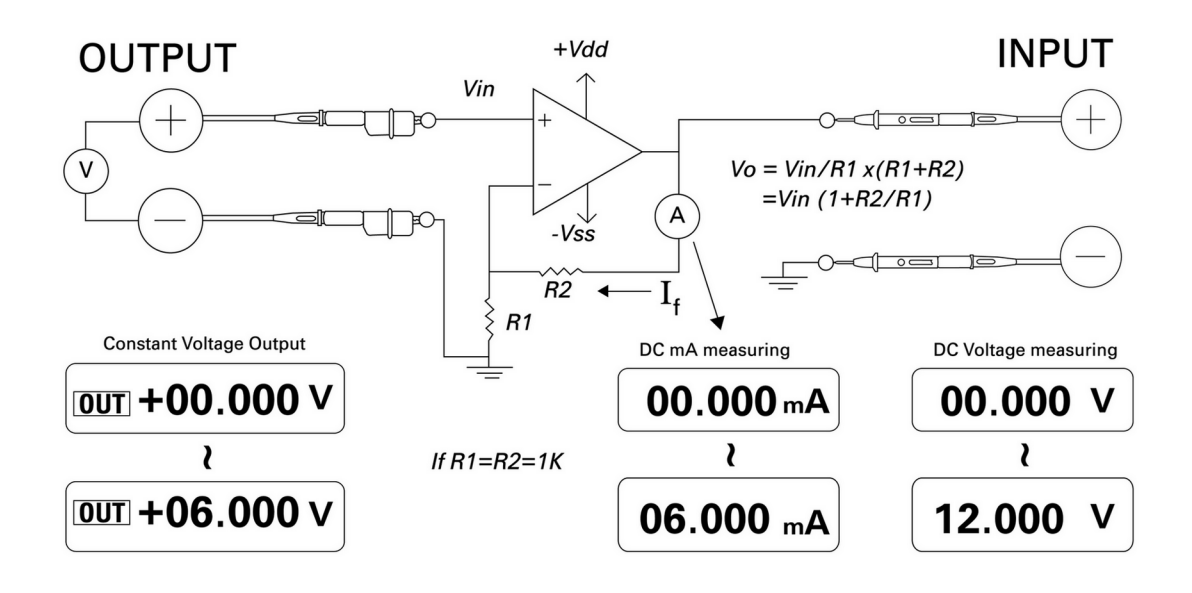

<span id="page-132-0"></span>**Figura 5-14** Convertido de voltaje a corriente

# **Integrador: conversión de onda cuadrada a triangular**

El circuito de integración en la [Figura 5-15 en la página 112](#page-133-0)  produce un voltaje de salida que es proporcional a la integral del voltaje de entrada.

Uno de los muchos usos de este integrador es convertir una onda cuadrada en una onda triangular.

- **1** Gire el control hacia la posición  $\overline{\sim}$ **V** /  $\Box$  $\Box$  $\Box$ .
- **2** Conecte los cables de prueba rojos y negros a las terminales de entrada positivas y negativas respectivamente.
- **3** Conecte un amplificador operacional tal como se muestra en la [Figura 5-15 en la página 112](#page-133-0).
- **4** Utilice una fuente de alimentación CC con salidas +15 V y -15 V para alimentar al amplificador operacional.
- **5** Utilice un osciloscopio para controlar la forma de onda de salida.
- **6** Configure el ciclo de trabajo de la onda cuadrada para 50.00% y su amplitud a 5 V.
- **7** Haga salir la onda cuadrada.
- **8** Seleccione una frecuencia diferente y varíe el ciclo de trabajo para entender mejor las características del integrador.

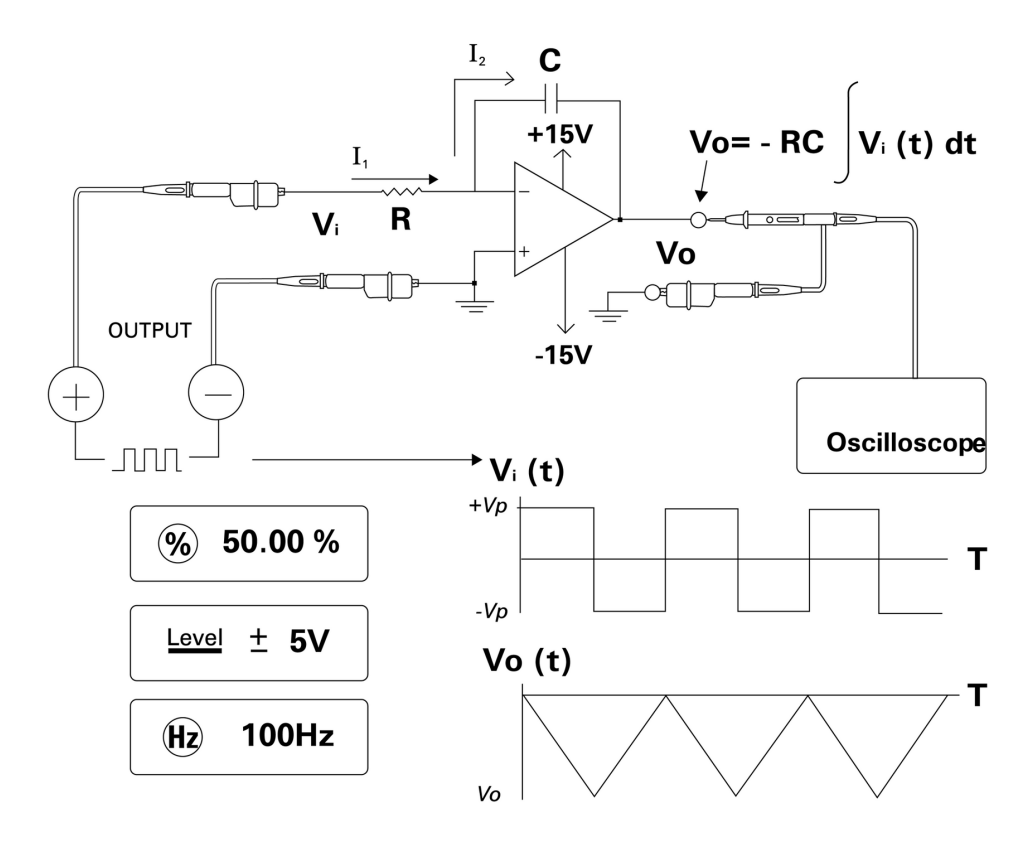

<span id="page-133-0"></span>**Figura 5-15** Conversión de onda cuadrada a onda triangular

# **Verificación del transmisor de dos cables**

Puede utilizar el siguiente método para comprobar la operación del transmisor de 2 cables. El método aprovecha la capacidad de este instrumento de proporcionar voltaje y medir la corriente simultáneamente.

- **1** Coloque el control giratorio en la posición  $\mathbf{\infty}$ mA /  $\mathcal{P}$ .
- **2** conecte el cable de conexión rojo entre la terminal de salida positiva del instrumento y la terminal de salida positiva del transmisor de dos cables. Consulte la [Figura 5-16 en la](#page-135-0)  [página 114.](#page-135-0)
- **3** Conecte el enchufe en corto entre la terminal de salida negativa y la terminal de entrada negativa del instrumento.
- **4** Conecte el cable de conexión negro entre la terminal de entrada positiva del instrumento y la terminal de salida negativa del transmisor de dos cables.
- **5** La alimentación puede configurarse a cualquier voltaje superior a +15 V.
- **6** Presione **OUTPUT** para hacer salir el voltaje de excitación.
- **7** La pantalla del instrumento indicará una corriente de salida del transmisor si se encuentra presente una señal de entrada.

### **5 Ejemplos de aplicación**

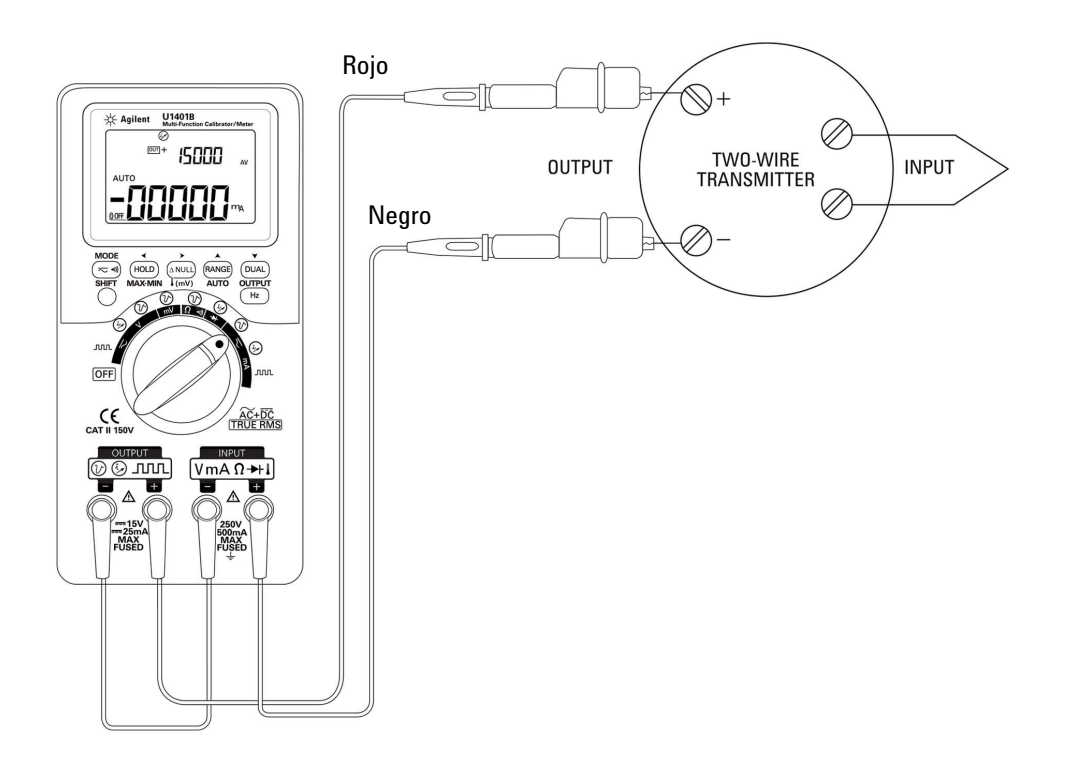

<span id="page-135-0"></span>**Figura 5-16** Comprobación del transmisor de dos cables

# **Verificación del transmisor de frecuencia**

Para algunos transmisores de frecuencia, puede utilizar una salida de onda cuadrada como un simulador de fuente y medir la corriente desde la salida del transmisor.

- **1** Gire el control hacia la posición  $\mathbb{Z}_{m}$  /  $\Box$
- **2** Presione **MODE** para recorrer los ajustes de ciclo de trabajo, amplitud de pulso, nivel de salida, y frecuencia.
- **3** Configure la frecuencia de salida para 150 Hz y el ciclo de trabajo a 50%.
- **4** Conecte los cables de sonda entre las terminales de entrada del U1401B y las terminales de salida del transductor.
- **5** Conecte los cables de pinza entre las terminales de salida del U1401B y las terminales del transductor. Asegúrese de que la polaridad sea la correcta.
- **6** Presione **OUTPUT** para hacer que la señal salga.
- **7** Lea la pantalla. Compruebe la corriente medida para determinar si la frecuencia es consistente con las especificaciones del transductor.
- **8** Modifique la frecuencia de onda cuadrada y controle la corriente medida en la pantalla.

#### **5 Ejemplos de aplicación**

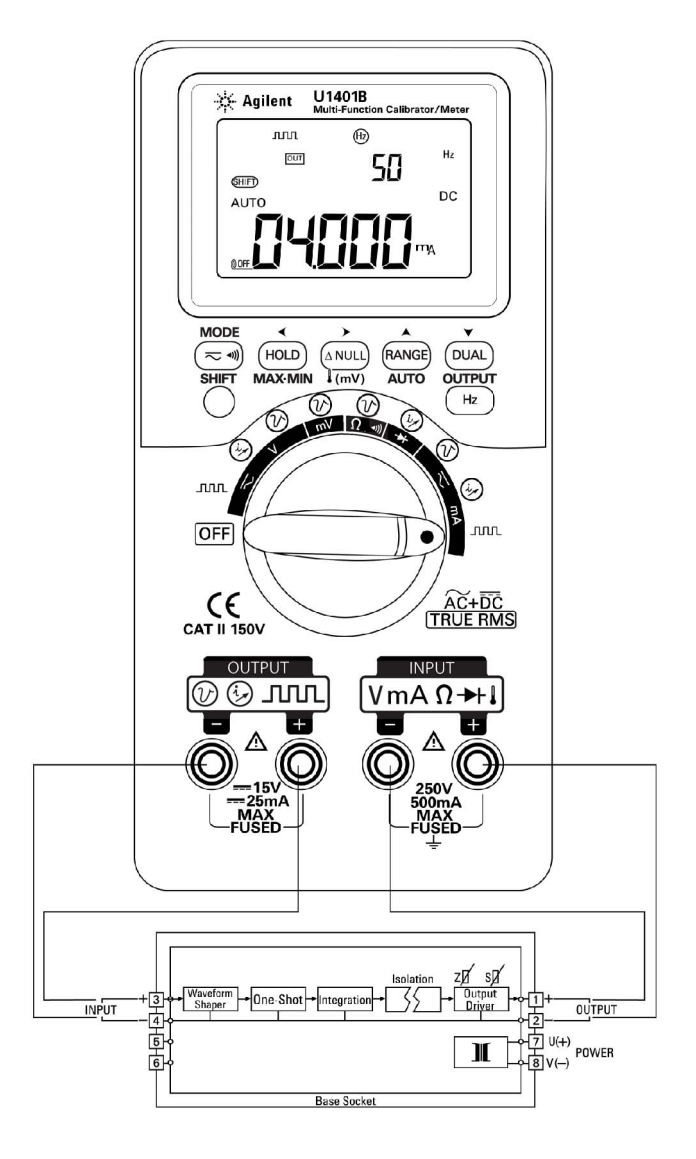

**Figura 5-17** Comprobación de un transmisor de frecuencia

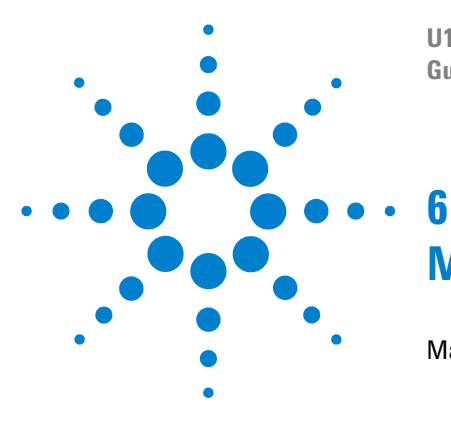

**U1401B Calibrador/Multímetro multifunción portátil Guía del usuario y servicios**

# **Mantenimiento**

[Mantenimiento](#page-139-0) 118 [Mantenimiento general](#page-139-1) 118 [Reemplazo de la batería](#page-140-0) 119 [Recarga de baterías](#page-141-0) 120 [Reemplazo del Fusible](#page-142-0) 121 [Solución de problemas](#page-144-0) 123

Este capítulo lo ayudará a solucionar los problemas del U1401B.

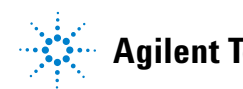

# <span id="page-139-0"></span>**Mantenimiento**

**PRECAUCIÓN** Las reparaciones no mencionadas en este manual sólo debe realizarlas personal calificado.

### **Mantenimiento general**

<span id="page-139-1"></span>**ADVERTENCIA Asegúrese de que las conexiones de las terminales sean las correctas para esa medición en particular antes de comenzar a medir. Para evitar daños al instrumento, no exceda el límite de entrada.**

> Además de los peligros mencionados anteriormente, la suciedad o humedad en las terminales también pueden distorsionar las lecturas. A continuación se describe el procedimiento de limpieza:

**ADVERTENCIA Para evitar un choque eléctrico o daños al instrumento, evite que ingrese agua dentro de la carcasa.**

- **1** Apague el multímetro y quite los cables de prueba.
- **2** Voltee el instrumento y sacuda el polvo que se haya acumulado en las terminales.
- **3** Limpie la carcasa con un paño húmedo y detergente suave — no utilice abrasivos y solventes que contengan bencina, tolueno, xileno, acetona o químicos similares. Tampoco rocíe directamente con líquido limpiador sobre el instrumento, ya que puede filtrarse dentro de la carcasa y causar daños. Frote los contactos de cada terminal con un hisopo limpio con alcohol.
- **4** Asegúrese de que el instrumento esté completamente seco antes de utilizarlo.

# **Reemplazo de la batería**

<span id="page-140-0"></span>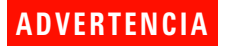

**ADVERTENCIA** Las baterías contienen hidruro de níquel y debe reciclarse o descartarse en la forma apropiada.

> Extraiga todos los cables de prueba y el adaptador externo antes de abrir la carcasa.

> Este instrumento se alimenta de cuatro conjuntos de baterías recargables. Para asegurar que el instrumento opera conforme a las especificaciones, se recomienda que sustituya las baterías inmediatamente cuando comienza a parpadear el indicador de baterías. A continuación se presentan los procedimientos para reemplazar la batería:

- **1** Afloje los tornillos de la cubierta de la batería en el panel posterior.
- **2** Deslice la cubierta hacia la izquierda, levántela, y extráigala. Consulte la [Figura 6-1](#page-140-1).
- **3** Se recomienda que reemplace todas las baterías.
- **4** Para cerrar la cubierta de las baterías, invierta los procedimientos anteriores.

<span id="page-140-1"></span>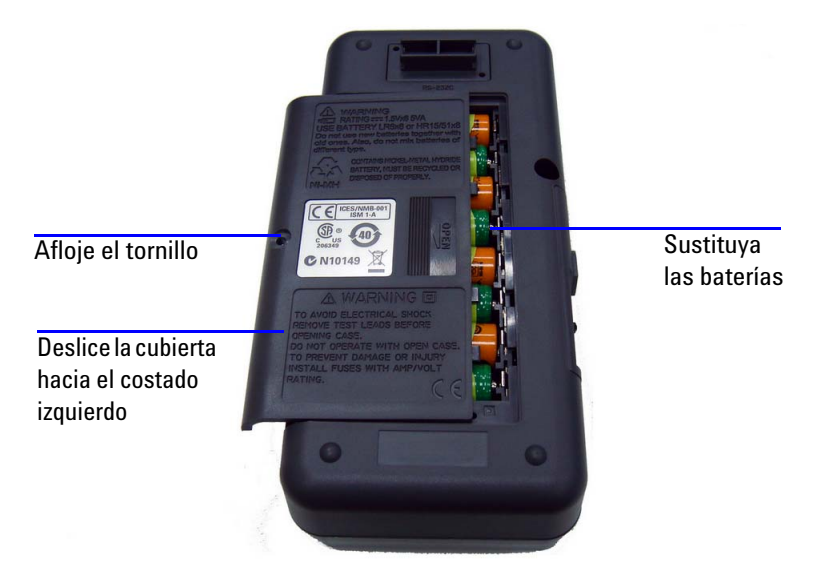

**Figura 6-1** Reemplazo de la batería

# **Recarga de baterías**

<span id="page-141-0"></span>**ADVERTENCIA** No descargue la batería poniéndola en corto ni invierta la polaridad. No mezcle tipos diferentes de baterías. Asegúrese de que la batería sea recargable antes de cargarla.

> Este instrumento se alimenta de cuatro conjuntos de baterías recargables. Cargue las baterías inmediatamente cuando comience a parpadear el indicador de batería baja. Se recomienda firmemente que utilice sólo el tipo especificado de adaptador 24 V CA para cargar estas baterías recargables. No mueva el control giratorio mientras el instrumento se está cargando ya que la alimentación 24 V CC se aplica a la terminal de carga.

Siga estos procedimientos para cargar la batería:

- **1** Apague el instrumento y desconecte todos los cables de prueba de las terminales.
- **2** Conecte el adaptador CA en el enchufe del panel de costado.
- **3** Configure el control deslizante a la posición **CHARGE**.
- **4** La luz roja indica que las baterías se están cargando.
- **5** Cuando las baterías se hayan cargado totalmente, se enciende la luz verde. Extraiga el adaptador CA y coloque el control deslizante a la posición **M** o **M/S**.

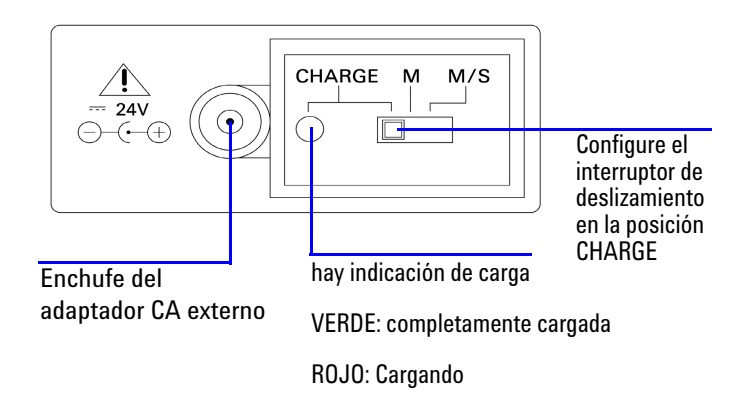

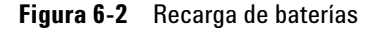

# <span id="page-142-0"></span>**Reemplazo del Fusible**

**NOTA** Este manual brinda sólo los procedimientos de reemplazo de fusibles, pero no la señalización de reemplazo de fusibles.

> Reemplace cualquier fusible quemado en el instrumento según los procedimientos siguientes:

- **1** Apague el instrumento y desconecte todos los cables de prueba. Asegúrese de extraer también el adaptador de carga.
- **2** Extraiga la cubierta de la batería y las baterías.
- **3** Afloje los tres tornillos en la parte inferior de la carcasa y extraiga la cubierta inferior.
- **4** Extraiga la placa del circuito tal como se muestra en la [Figura 6-3.](#page-143-0)
- **5** Extraiga con cuidado el fusible defectuoso haciendo palanca en un extremo del fusible y retirándolo del soporte.
- **6** Coloque un fusible nuevo del mismo tamaño y la misma clasificación. Asegúrese de que quede en el centro del soporte.
- **7** A través de los procedimientos de sustitución de fusible, asegúrese de que la perilla del control giratorio en la carcasa superior y el control giratorio en sí mismo en la placa de circuito permanezcan en la posición OFF.
- **8** Luego de reemplazar el fusible, reajuste la placa de circuito y luego la cubierta inferior.
- **9** Consulte la [Tabla 6-1](#page-143-1) para conocer el número de pieza, la clasificación, y el tamaño de los fusibles.

<span id="page-143-1"></span>**Tabla 6-1** Especificaciones del fusible

| <b>Fusible</b> | <b>Número de referencia</b><br>de Agilent | <b>Clasificación</b>             | <b>Tamaño</b>                       | <b>Tipo</b>                    |
|----------------|-------------------------------------------|----------------------------------|-------------------------------------|--------------------------------|
|                | A02-62-25623-1B                           | $630 \text{ mA} / 250 \text{ V}$ | $5 \text{ mm} \times 20 \text{ mm}$ | Tipo cerámica de rápida acción |
|                | A02-62-25593-1U                           | $63 \text{ mA} / 250 \text{ V}$  | $5 \text{ mm} \times 20 \text{ mm}$ | UL/VDE de acción retardada     |

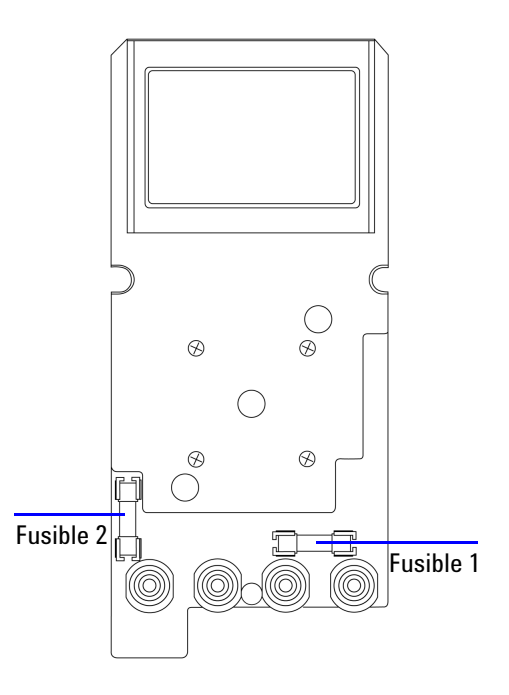

#### <span id="page-143-0"></span>**Figura 6-3** Reemplazo del Fusible
# **Solución de problemas**

**ADVERTENCIA** Para prevenir electrochoques, no realice reparaciones a menos que esté calificado para hacerlo.

> Si el instrumento no funciona bien, controle las baterías y los cables de prueba, reemplácelos si es necesario. Después de eso, si el instrumento aún no funciona, compruebe que ha seguido los procedimientos operativos que figuran en el manual de instrucciones, antes de considerar reparar el instrumento.

Para las reparaciones del dispositivo, utilice únicamente los repuestos especificados.

En la [Tabla 6-2](#page-144-0) encontrará ayuda para identificar algunos problemas básicos.

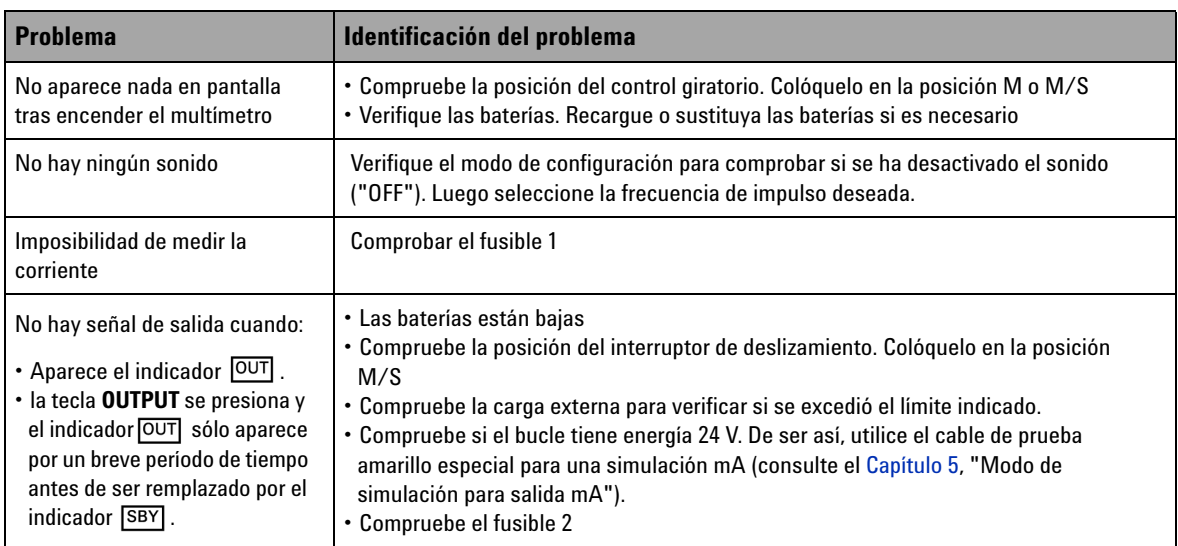

<span id="page-144-0"></span>**Tabla 6-2** Solución de problemas

### **6 Mantenimiento**

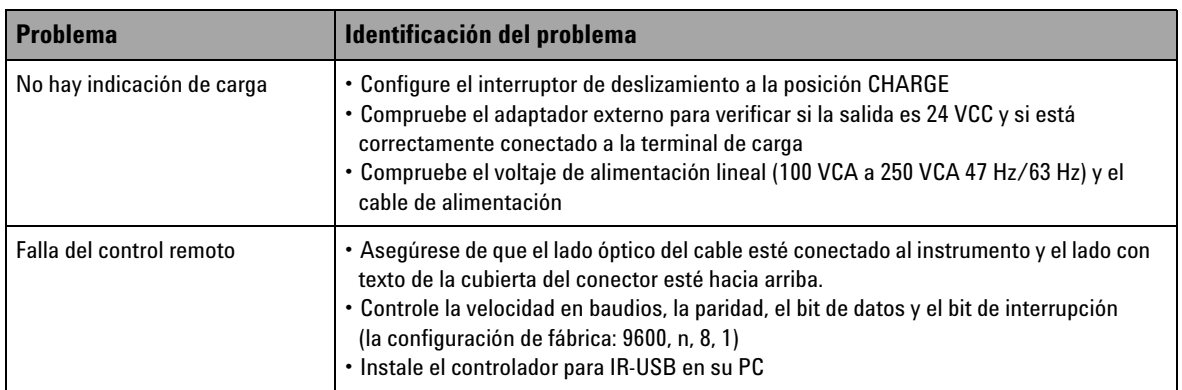

### **Tabla 6-2** Solución de problemas (continúa)

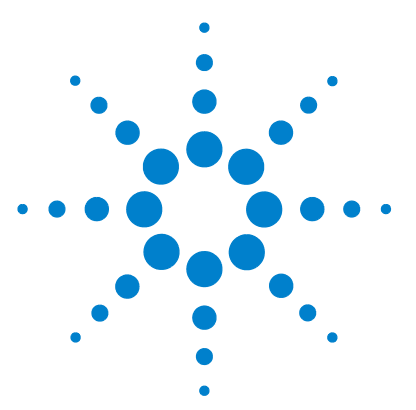

**7** 

**U1401B Calibrador/Multímetro multifunción portátil Guía del usuario y servicios**

# **Pruebas de rendimiento y calibración**

[Descripción general de la Calibración](#page-147-0) 126 [Calibración electrónica sin abrir la carcasa](#page-147-1) 126 [Servicios de calibración de Agilent Technologies](#page-147-2) 126 [Intervalo de calibración](#page-148-0) 127 [Condiciones ambientales](#page-148-1) 127 [Calentamiento](#page-148-2) 127 [Equipo de prueba recomendado](#page-149-0) 128 [Consideraciones sobre los ajustes](#page-150-0) 129 [Procedimientos de ajuste](#page-151-0) 130 [Calibración de temperatura](#page-151-1) 130 [Calibración de salida](#page-152-0) 131 [Pruebas de verificación del rendimiento](#page-155-0) 134 [Auto comprobación](#page-155-1) 134 [Comprobación del rendimiento de entrada](#page-156-0) 135 [Comprobación del rendimiento de salida](#page-160-0) 139

Este capítulo contiene los procedimientos de prueba de rendimiento y los procedimientos de ajuste para ayudarlo a asegurar que U1401B esté funcionando dentro de las especificaciones publicadas.

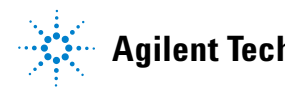

# <span id="page-147-0"></span>**Descripción general de la Calibración**

**PRECAUCIÓN** Para evitar corromper los datos de calibración predeterminados almacenados en la memoria no volátil, el instrumento sólo debería estar calibrado por un centro de servicio autorizado y personal calificado con los equipos apropiados. Para obtener información detallada sobre los procedimientos de calibración, por favor póngase en contacto con su representante o distribuidor autorizado de tecnologías Agilent.

# <span id="page-147-1"></span>**Calibración electrónica sin abrir la carcasa**

Este instrumento ofrece la calibración electrónica sin abrir la carcasa. No se requiere ningún ajuste mecánico interno. El instrumento calcula los factores de corrección sobre la base de las señales de referencia de entrada que le proporcionó durante el proceso de calibración. Los nuevos factores de corrección se guardan en la memoria no volátil hasta que se realice la próxima calibración.

### <span id="page-147-2"></span>**Servicios de calibración de Agilent Technologies**

Cuando su dispositivo necesite calibración, póngase en contacto con el centro local de Servicio Agilent para recalibrarlo con un costo bajo. Los sistemas de calibración automatizados admiten este producto, lo que permite que Agilent brinde este servicio a precios competitivos.

### <span id="page-148-0"></span>**Intervalo de calibración**

Un año entre calibración y calibración es un intervalo adecuado para la mayoría de las aplicaciones. Las especificaciones de precisión se garantizan sólo si el ajuste se realiza en intervalos de calibración regulares. Las especificaciones de precisión no tendrán garantía si el intervalo de calibración es superior a un año. Agilent no recomienda que se extienda el intervalo de calibración por más de 2 años para ninguna de las aplicaciones.

### <span id="page-148-1"></span>**Condiciones ambientales**

Las pruebas de calibración o verificación deben llevarse a cabo en condiciones de laboratorio en donde se pueden controlar la humedad y temperatura del ambiente.

# <span id="page-148-2"></span>**Calentamiento**

Deje el instrumento calentándose por 20 minutos antes de realizar la calibración. Luego de estar expuesto o almacenado en un entorno de alta humedad (condensada), se requerirá un período relativamente mayor de recuperación.

# <span id="page-149-0"></span>**Equipo de prueba recomendado**

La [Tabla 7-1](#page-149-1) enumera los equipos de prueba recomendados para la verificación de rendimiento y los procedimientos de ajuste. Si el instrumento indicado no está disponible, sustituya por uno de precisión equivalente.

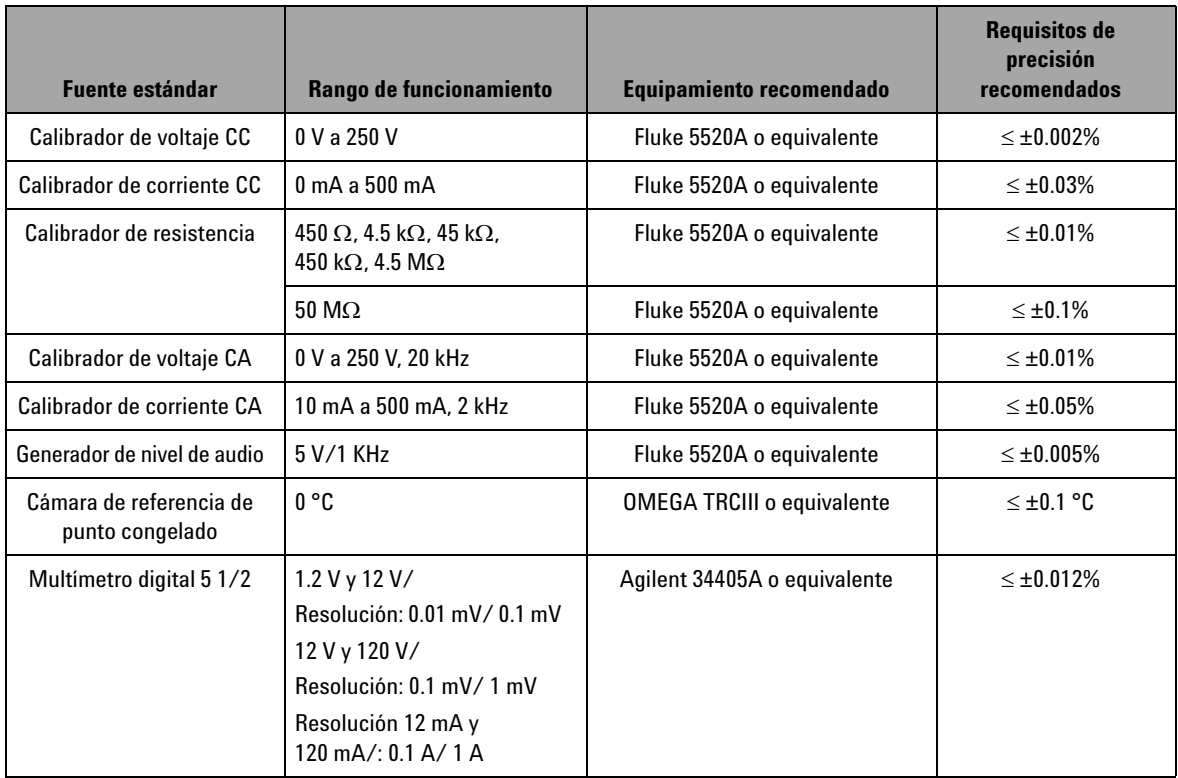

### <span id="page-149-1"></span>**Tabla 7-1** Equipamiento de prueba recomendado

# <span id="page-150-0"></span>**Consideraciones sobre los ajustes**

Para ajustar (calibrar) el instrumento, necesitará un conjunto de cables de entrada de prueba y conectores para recibir las señales de referencia. También necesitará un conector de cortocircuito.

Los ajustes para cada función deben realizarse teniendo en cuenta las siguientes consideraciones (si fueran aplicables):

- **•** Permita que el instrumento se caliente y estabilice por minutos antes de realizar los ajustes.
- **•** Asegúrese de que las baterías no se quedarán sin energía durante los ajustes. Sustituya o recargue las baterías antes de realizar ajuste para evitar lecturas falsas.
- **•** Considere los efectos térmicos a medida que conecta los cables de prueba al calibrador y al instrumento. Se recomienda que espere un minuto luego de conectar los cables de prueba antes de comenzar la calibración.
- **•** Durante el ajuste de temperatura ambiente, asegúrese de que el instrumento haya estado encendido por lo menos una hora con el termopar tipo K conectado entre el dispositivo y la fuente de calibración.

**PRECAUCIÓN** Nunca apague el instrumento durante la calibración. Esto puede borrar la memoria de calibración de la función actual.

# <span id="page-151-1"></span><span id="page-151-0"></span>**Procedimientos de ajuste**

### **Calibración de temperatura**

- **1** En el modo de calibración, coloque el control giratorio a la posición mV.
- **2** Presione **REL** durante más de un segundo para ingresar a la calibración de temperatura.
- **3** Conecte un termopar tipo K en la terminal de entrada. Ingrese la señal de entrada de referencia que representa 0 °C y espere 10 minutos.
- **4** Presione  $\left(\begin{array}{c} \n\text{#} \\ \n\end{array}\right)$  para terminar la calibración de temperatura.

# <span id="page-152-0"></span>**Calibración de salida**

- **1** Coloque el control deslizante al a posición **M/S**.
- **2** Deje el instrumento calentándose por 10 minutos antes de realizar una calibración.
- **3** Para ingresar al modo de calibración, presione  $(\leq \mathcal{N})$  y (DUAL) durante más de un segundo. La pantalla principal indicará "CHEEP".
- **4** Coloque el control giratorio a cualquiera de las posiciones "Entrada de Corriente/Salida de Voltaje", y presione **SHIFT** durante más de un segundo para ingresar al modo de calibración de salida.

### **CAL-0 & CAL-1**

En el modo de calibración de salida, las pantallas principal y secundaria mostrarán "CAL-0" y "-rdy-" respectivamente.

Conecte las terminales de salida a un multímetro (consulte la [Tabla 7-1 en la página 128](#page-149-1) para obtener los equipos de prueba recomendados).

- **• CAL-0**:
	- **1** Presione **OUTPUT**. Las pantallas principal y secundaria muestran "CAL-0" y "00000" respectivamente.
	- **2** Espere hasta que la lectura del instrumento se vuelva estable, luego registre el valor.
- **• CAL-1**:
	- **1** Presione **MODE**. Las pantallas principal y secundaria muestran "CAL-1" y "-rdy" respectivamente.
	- **2** Presione **OUTPUT**. Las pantallas principal y secundaria muestran "CAL-1" y "00000" respectivamente.
	- **3** Presione  $\left\{ \circ \right\}$  para ajustar el voltaje de salida hasta que la lectura en el multímetro sea la misma que el valor **CAL-0** registrado anteriormente.
	- **4** Presione **MODE** para finalizar la calibración **CAL-0** y **CAL-1**.

Luego de finalizar los procedimientos de calibración **CAL-0** y **CAL-1**, el instrumento ingresará automáticamente en el modo de calibración de salida 1.5 V.

### **Calibración de voltaje de salida**

Siga estos pasos a continuación para realizar la calibración para los rangos y valores de voltaje de salida enumerados en la [Tabla 7-2](#page-153-0):

- **1** A medida que ingresa el paso de calibración, las pantallas principal y secundaria muestran el *valor de voltaje de salida*  y "-rdy-" respectivamente.
- **2** Presione **OUTPUT**. Las pantallas principal y secundaria muestran el *valor de voltaje de salida* y "00000" respectivamente, lo que significa que el nivel de salida actual es tal como se lo presenta en la pantalla principal.
- **3** Presione  $\triangle$  o  $\triangledown$  para ajustar el voltaje de salida hasta que la lectura del multímetro sea igual al valor que aparece en la pantalla principal.
- **4** Presione **MODE** para ingresar el siguiente paso de calibración.

| Rango de voltaje | Paso de<br>calibración | Valor de voltaje de salida |  |  |  |
|------------------|------------------------|----------------------------|--|--|--|
|                  |                        | $+0.0000V$                 |  |  |  |
| 1.5V             | 2                      | $+1.1000V$                 |  |  |  |
|                  | 3                      | $-1.1000V$                 |  |  |  |
|                  | 4                      | $+00.000V$                 |  |  |  |
| 15V              | 5                      | $+11.000V$                 |  |  |  |
|                  | 6                      | $-11.000V$                 |  |  |  |

<span id="page-153-0"></span>**Tabla 7-2** Pasos de calibración de voltaje de salida

Al final del último paso de calibración, la pantalla principal mostrará "PASS" luego de que se presione el botón **MODE**.

### **Calibración de corriente de salida**

- **1** Sin salir del modo de calibración, coloque el control giratorio en cualquiera de las posiciones "Entrada de corriente/Salida de voltaje".
- **2** Conecte las terminales de salida a un multímetro recomendado (consulte la [Tabla 7-1 en la página 128](#page-149-1) por el equipo de prueba recomendado).

Siga los pasos a continuación para realizar una calibración para los rangos y valores de voltaje de salida enumerados en la [Tabla 7-3:](#page-154-0)

- **1** A medida que ingresa cada paso de calibración, las pantallas principal y secundaria muestran el *valor de corriente de salida* y "-rdy-" respectivamente.
- **2** Presione **OUTPUT**. Las pantallas principal y secundaria muestran el *valor de corriente de salida* y "00000" respectivamente, lo que significa que el nivel de salida actual es tal como se lo presenta en la pantalla principal.
- **3** Presione  $\triangle$  o  $\triangledown$  para ajustar la corriente de salida hasta que la lectura del multímetro sea igual al valor que aparece en la pantalla principal.
- **4** Presione **MODE** para ingresar el siguiente paso de calibración.

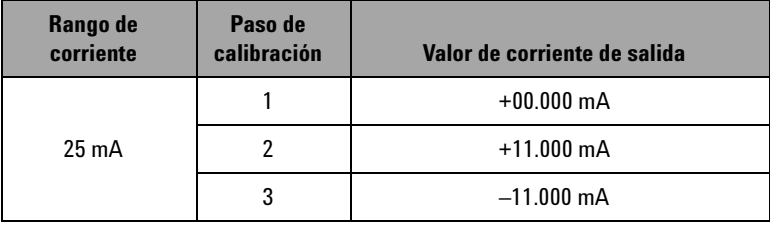

<span id="page-154-0"></span>**Tabla 7-3** Pasos de calibración de corriente de salida

Al final del último paso de calibración, la pantalla principal mostrará "PASS" luego de que se presione el botón **MODE**.

# <span id="page-155-1"></span><span id="page-155-0"></span>**Pruebas de verificación del rendimiento**

### **Auto comprobación**

Para realizar una auto comprobación del nivel de voltaje de salida del instrumento:

- **1** Gire el control hacia la posición  $\mathbf{\infty}$ V /  $(\mathcal{D})$ .
- **2** Ponga en corto los cables de prueba de entrada para la medición de voltaje, luego presione  $(\triangle NUL)$  momentáneamente para volver a cero el residual del efecto térmico hasta que el valor de la medición sea estable.
- **3** Conecte los extremos positivos de entrada y salida entre sí.
- **4** Conecte los extremos negativos de entrada y salida entre sí.
- **5** Configure el valor de salida en +4.5000 V.
- **6** Observe el valor de medición en la pantalla principal.

Consulte la [Tabla 7-4](#page-155-2) por las funciones que pueden auto comprobarse.

| Posición del control giratorio | Valor de salida  | Valor de medición (entrada) |  |
|--------------------------------|------------------|-----------------------------|--|
| $\mathbf{v}$<br>(レ)            | $+4.5000V$       | CC 4.5000 V                 |  |
| $\overline{\sim}$ mA           | $+25.0000$ mA    | CC 25,0000 mA               |  |
| $\overline{\sim}$ V / JUUL     | 100 Hz           | 100.00 Hz                   |  |
|                                | $0.39 - 99.60\%$ | $0.3 - 99.6\%$              |  |
|                                | ±5V              | CA 4.9586 V                 |  |
|                                | ±12V             | CA 11.959 V                 |  |

<span id="page-155-2"></span>**Tabla 7-4** Funciones que se pueden auto comprobar

La [Tabla 7-4](#page-155-2) sólo es de referencia. Consulte el [Capítulo 8 ,](#page-164-0)  ["Especificaciones," en la página 143](#page-164-0) para obtener especificaciones detalladas.

# <span id="page-156-0"></span>**Comprobación del rendimiento de entrada**

Para comprobar las funciones de entrada del U1401B Calibrador/Multímetro multifunción portátil, realice las comprobaciones enumeradas en la [Tabla 7-5](#page-156-1). Consulte la [Tabla 7-1 en la página 128](#page-149-1) por los equipos de prueba recomendados para comprobar cada función.

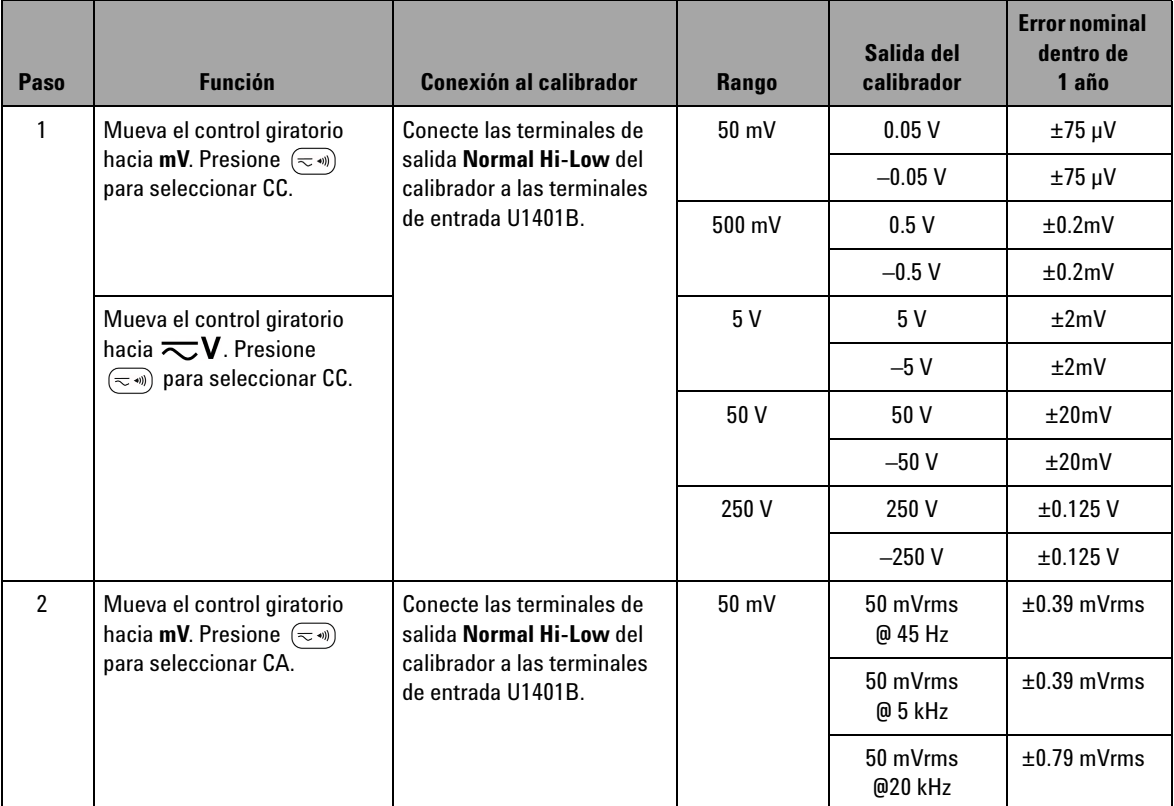

<span id="page-156-1"></span>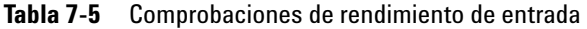

### **7 Pruebas de rendimiento y calibración**

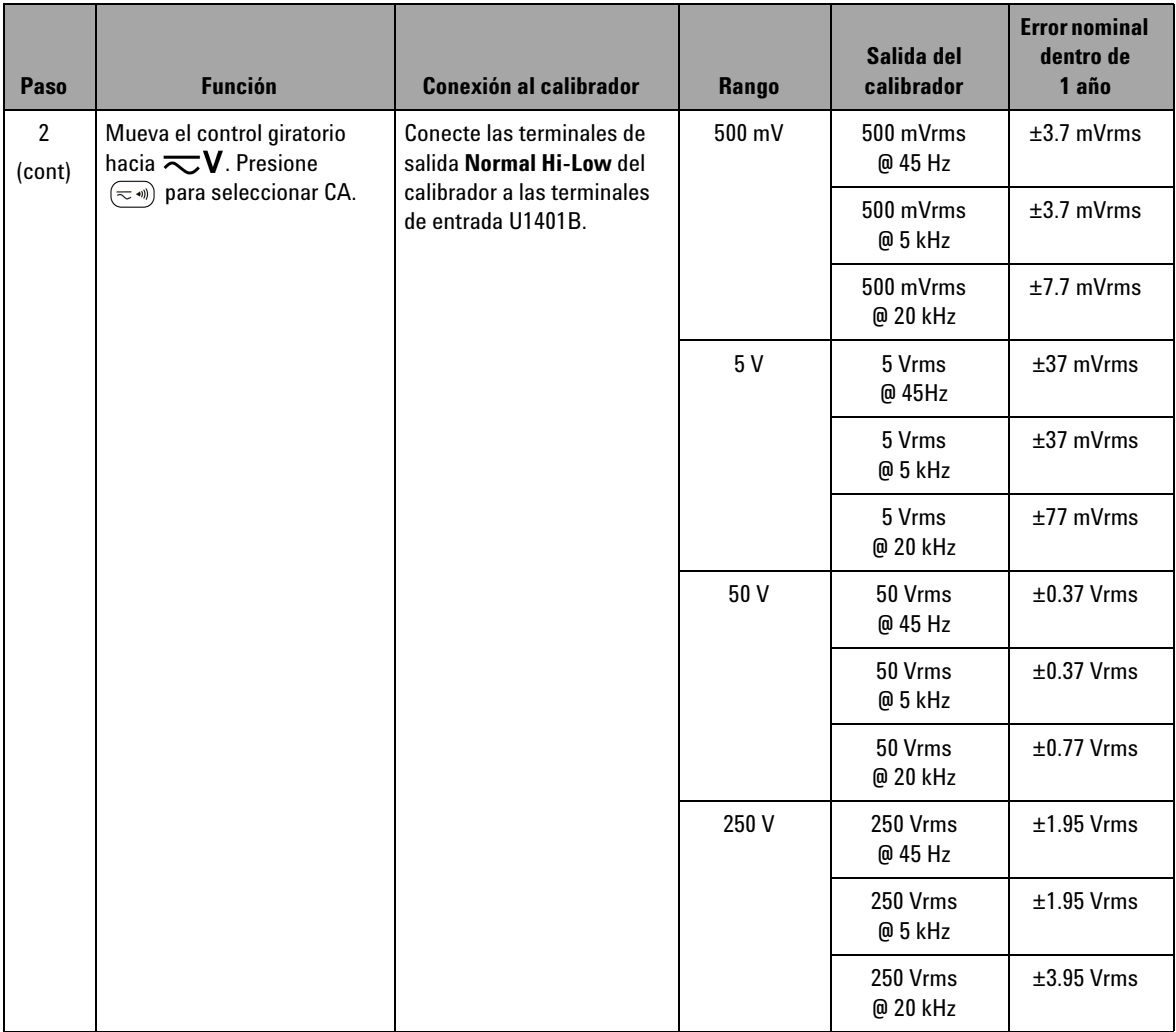

### **Tabla 7-5** Comprobaciones de rendimiento de entrada (continúa)

| Paso                                           | <b>Función</b>                                                                                                    | <b>Conexión al calibrador</b>                                                                                                    | Rango                      | Salida del<br>calibrador    | <b>Error nominal</b><br>dentro de<br>1 año |
|------------------------------------------------|----------------------------------------------------------------------------------------------------|----------------------------------------------------------------------------------------------------|----------------------------|-----------------------------|--------------------------------------------|
| 3                                              | Mueva el control giratorio<br>hacia $\leftarrow$ <b>V</b> . Presione $\left(\begin{array}{c} H_{\mathbb{Z}} \end{array}\right)$   | Conecte las terminales de<br>salida Normal Hi-Low del<br>calibrador a las terminales<br>de entrada U1401B.                                                                                | 100 Hz                     | 10 Hz<br>@16mV              | ± 5 mHz                                    |
|                                                | para seleccionar la<br>frecuencia.                                                                                                |                                                                                                    | 100 kHz                    | 20 kHz<br>@ 16 V            | $±7$ Hz                                    |
|                                                |                                                                                                    |                                                                                                    | 200 kHz                    | 200 kHz<br>@ 24 mV          | $±30$ kHz                                  |
| 4                                              | Mueva el control giratorio<br>hacia $\overline{\sim}$ V. Presione $\binom{H_{\rm Z}}{H_{\rm Z}}$                                  | Conecte las terminales de<br>salida Normal Hi-Low del                                                                                                    | $0.1\%$ a 99%              | 50% @ 50 Hz<br>$@5$ Vca     | 0.3%                                       |
| para seleccionar el ciclo de<br>trabajo.       | calibrador a las terminales<br>de entrada U1401B.                                                                                 |                                                                                                    | 50% @ 800Hz<br>$@5$ Vca    | 0.3%                        |                                            |
| 5                                              | Mueva el control giratorio<br>hacia $\leftarrow \mathbf{V}$ . Presione $\left(\begin{array}{c} H_{\mathbf{Z}} \end{array}\right)$ | Conecte las terminales de<br>salida Normal Hi-Low del                                                                                                    | 20 <sub>ms</sub>           | $20 \text{ ms}$<br>@ 5 Vrms | $±70 \mu s$                                |
| para seleccionar la amplitud<br>de pulso.      | calibrador a las terminales<br>de entrada U1401B.                                                                                 | 1 <sub>s</sub>                                                                                                    | 1 <sub>s</sub><br>@ 5 Vrms | $±2.03$ ms                  |                                            |
| $6\overline{6}$<br>hacia $(2 \rightarrow 0)$ . | Mueva el control giratorio                                                                                                    | Conecte las terminales de<br>salida Normal Hi-Low y<br><b>AUX Hi-Low del calibrador</b><br>(con una configuración de<br>dos cables apilados) para<br>las terminales de entrada<br>U1401B. | $500 \Omega$               | $500 \Omega$                | $\pm 0.83 \Omega$                          |
|                                                |                                                                                                    |                                                                                                    | $5 k\Omega$                | $5 k\Omega$                 | $\pm 8 \Omega$                             |
|                                                |                                                                                                    |                                                                                                    | $50 k\Omega$               | $50 \text{ k}\Omega$        | $\pm 80 \Omega$                            |
|                                                |                                                                                                    |                                                                                                    | $500 \text{ k}\Omega$      | 500 k $\Omega$              | $\pm 800 \Omega$                           |
|                                                |                                                                                                    |                                                                                                    | $5 \text{ M}\Omega$        | $5 \text{ M}\Omega$         | $\pm 8 \text{ k}\Omega$                    |
|                                                |                                                                                                    |                                                                                                    | $50 \text{ M}\Omega$       | $50 \text{ M}\Omega$        | $\pm$ 508 k $\Omega$                       |
| $\overline{7}$                                 | Mueva el control giratorio<br>hacia $\overline{\sim}$ mA. Presione<br>$(\equiv$ ) para seleccionar CC.                            | Conecte las terminales de<br>salida AUX Hi-Low del<br>calibrador a las terminales<br>de entrada U1401B.                                                                                   | 0.05A                      | 0.045A                      | $±18.5 \mu A$                              |
|                                                |                                                                                                    |                                                                                                    | 0.5A                       | 0.45A                       | $\pm 0.185$ mA                             |

**Tabla 7-5** Comprobaciones de rendimiento de entrada (continúa)

### **7 Pruebas de rendimiento y calibración**

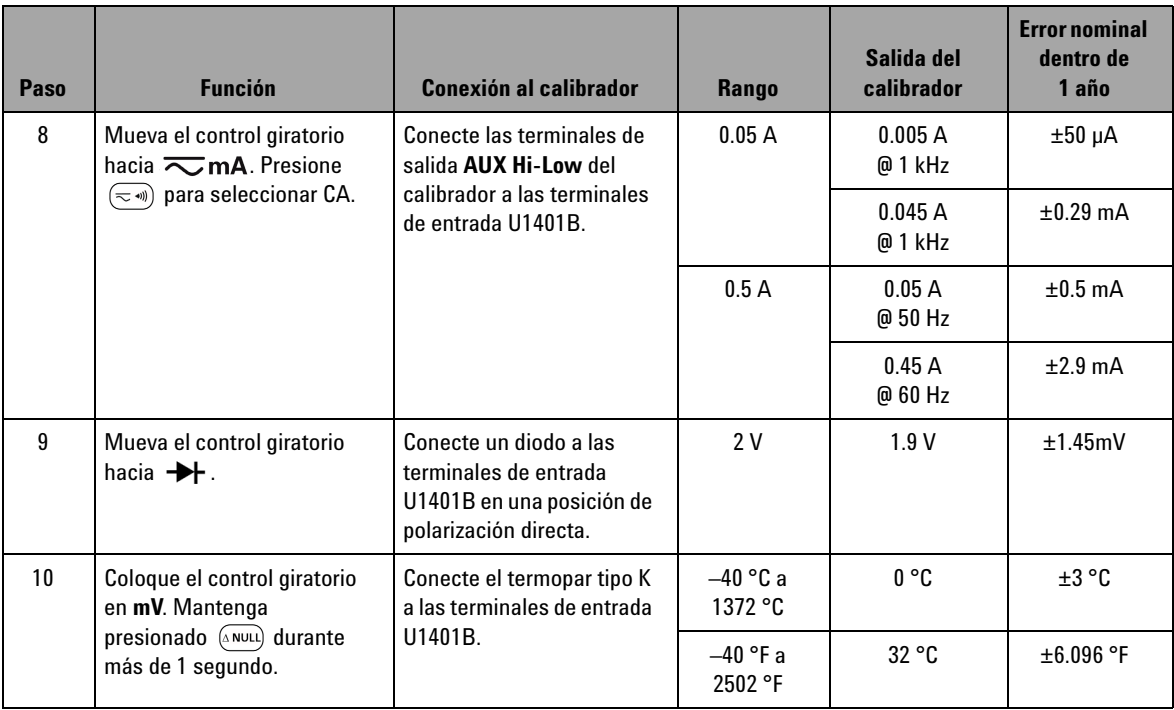

### **Tabla 7-5** Comprobaciones de rendimiento de entrada (continúa)

# <span id="page-160-0"></span>**Comprobación del rendimiento de salida**

Para comprobar las funciones de salida del U1401B Calibrador/Multímetro multifunción portátil, realice las comprobaciones enumeradas en la [Tabla 7-5](#page-156-1). Consulte la [Tabla 7-1 en la página 128](#page-149-1) para obtener el equipo de prueba recomendado para comprobar cada función.

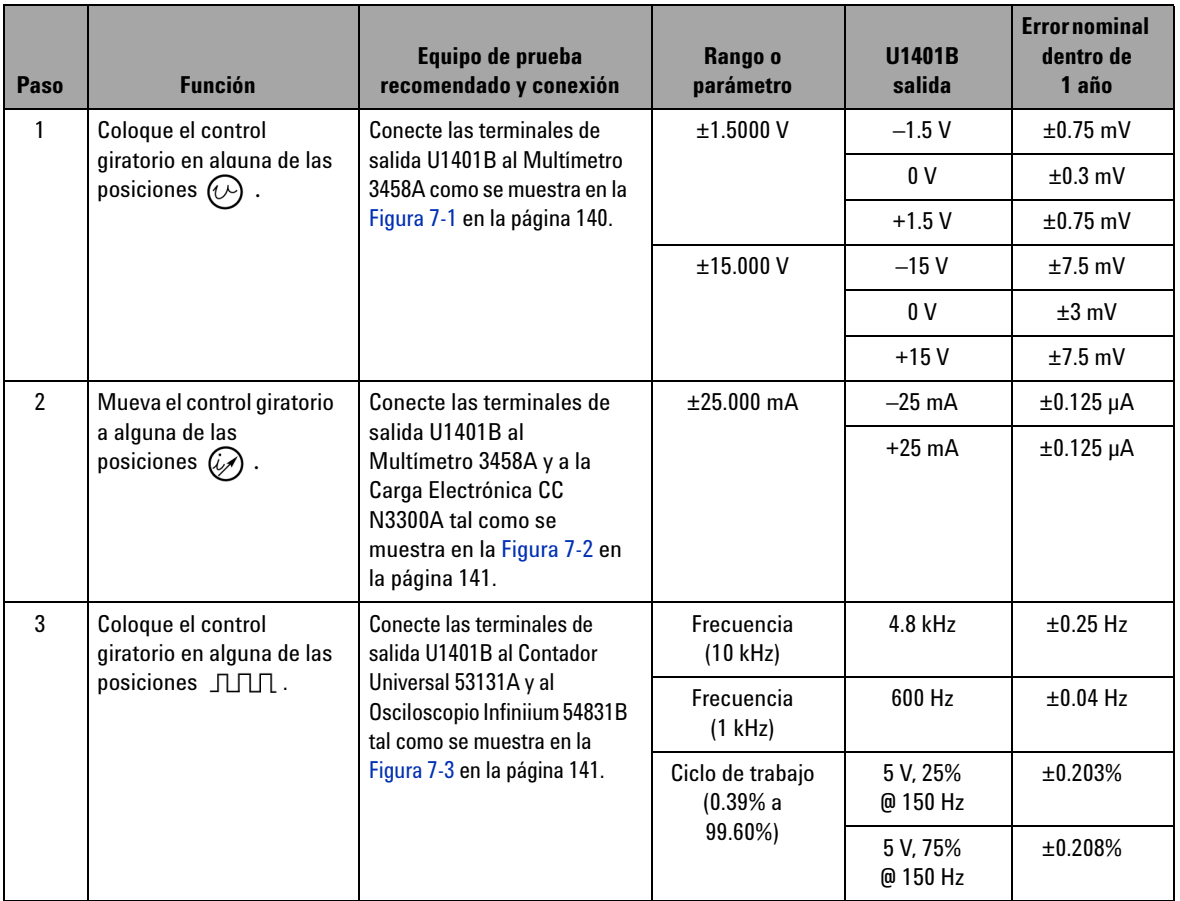

### **Tabla 7-6** Comprobaciones de rendimiento de salida

### **7 Pruebas de rendimiento y calibración**

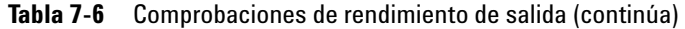

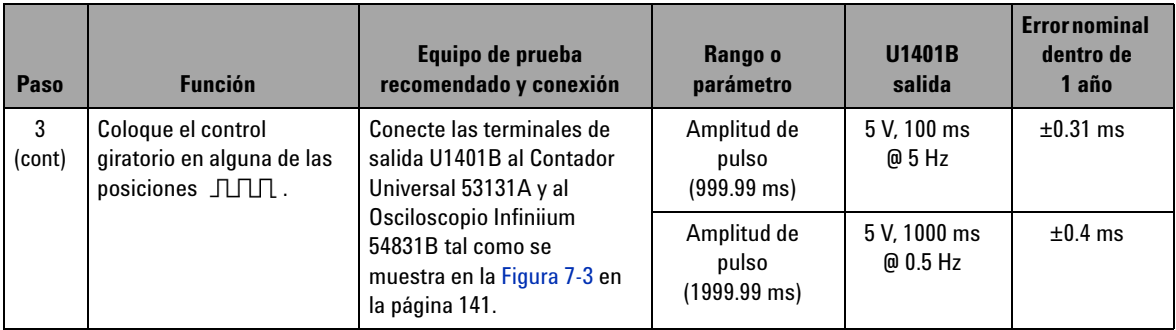

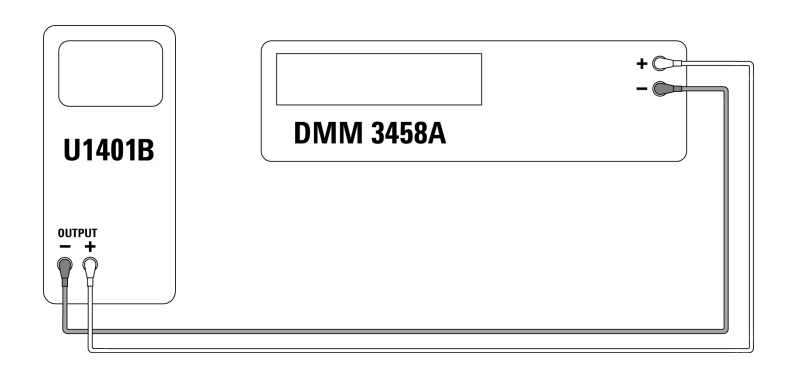

<span id="page-161-0"></span>**Figura 7-1** Comprobación del voltaje de salida

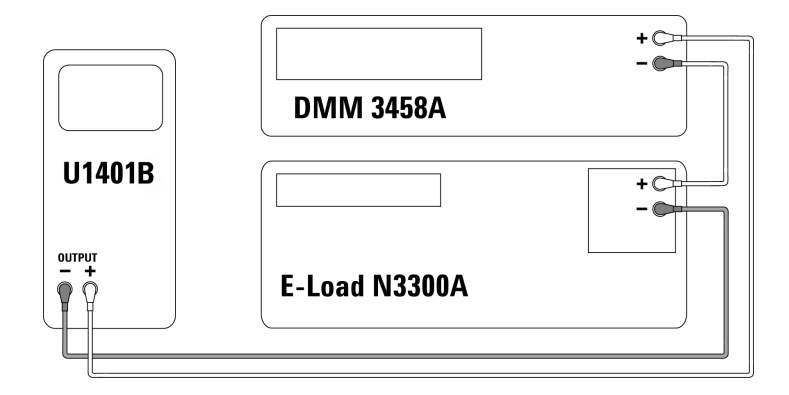

<span id="page-162-0"></span>**Figura 7-2** Comprobación de la corriente de salida

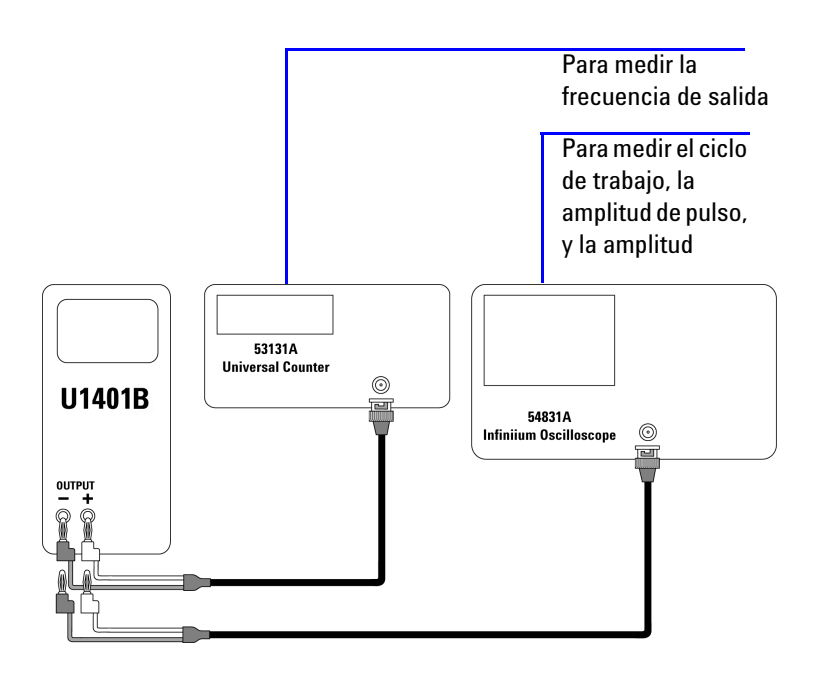

<span id="page-162-1"></span>**Figura 7-3** Comprobación de la salida de onda cuadrada

### **7 Pruebas de rendimiento y calibración**

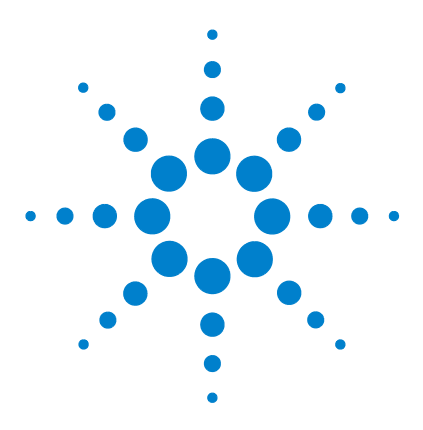

**U1401B Calibrador/Multímetro multifunción portátil Guía del usuario y servicios**

# **Especificaciones**

<span id="page-164-0"></span>**8**

[Especificaciones generales](#page-165-0) 144 [Categoría de medición](#page-167-0) 146 [Definiciones de las categorías de medición](#page-167-1) 146 [Especificaciones de entrada](#page-168-0) 147 [Especificaciones de CC](#page-168-1) 147 [Especificaciones de CA](#page-169-0) 148 [Especificaciones CA+CC](#page-170-0) 149 [Especificaciones de temperatura](#page-171-0) 150 [Especificaciones de frecuencia](#page-172-0) 151 [Especificaciones del modo Retención de picos de 1 ms](#page-174-0) 153 [Especificaciones de Resistencia](#page-174-1) 153 [Especificaciones para la comprobación de diodos y la continuidad](#page-175-0)  [audible](#page-175-0) 154 [Especificaciones de salida](#page-176-0) 155 [Salidas de tensión y corriente constantes](#page-176-1) 155 [Salida de onda cuadrada](#page-177-0) 156

Este capítulo detalla las especificaciones del U1401B.

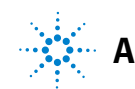

# <span id="page-165-0"></span>**Especificaciones generales**

#### **Pantalla**

**•** Los indicadores principal y secundario son pantallas de cristal líquido (LCD) de 5 dígitos con una lectura máxima de 51,000 conteos y una indicación de polaridad automática.

#### **Consumo de energía**

- **•** Batería cargando: 9.3 VA típica
- **•** Corriente constante CC 25 mA, carga máxima: 5.5 VA típica (en una adaptador CC 24 V) o 2.4 VA típica (en baterías 9.6 V)
- **•** Sólo multímetro: 1.8 VA típico (en adaptador CC 24 V) ó 0.6 VA típica (en baterías 9.6 V)

#### **Fuente de alimentación**

- **•** Baterías recargables 1.2 V × 8 piezas (Ni-MH), no cadmio, plomo o mercurio.
- **•** Adaptador de cambio externo, entrada CA 100 V a 240V, 50/60 Hz y salida CC 24 V/2.5 A.

#### **Entorno operativo**

- **•** Precisión máxima de 0 °C a 40 °C (32 °F a 104 °F)
- **•** Precisión máxima hasta 80% de Humedad Relativa (RH) para temperatura de hasta 31 °C, disminuyendo linealmente a 50% RH a 40 °C

#### **Cumplimiento de almacenamiento**

**•** –20 °C a 60 °C (–4 °F a 140 °F) con las baterías extraídas.

#### **Cumplimiento de seguridad**

- **•** IEC 61010-1:2001/EN61010-1:2001 (segunda edición)
- **•** Canadá: CAN/CSA-C22.2 No. 61010-1-04
- **•** USA: ANSI/UL 61010-1:2004

#### **Categoría de medición**

**•** CAT-II 150 V, Entorno de contaminación de grado 2.

#### **Cumplimiento de EMC**

- **•** IEC 61326-2-1:2005/EN 61326-2-1:2006
- **•** Canadá: ICES-001:2004
- **•** Australia/Nueva Zelanda: AS/NZS CISPR11:2004

### **Medición**

- **•** 3 veces por segundo (CA+CC: 1 vez por segundo)
- **•** 1 vez por segundo para la medición de frecuencia o ciclo de trabajo. (>1 Hz)
- **•** 0.25 a 1 vez por segundo para las mediciones de Amplitud de pulso. (>1 Hz)

#### **Relación de rechazo en modo común (CMRR)**

**•** > 90 dB en CC, 50/60 Hz ± 0.1% (1 kΩ desequilibrado)

#### **Relación de rechazo en modo normal (NMRR)**

**•** > 60 dB en CC, 50/60 Hz ± 0.1%

#### **Coeficiente de temperatura**

- **•** Entrada: 0.15 \* (precisión especificada)/°C (de 0 °C a 18 °C o 28 °C a 40 °C)
- **•** Salida: ± (salida 50ppm + 0.5dgt)/°C

#### **Dimensiones**

- $\text{A} = 192 \text{ mm}$
- **•** Ancho = 90 mm
- $P = 54$  mm

#### **Peso**

**•** 0.98 kg con funda y baterías

### **Vida útil de la batería**

- **•** Aproximadamente 20 horas sólo para las funciones del multímetro, cuatro horas para el multímetro/fuente. (Asumiendo que se utilizan baterías Ni-MH 1300 mA completamente cargadas.)
- **•** Indicador de batería baja ( $\pm$ ) aparece cuando el voltaje de las baterías en serie cae por debajo de 9 V (aproximadamente).

#### **Tiempo de carga**

**•** Aproximadamente tres horas, en un entorno de 10 °C a 30 °C. (Si la batería se ha descargado completamente, se requiere un tiempo de carga mayor para regresar la batería a su capacidad total.)

#### **Garantía**

- **•** 3 años para la unidad principal
- **•** 3 meses para los accesorios estándar salvo disposición en contrario

# <span id="page-167-0"></span>**Categoría de medición**

El U1401B se diseñó para ser utilizado en mediciones según la Categoría de Medición II, 150 V para una altitud de hasta 2000 m.

# **Definiciones de las categorías de medición**

<span id="page-167-1"></span>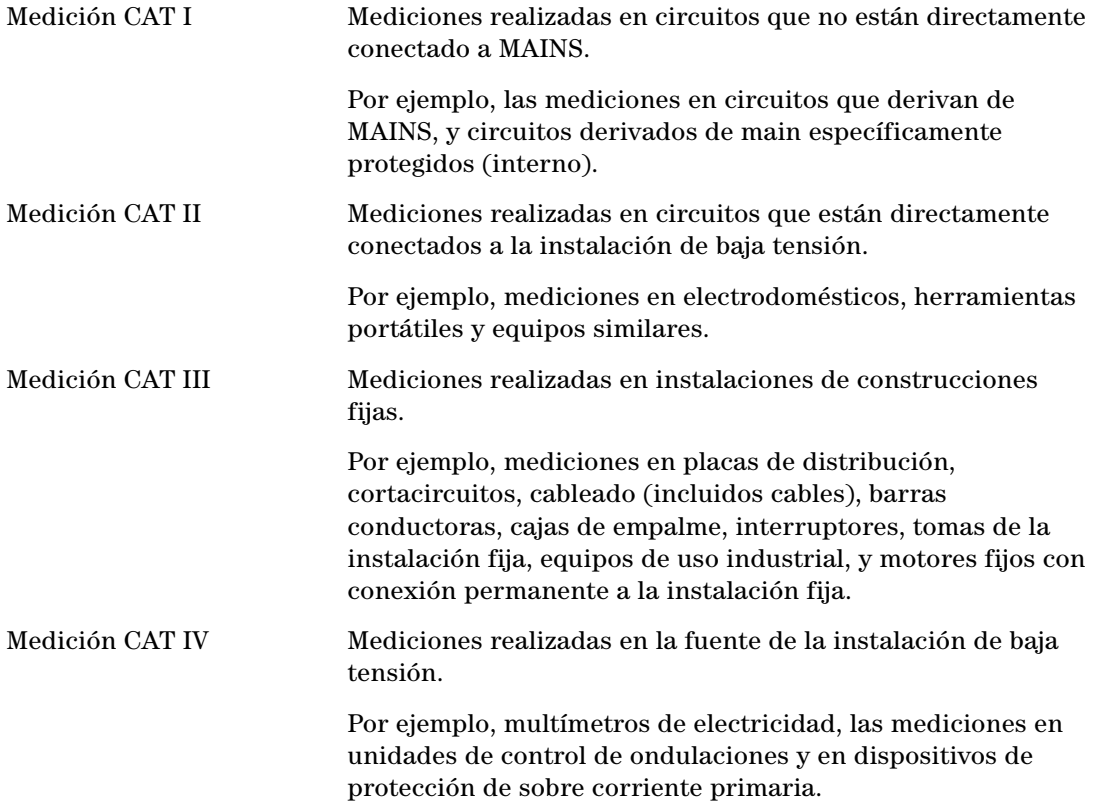

# <span id="page-168-0"></span>**Especificaciones de entrada**

La precisión se proporciona como  $\pm$  (% de la lectura + conteos del dígito menos significativo) en 23 °C ± 5 °C, con una humedad relativa menor a 80% R.H., y calienta por al menos cinco minutos. Sin calentamiento, se deberán agregar cinco conteos adicionales de LSD a la precisión.

### **Especificaciones de CC**

<span id="page-168-1"></span>**Tabla 8-1** Especificaciones CC mV/voltaje

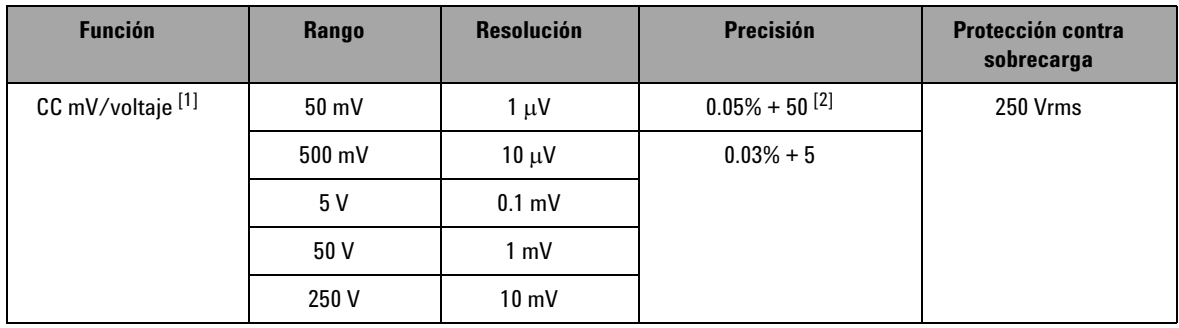

[1] Impedancia de entrada: 10 MΩ (nominal) para el rango 5 V y superior, y 1 GΩ (nominal) para el rango 50/500 mV.

[2] La precisión podrá mejorarse a 0.05% + 5. Siempre utilice la función relativa para compensar el efecto térmico (con el cable de prueba abierto) antes de medir la señal.

### **8 Especificaciones**

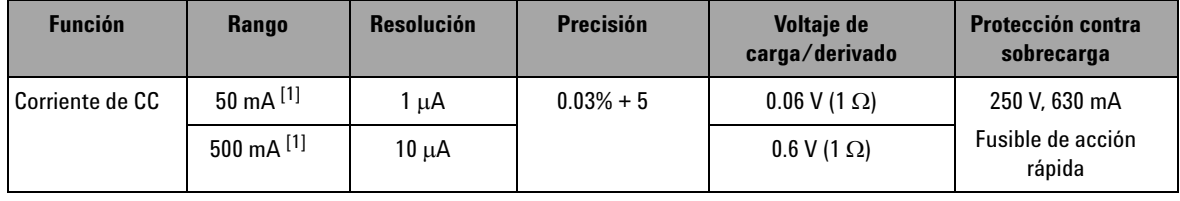

**Tabla 8-2** Especificaciones de la corriente CC

[1] Siempre utilice la función relativa para compensar el efecto térmico antes de medir la señal. Esta función no se utiliza, la precisión será 0.03% + 25. El efecto térmico podría presentarse en las siguientes condiciones:

**•** Salida de corriente constante, voltaje constante, o onda cuadrada.

**•** Operación errónea — donde la función de medición de la resistencia, el diodo, o mV se utilizan para medir las señales de alto voltaje que exceden 250 V.

- Luego de que se completó la carga de la batería.
- Luego de medir una corriente superior a 50 mA.

# **Especificaciones de CA**

<span id="page-169-0"></span>**Tabla 8-3** Especificaciones CA mV/voltaje

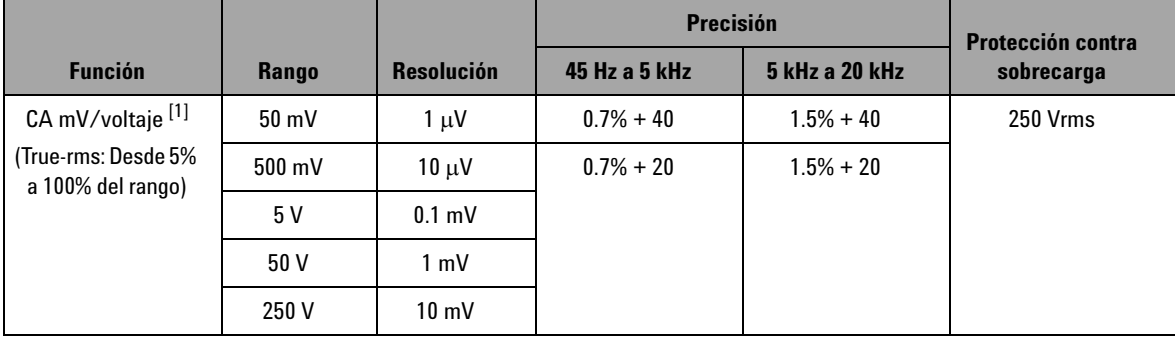

[1] Impedancia de entrada: 1.1 MΩ en paralelo con <100 pF (nominal) para el rango 5 V y superior, y 1 GΩ (nominal) para el rango  $50/500$  mV. Factor de cresta:  $<$  3.

**Tabla 8-4** Especificaciones de corriente CA

| <b>Función</b>                          | <b>Rango</b>    | <b>Resolución</b> | <b>Precisión</b><br>45 Hz a 5 kHz | Voltaje de<br>carga/derivado | <b>Protección contra</b><br>sobrecarga |
|-----------------------------------------|-----------------|-------------------|-----------------------------------|------------------------------|----------------------------------------|
| Corriente CA <sup>[1]</sup>             | $50 \text{ mA}$ | 1 uA              | $0.6\% + 20$                      | $0.06$ V (1 $\Omega$ )       | 250 V, 630 mA                          |
| (True-rms: De<br>5% a 100% de<br>rango) | 500 mA          | $10 \mu A$        |                                   | $0.6$ V (1 $\Omega$ )        | Fusible de acción<br>rápida            |

 $[1]$  Factor de cresta:  $\leq 3$ 

# **Especificaciones CA+CC**

<span id="page-170-0"></span>**Tabla 8-5** Especificaciones CA+CC mV/voltaje

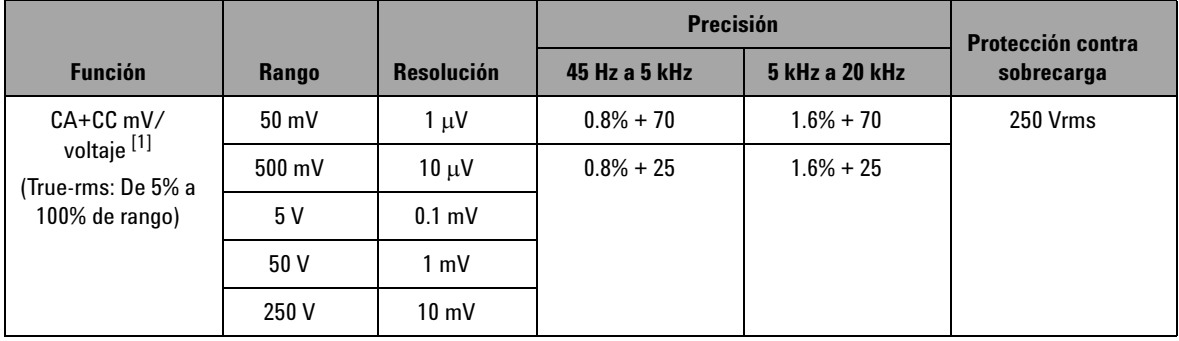

[1] Impedancia de entrada: 1.1 MΩ en paralelo con <100 pF (nominal) para el rango 5 V y superior, y 1 GΩ (nominal) para el rango 50/500 mV. Factor de cresta: ≤ 3

### **8 Especificaciones**

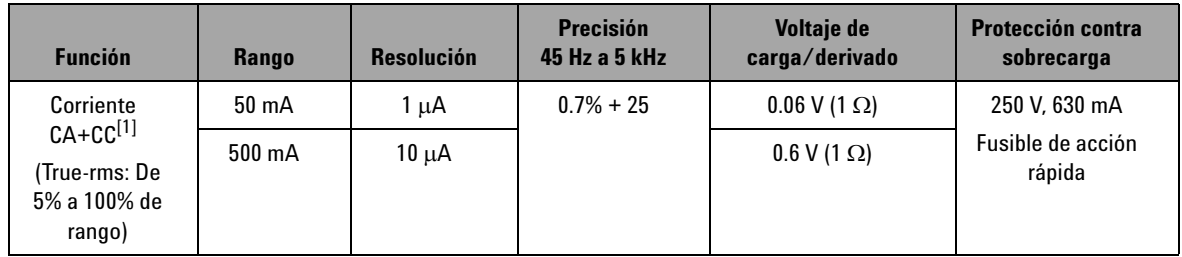

**Tabla 8-6** Especificaciones de corriente CA+CC

 $[1]$  Factor de cresta:  $\leq 3$ 

### **Especificaciones de temperatura**

<span id="page-171-0"></span>**Tabla 8-7** Especificaciones de temperatura

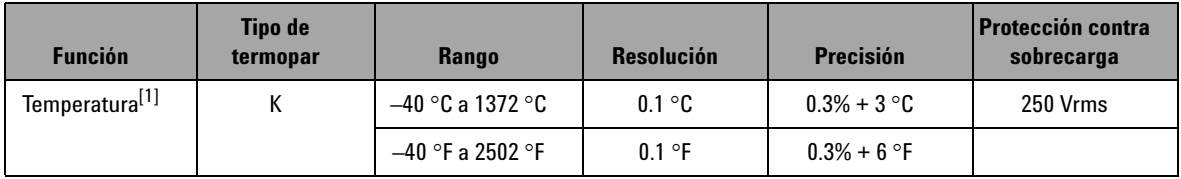

[1] La precisión se define sólo para la operación del multímetro y excluye la tolerancia de la sonda termopar. El instrumento debería colocarse en un área operativa por lo menos de una hora con el control deslizante en la posición **M** sólo para la operación del multímetro.

# **Especificaciones de frecuencia**

<span id="page-172-1"></span><span id="page-172-0"></span>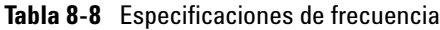

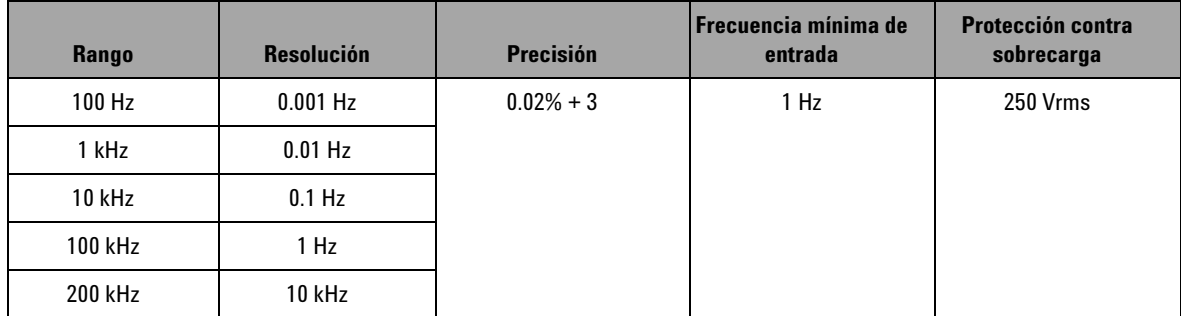

### **La sensibilidad de la frecuencia y el nivel de disparo para la medición de voltaje**

Para el producto de voltaje-frecuencia de entrada máxima (V-Hz) y la impedancia de entrada, consulte la medición de voltaje CA.

**Tabla 8-9** Las especificaciones para la sensibilidad de la frecuencia y el nivel del disparo para la medición de voltaje

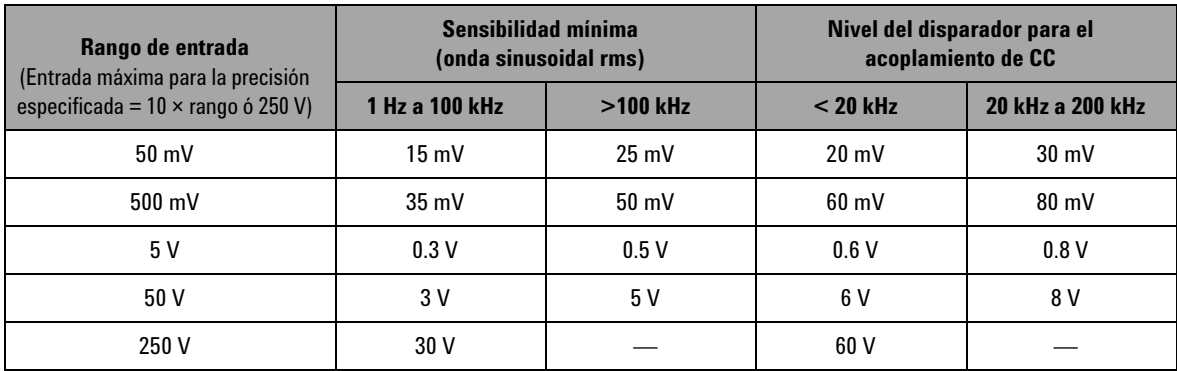

### **Ciclo de trabajo [1]**

### **Tabla 8-10** Especificaciones del ciclo de trabajo

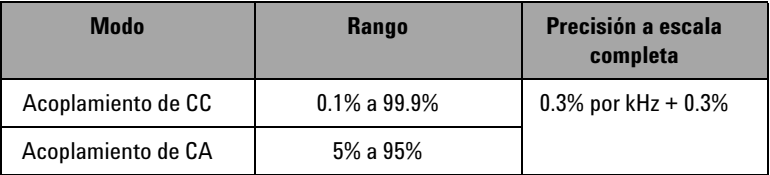

### **Amplitud de pulso [1, 2]**

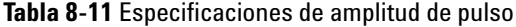

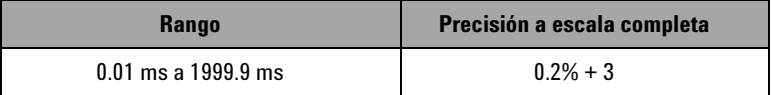

- $^{\lbrack 1]}$  La precisión del ciclo de trabajo y la amplitud del pulso se basa en una entrada de onda cuadrada de 5 V para el rango CC 5 V.
- $[2]$  El ancho de pulso debe ser mayor a 10 µs, y su rango y resolución se determinan por la frecuencia de la señal. Consulte la [Tabla 8-8](#page-172-1) para obtener más detalles.

### **Sensibilidad de frecuencia durante la medición de corriente**

Para la entrada máxima, por favor consulte la medición de corriente CA.

### **Tabla 8-12** Especificaciones de sensibilidad de frecuencia durante la medición de corriente

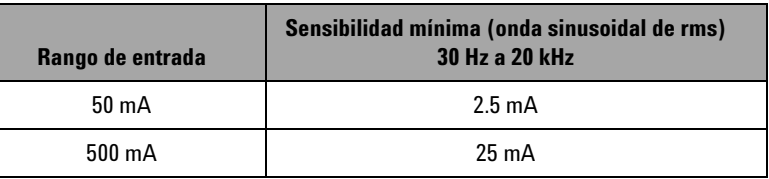

# <span id="page-174-0"></span>**Especificaciones del modo Retención de picos de 1 ms**

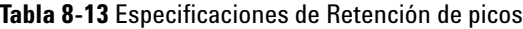

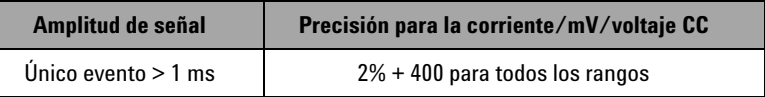

## <span id="page-174-1"></span>**Especificaciones de Resistencia**

Las siguientes especificaciones de resistencia son válidas si el voltaje abierto máximo es menor a +4.8 V. Para la prueba de continuidad, el instrumento emitirá un sonido cuando la resistencia sea menor a 10.00 Ω.

**Tabla 8-14** Especificaciones de Resistencia

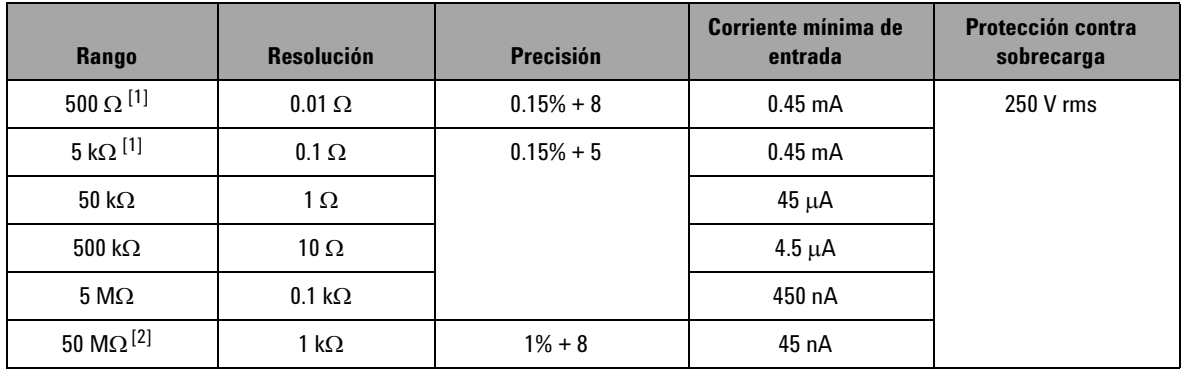

 $^{[1]}$  La precisión de 500 Ω y 5 kΩ se especifica tras aplicar la función relativa, la cual se utiliza para compensar la resistencia de los cables de prueba y el efecto térmico.

 $[2]$  Para el rango 50 MΩ, se especifica la R.H. para <60%.

# <span id="page-175-0"></span>**Especificaciones para la comprobación de diodos y la continuidad audible**

La protección de sobrecarga es 250 Vrms y el instrumento emitirá un sonido cuando la lectura sea inferior a 50 mV (aproximado).

**Tabla 8-15** Especificaciones de la comprobación de diodos

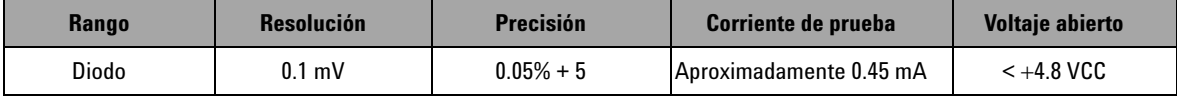

# <span id="page-176-0"></span>**Especificaciones de salida**

La precisión se proporciona como ± (% de la salida + conteos del dígito menos significativo) en 23 °C ± 5 °C, con una humedad relativa menor a 80% R.H., y calienta por al menos cinco minutos.

### **Salidas de tensión y corriente constantes**

<span id="page-176-1"></span>**Tabla 8-16** Especificaciones de salida de voltaje constante (CV)

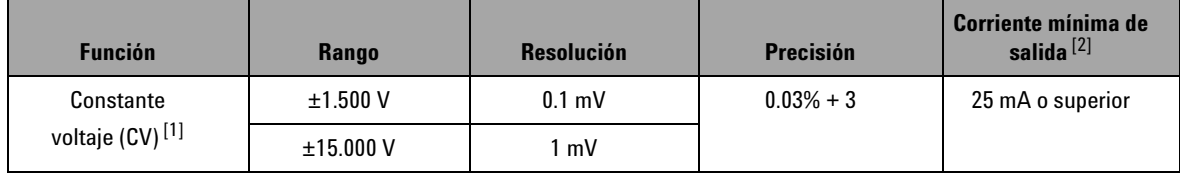

[1] La protección máxima de voltaje de entrada es 30 VCC.

[2] Coeficiente de carga: 0.012 mV/mA para una salida 1.5 V.

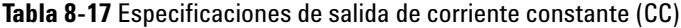

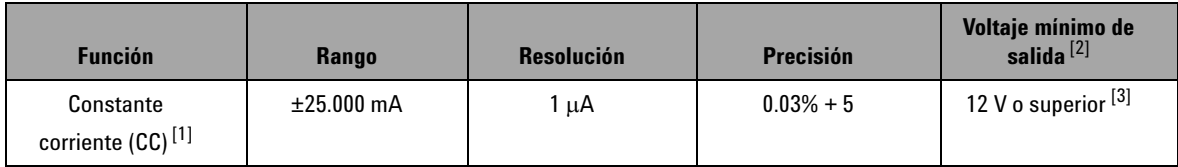

 $[1]$  La protección máxima de voltaje de entrada es 30 VCC.

 $^{[2]}$  Coeficiente de carga: 1 μA/ V, el voltaje mínimo de salida se basa en 20 mA en una carga de 600 Ω load.

[3] Si el bucle de corriente tiene energía de 24 V, se puede alcanzar un voltaje mínimo de salida de 24 V con una corriente de 20 mA en una carga de 1200  $\Omega$ , utilizando el cable amarillo especial.

# **Salida de onda cuadrada**

La protección máxima de voltaje de entrada es 30 VCC.

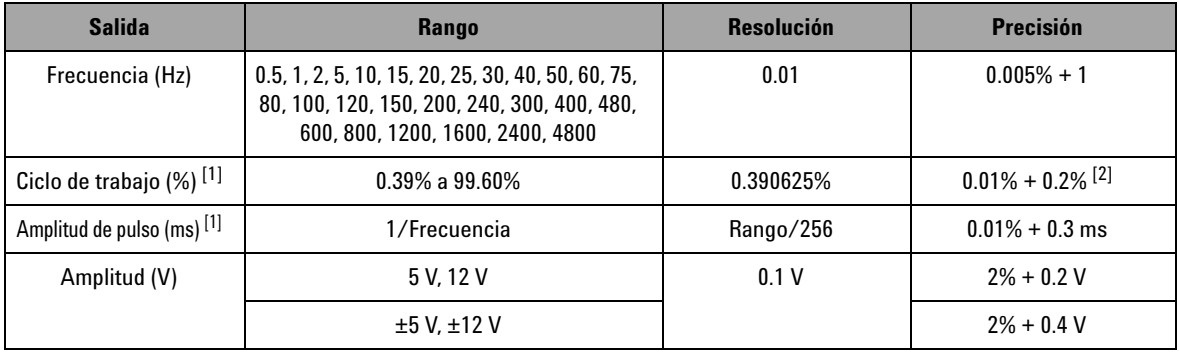

<span id="page-177-0"></span>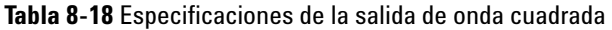

 $^{[1]}$  La amplitud de pulso positivo o negativo debe ser mayor a 50 µs para ajustar el ciclo de trabajo o la amplitud de pulso en frecuencias diferentes. De lo contrario, la precisión y el rango diferirán de la definición.

[2] Para una frecuencia de señal superior a 1 kHz, debe agregarse un 0.1% adicional por kHz a la precisión.

### **www.agilent.com**

#### **Contacto**

Para obtener asistencia de servicios, garantía o soporte técnico, llámenos a los siguientes números telefónicos:

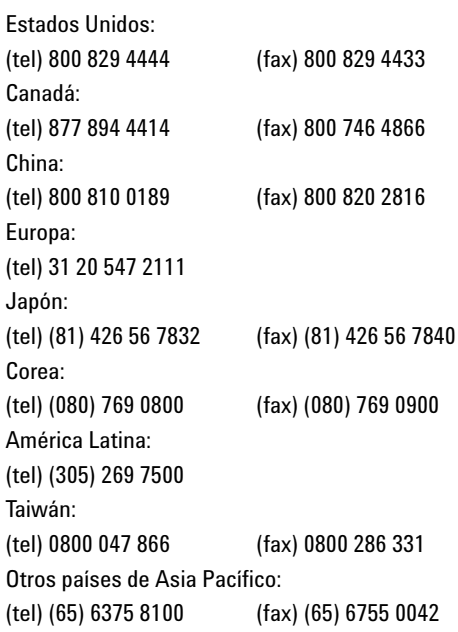

O visite el sitio web mundial de Agilent en: www.agilent.com/find/assist

Las especificaciones y descripciones de los productos de este documento están sujetas a modificaciones sin previo aviso. Siempre que precise la última versión, consulte el sitio web de Agilent.

© Agilent Technologies, Inc., 2009

Primera edición, 01 de diciembre de 2009

U1401-900 58

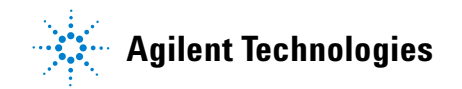